### **Projekt:** Narzędzia zarządzania testowaniem – badanie narzędzia

## Część 2.4 Badanie SpiraTest

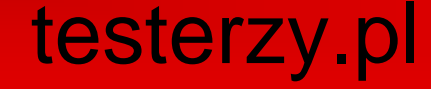

wersja 1.0

# Projekt – Części

- Część 1 dostępna pod adresami:
	- [http://www.testerzy.pl/artykuly/narzedzie-do-zarzadzanie-testowaniem-czesc-](http://www.testerzy.pl/artykuly/narzedzie-do-zarzadzanie-testowaniem-czesc-1-analiza)[1-analiza](http://www.testerzy.pl/artykuly/narzedzie-do-zarzadzanie-testowaniem-czesc-1-analiza)
	- [http://www.slideshare.net/testerzy/narzdzia-zarzadzania-testowaniem-analiza](http://www.slideshare.net/testerzy/narzdzia-zarzadzania-testowaniem-analiza-rynku)[rynku](http://www.slideshare.net/testerzy/narzdzia-zarzadzania-testowaniem-analiza-rynku)

### • Część 2.1 (TestLink) dostępna pod adresami:

- <http://www.testerzy.pl/artykuly/narzedzie-do-zarzadzanie-testowaniem-czesc-2-1-testlink>
- <http://www.slideshare.net/testerzy/analiza-testlink-narzdzie-do-zarzadzania-testowaniem>

### • Część 2.2 (TestRail) dostępna pod adresami:

- <http://www.testerzy.pl/artykuly/narzedzie-do-zarzadzania-testowaniem-czesc-2-2-testrail>
- [•](http://www.slideshare.net/testerzy/narzedzia-zarzadzaniatestowaniem-badanietestrail) <http://www.slideshare.net/testerzy/narzedzia-zarzadzaniatestowaniem-badanietestrail>

### • Część 2.3 (SynapseRT) dostępna pod adresami:

- <http://www.testerzy.pl/narzedzia/narzedzie-do-zarzadzania-testowaniem-czesc-2-3-synapsert>
- <http://www.slideshare.net/testerzy/narzedzia-zarzdzania-testowaniem-badanie-synapsert>

### Projekt - Zespół

- Lider: Radosław Smilgin
- Zespół testerów w testerzy.pl

### "Analiza została wykonana dla ING Banku Śląskiego"

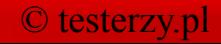

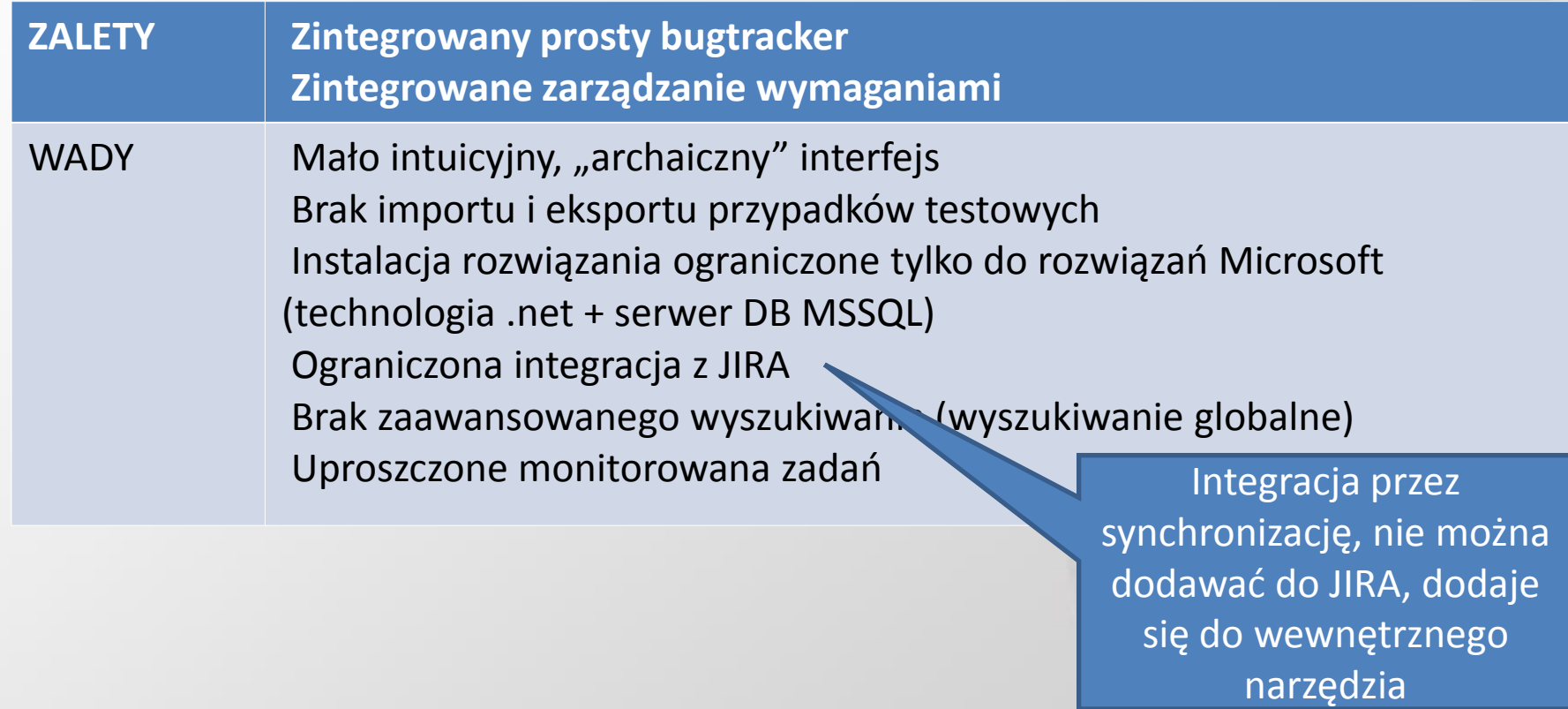

### © testerzy.pl 4

# SpiraTest (dashboard)

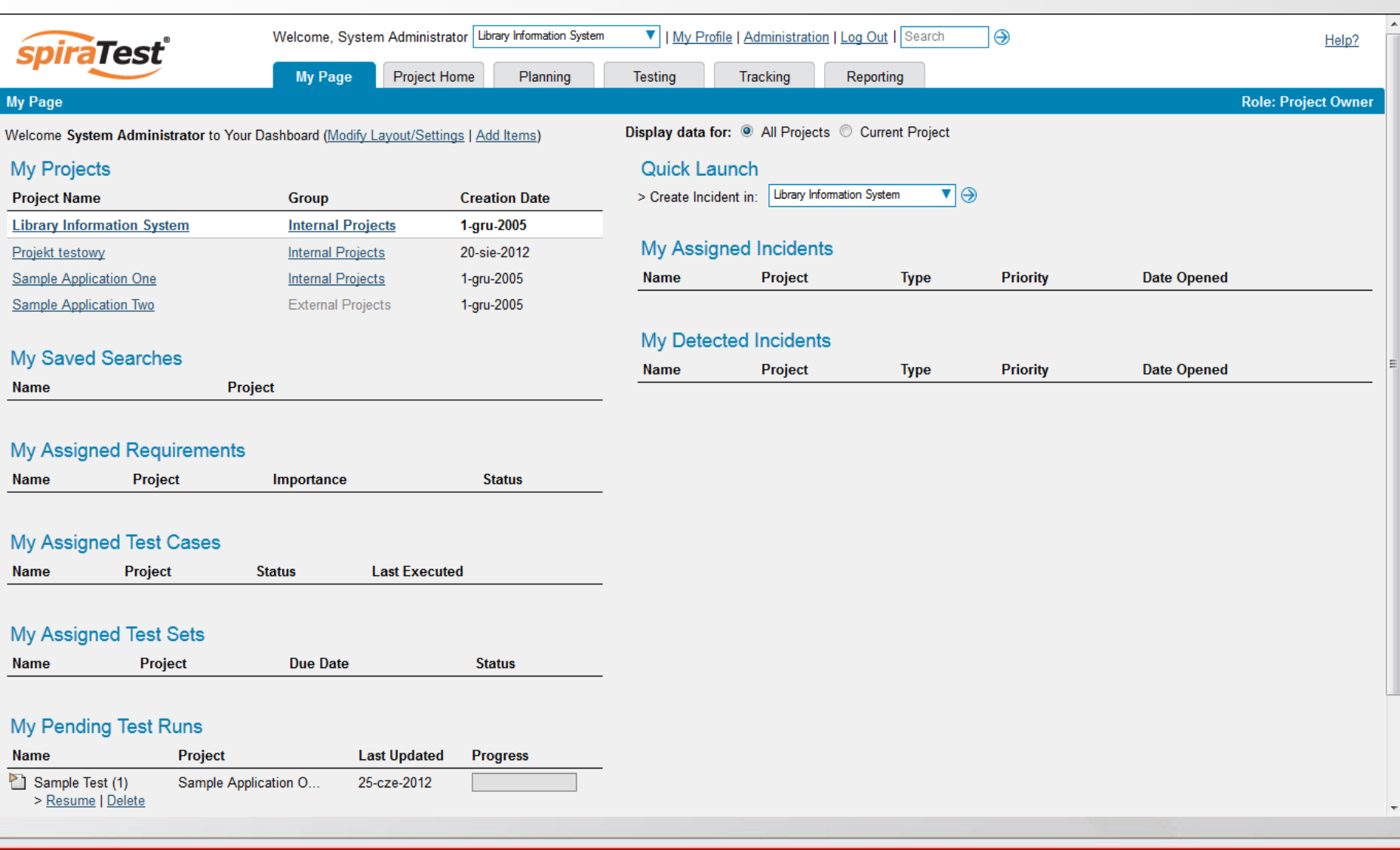

### Administracja

**Projects** View / Edit Projects Edit Project Groups Project History Changes <sup>2</sup>Data Tools

### **C** Users View / Edit Users Project Membership Active Sessions View / Edit Roles

ncidents <sup>2</sup>Edit Types

Edit Statuses

Edit Priorities

Edit Severities

Edit Workflows

#### **E** Notifications

Email Configuration Notification Events Notification Templates **C** Documents Edit Types <sup>8</sup> Edit Folders

Custom Properties Edit Custom Lists Edit Custom Properties

**C** System <sup>2</sup> General Settings File Type Icons License Details LDAP Configuration

**The Integration Data Synchronization** Test Automation Add-Ons & Downloads

### © testerzy.pl

### Zarządzanie projektami

#### **Projects**

View / Edit Projects

Edit Project Groups

<sup>22</sup> Project History Changes

#### **Data Tools**

#### **D** Users

View / Edit Users

- Project Membership
- Active Sessions
- View / Edit Roles

**E** Incidents

 $$T_{\rm max}$ 

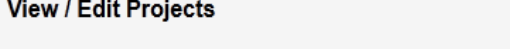

The following projects have been created in the system. To edit an existing project, please click on the 'Edit' link. To create a new project, click on the [Add] button.

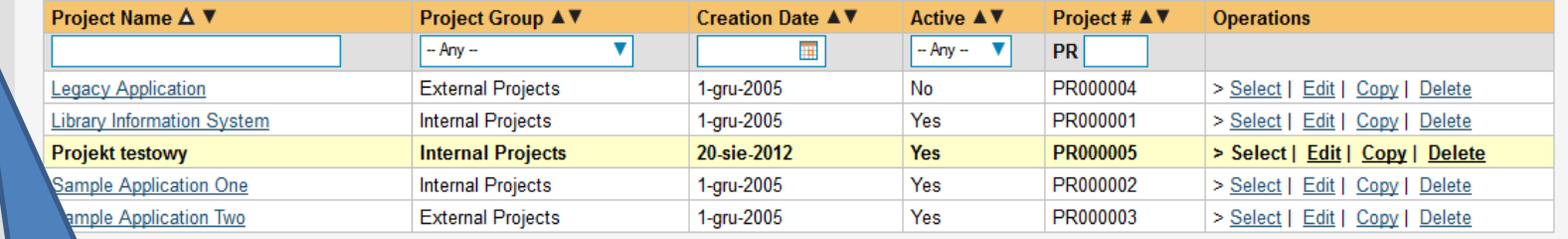

 $\triangleright$  Filter  $\vert \triangleright$  Add  $\blacktriangleright$  Clear Filters

Funkcje projektowe

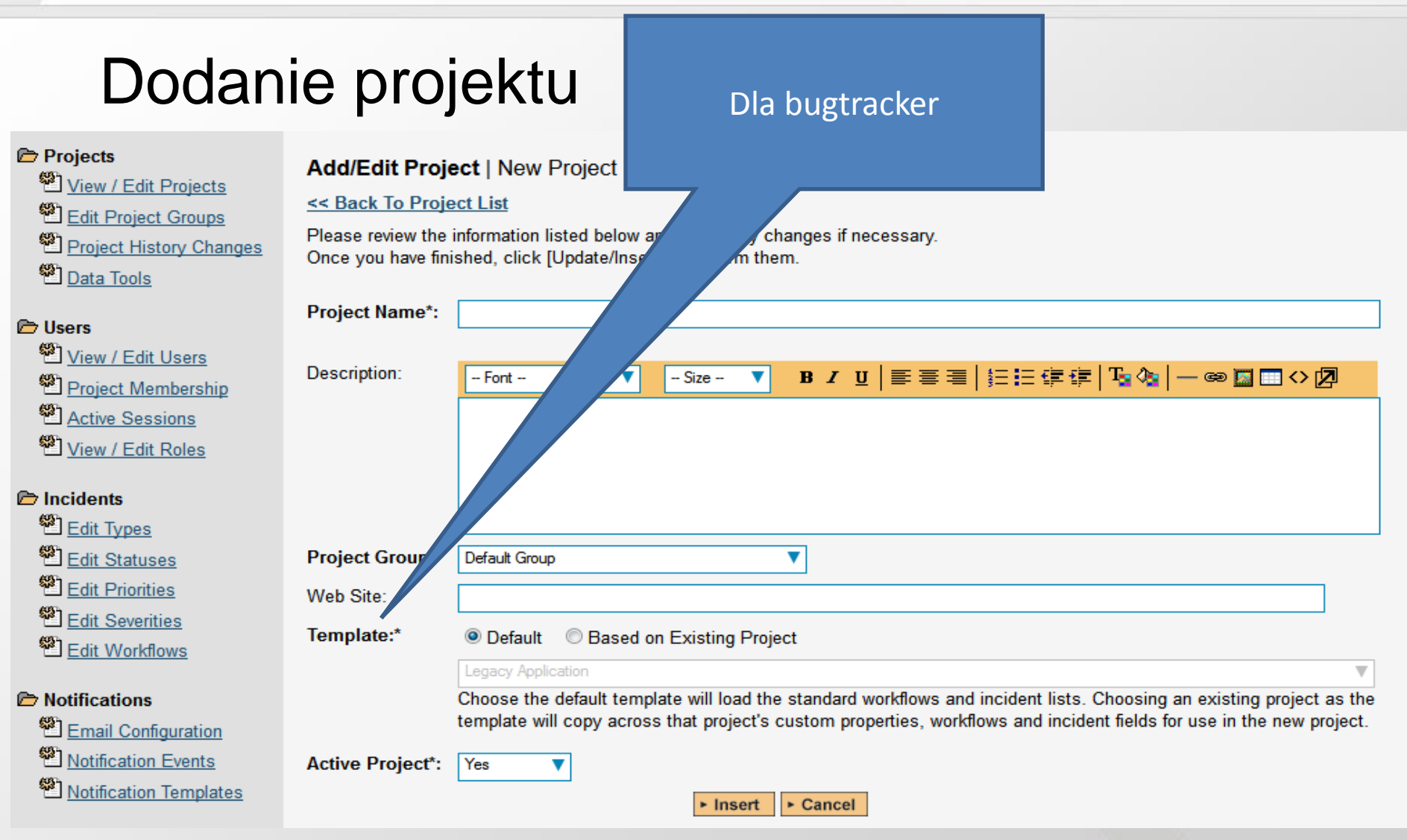

### Grupy projektów

#### **Projects**

#### Edit Project Groups Wiew / Edit Projects

Edit Project Groups

Project History Changes

**Data Tools** 

#### **D** Users

- View / Edit Users
- Project Membership
- Active Sessions
- View / Edit Roles

he following project groups have been created in the system. To edit an existing project group, please click on the 'Edit' link. b create a new project group, click on the [Add] button.

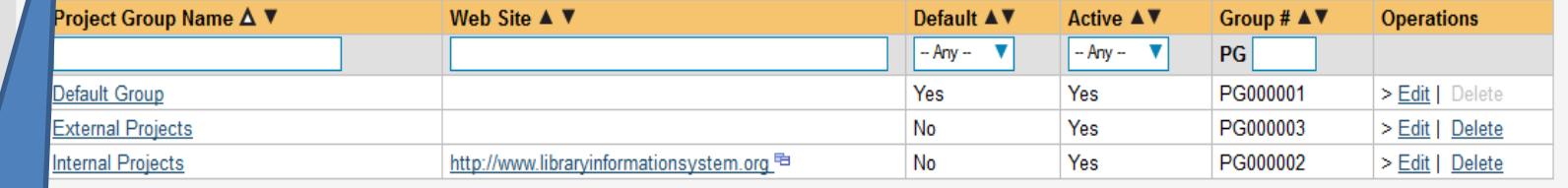

 $\triangleright$  Filter  $\blacktriangleright$  Add ▶ Clear Filters

Grupowanie projektów

### Edycja / tworzenie grupy projektów

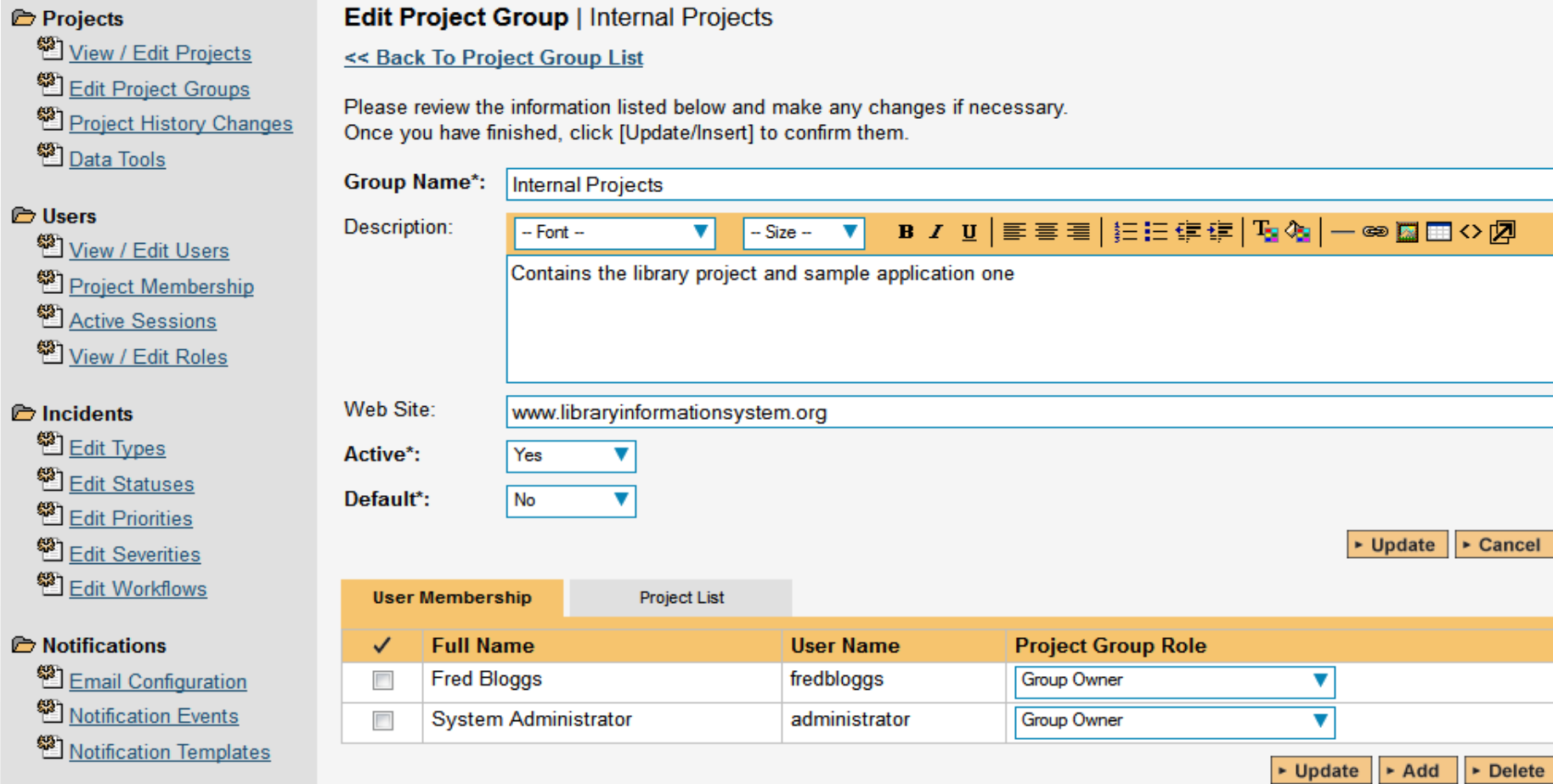

### Edycja / tworzenie grupy projektów

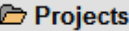

View / Edit Projects

<sup>2</sup> Edit Project Groups

Project History Changes

<sup>2</sup>Data Tools

**P** Users

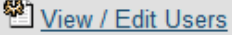

Project Membership

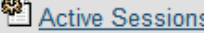

Wiew / Edit Roles

#### **C** Incidents

图 Edit Types

<sup>2</sup> Edit Statuses

**Edit Priorities** 

Edit Severities

**Edit Workflows** 

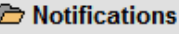

Email Configuration

Notification Events

Notification Templates

**Sample Application One** 

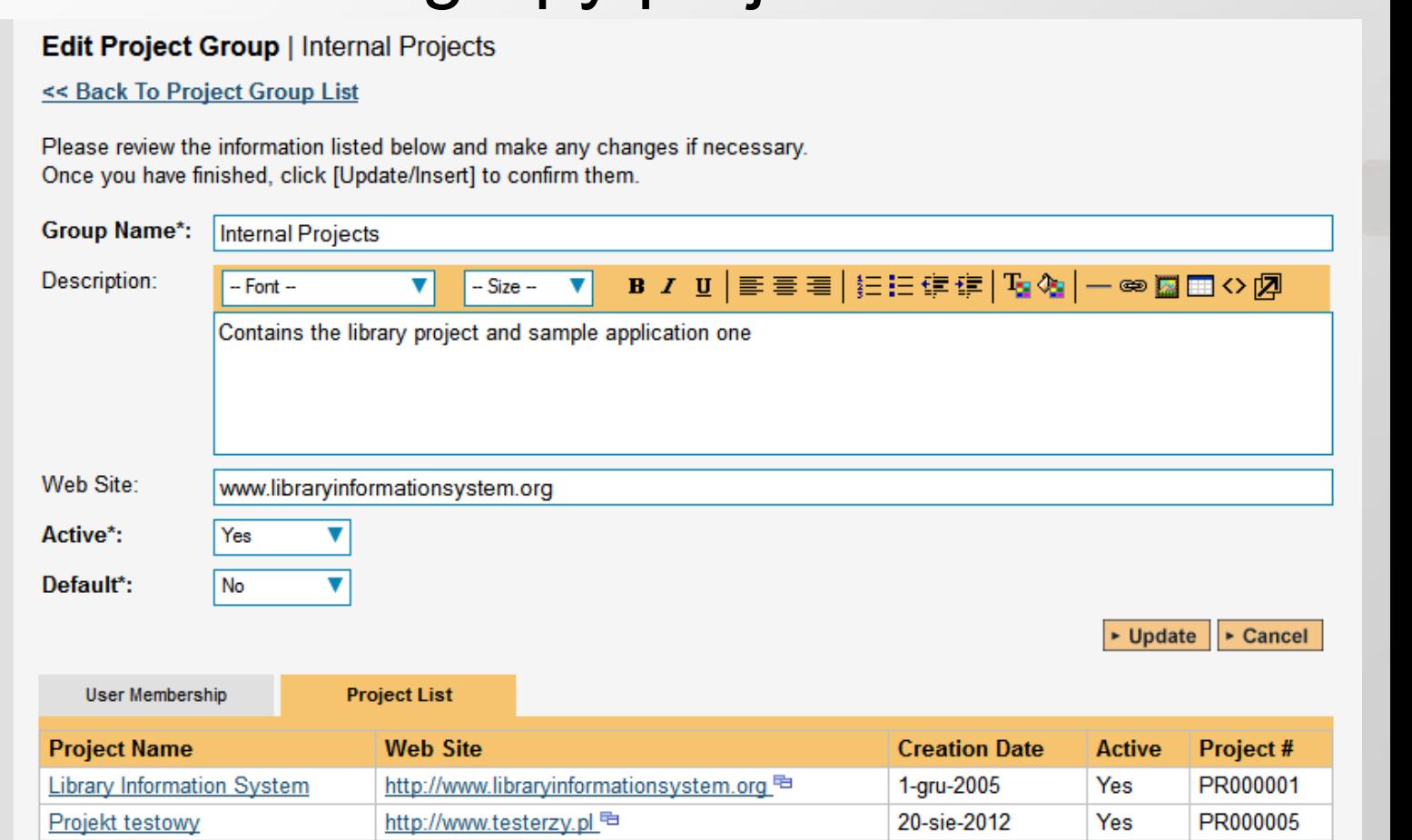

1-gru-2005

Yes

http://www.tempuri.org <sup>电</sup>

PR000002

### Historia zmian w projekcie

Project History Changes | Library Information System (Change Project)

This page lists all the changes that were made in the selected project. To view the details and optionally restore or purge a specific changeset artifact, click the changeset ID number. To revert multiple items at once, select the checkboxes and then click the "Revert" button. If you select multiple changesets for a single artifact, changes will be rolled back to the earliest changeset. You cannot roll back an Added, Purged, or Rollback changeset.

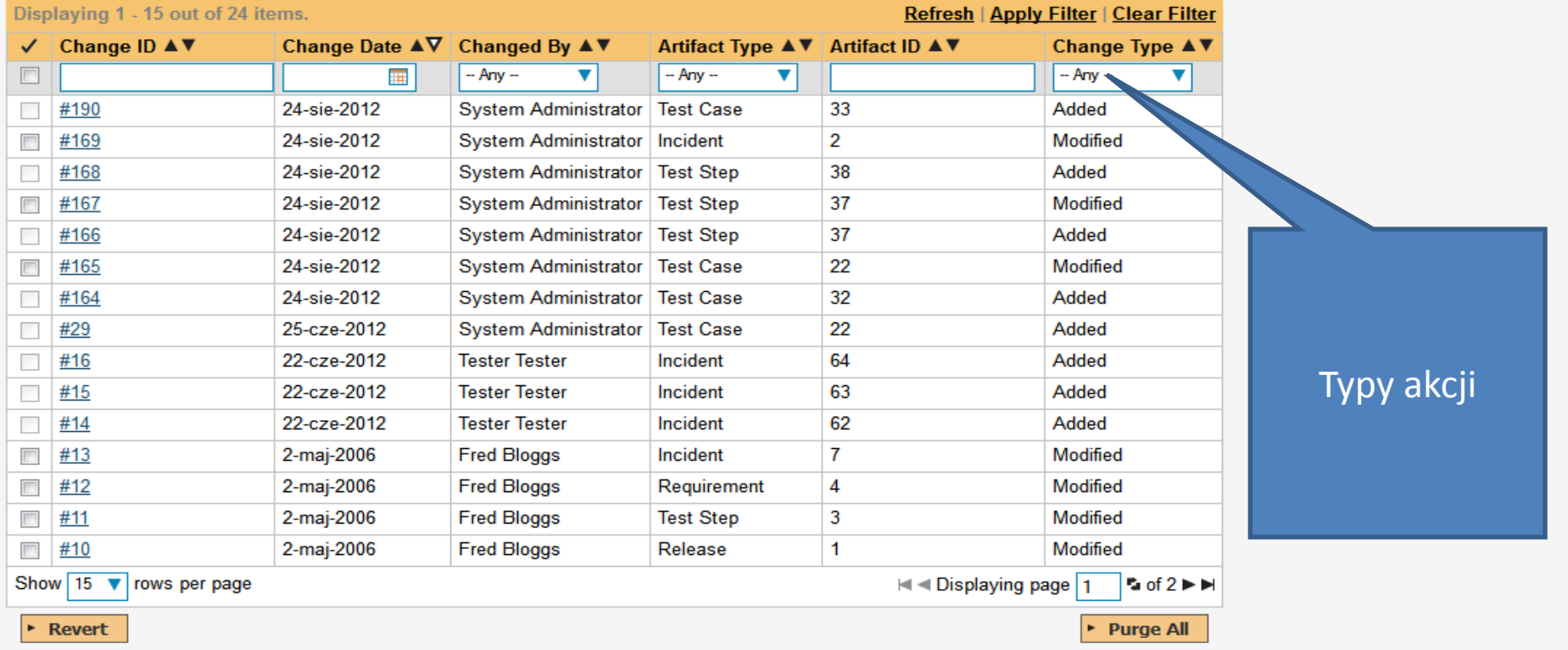

### Użytkownicy (widok / edycja)

**View / Edit Users** (Import Users From an LDAP Server)

#### **Projects**

- View / Edit Projects
- Edit Project Groups
- Project History Change
- **Data Tools**

#### **D** Users

- Wiew / Edit Users
- Project Membership
- Active Sessions
- View / Edit Roles

#### **E** Incidents

<sup>第</sup>上dit Tynes

The following users have been created in the system. To edit an existing user, please click on the 'Edit' link next to his/her name. To create a new user either click on the [Add] button or choose the option to Import from an LDAP server.

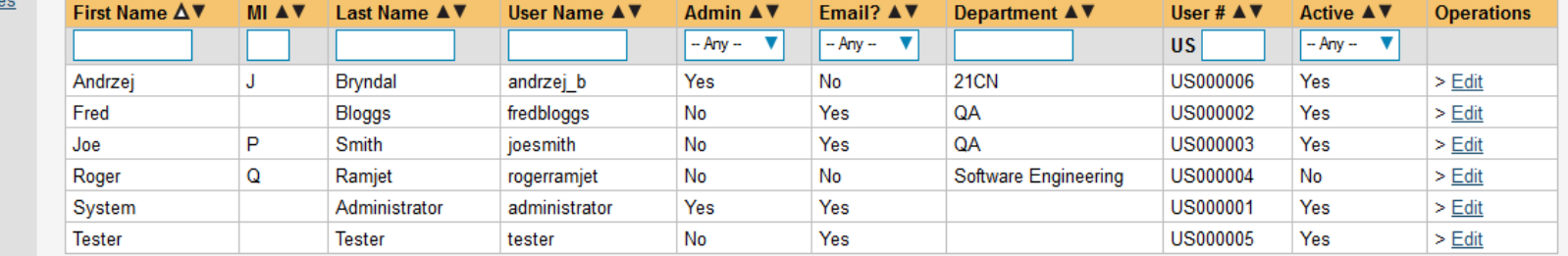

▶ Filter | ▶ Add  $\blacktriangleright$  Clear Filters

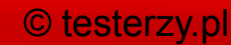

### Dodanie /edycja użytkownika

#### Projects

**D** Users <sup>2</sup> View /

> <sup>2</sup> Active <sup>2</sup> View /

<sup>2</sup>Edit Pr <sup>2</sup>Edit Se

**E** Notificati

**C** Documer

**Edit Custom Lists** 

<sup>2</sup> Notifica

View / Edit Projects

Edit Project Groups

#### **Add/Edit User | Fred Bloggs**

Please review the information listed below and make any changes if necessary. Once you have finished, click [Update/Insert] to confirm them.

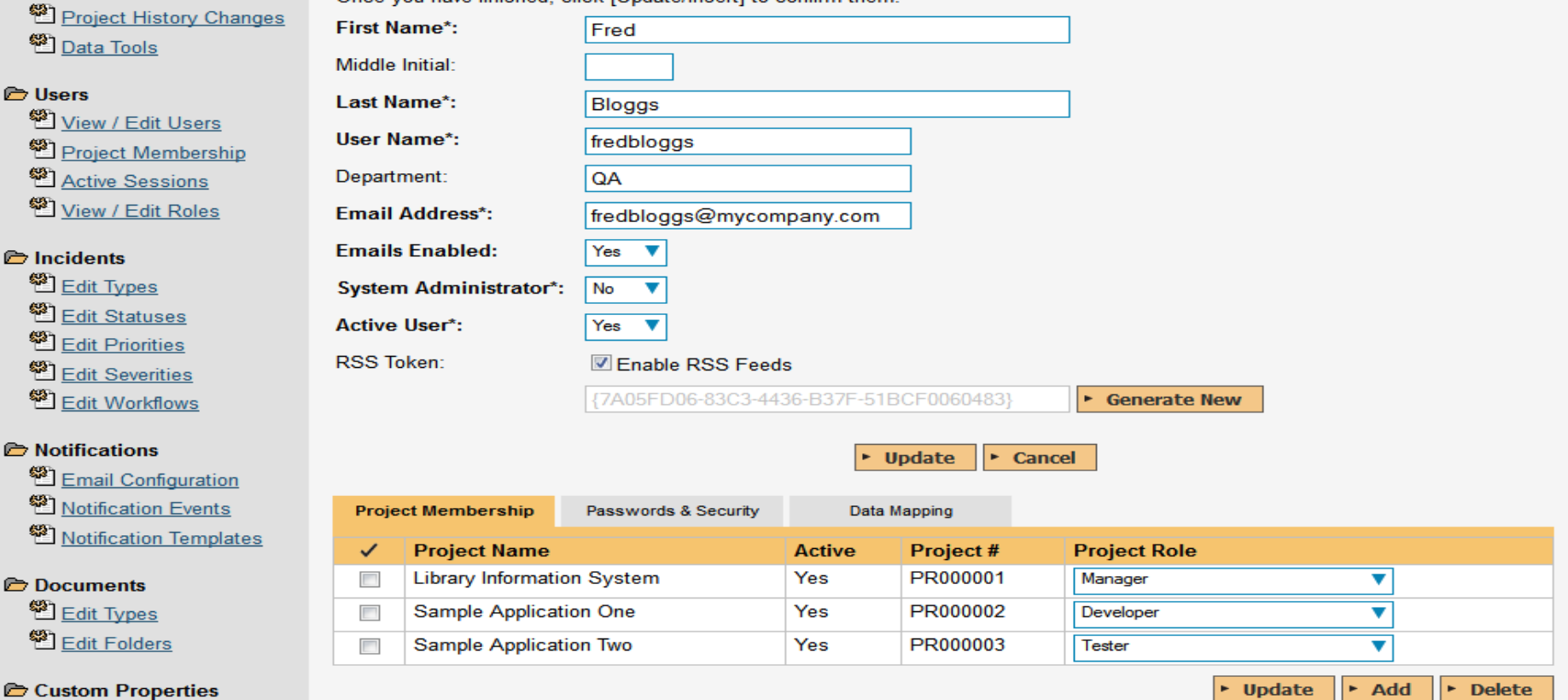

### Rola w projekcie

#### **Projects**

- View / Edit Projects
- Edit Project Groups
- Project History Changes

**Data Tools** 

### **C** Users

- View / Edit Users
- Project Membership

**ED** Active Sessions

View / Edit Roles

### **Project Membership | Library Information System (Change Project)**

The following users are members of this project. To change their role, just select the value in the dropdown and click Update. To add a new user to the project, click [Add]. To remove existing users, select their checkboxes and click [Delete].

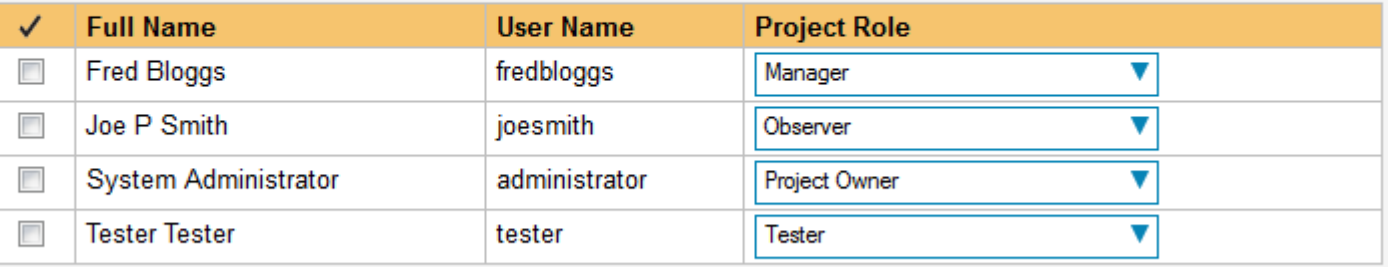

 $\triangleright$  Delete

 $\triangleright$  Update  $\Vert \triangleright$  Add

### Zalogowani użytkownicy

#### **Active User Sessions**

The following users currently have active sessions on this instance of SpiraTest:

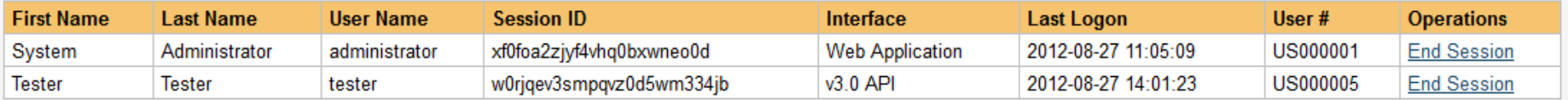

To end a user's session, please click on the appropriate 'End Session' link above.

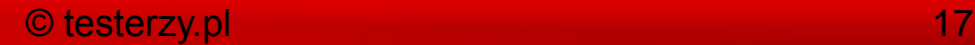

### Definiowanie ról w projekcie

#### **Projects**

智F 智

 $^{\circledR}$  $\begin{bmatrix} \mathbf{e} \\ \mathbf{e} \\ \mathbf{e} \end{bmatrix}_{\ell}$ <sup>2</sup>

Wiew / Edit Projects

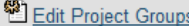

#### View / Edit Roles

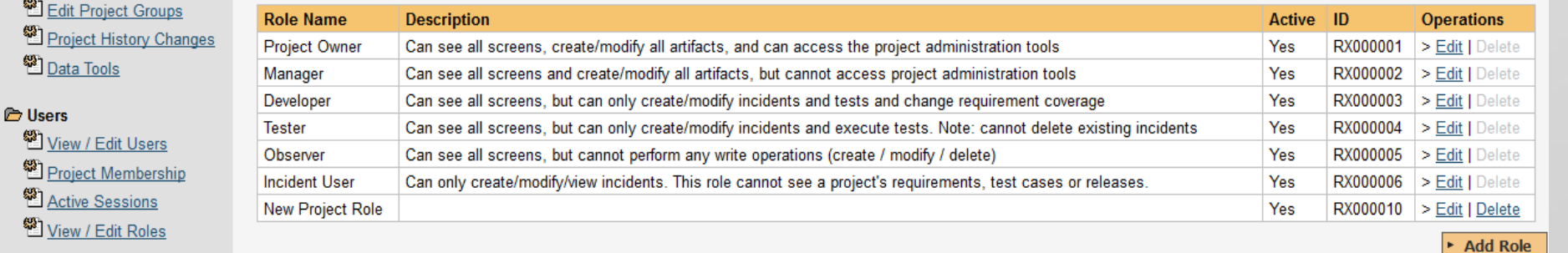

#### Edit Role Details | New Project Role

Please review the information listed below and make any changes if necessary. Once you have finished, click [Update] to confirm them.

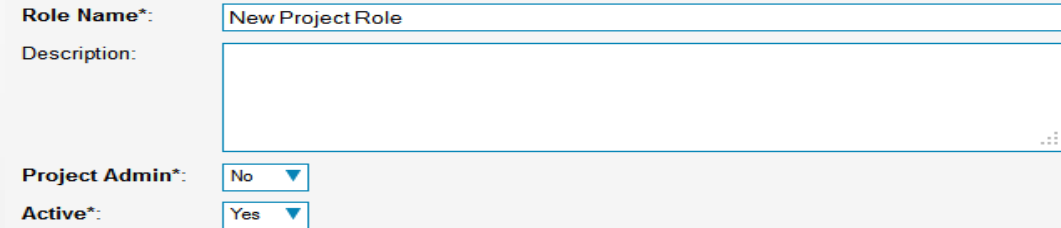

#### **Artifact Permissions**

This role can perform the following operations on the various artifacts:

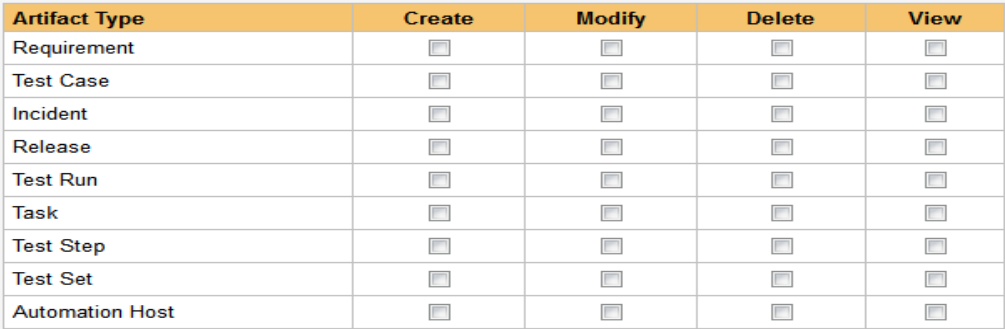

#### **Other Permissions**

This role can perform the following operations throughout the system:

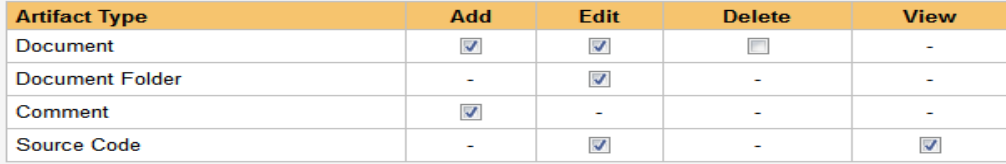

 $\triangleright$  Cancel  $\triangleright$  Update

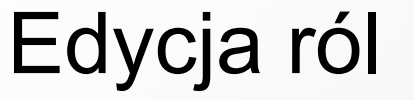

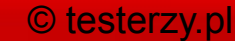

Incydenty - typ

Edit Incident Types | Library Information System (Change Project)

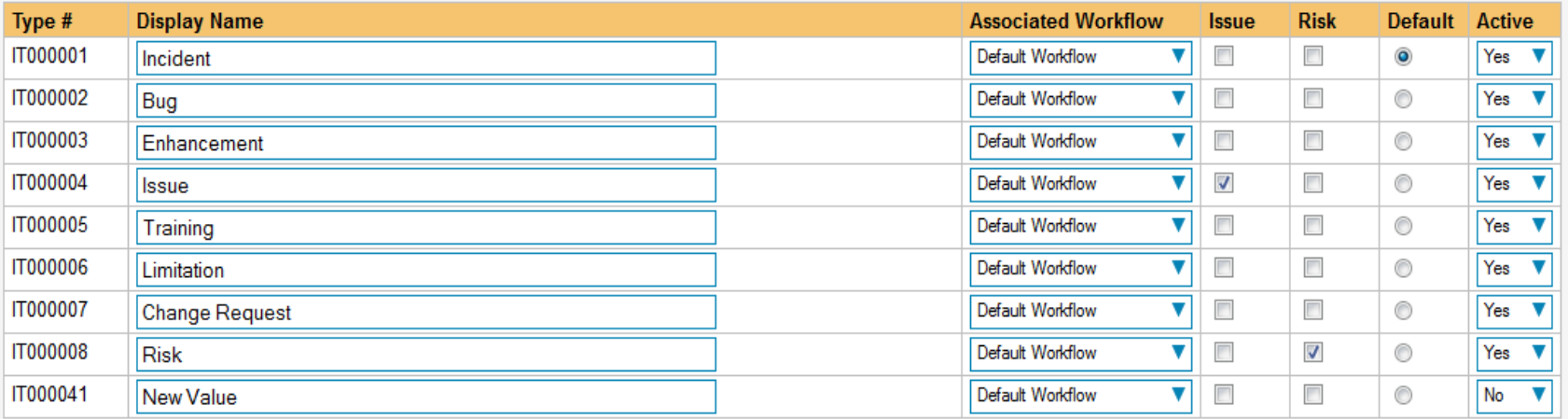

► Update FAdd

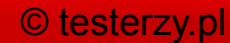

### Incydenty: - status:

### Edit Incident Statuses | Library Information System (Change Project)

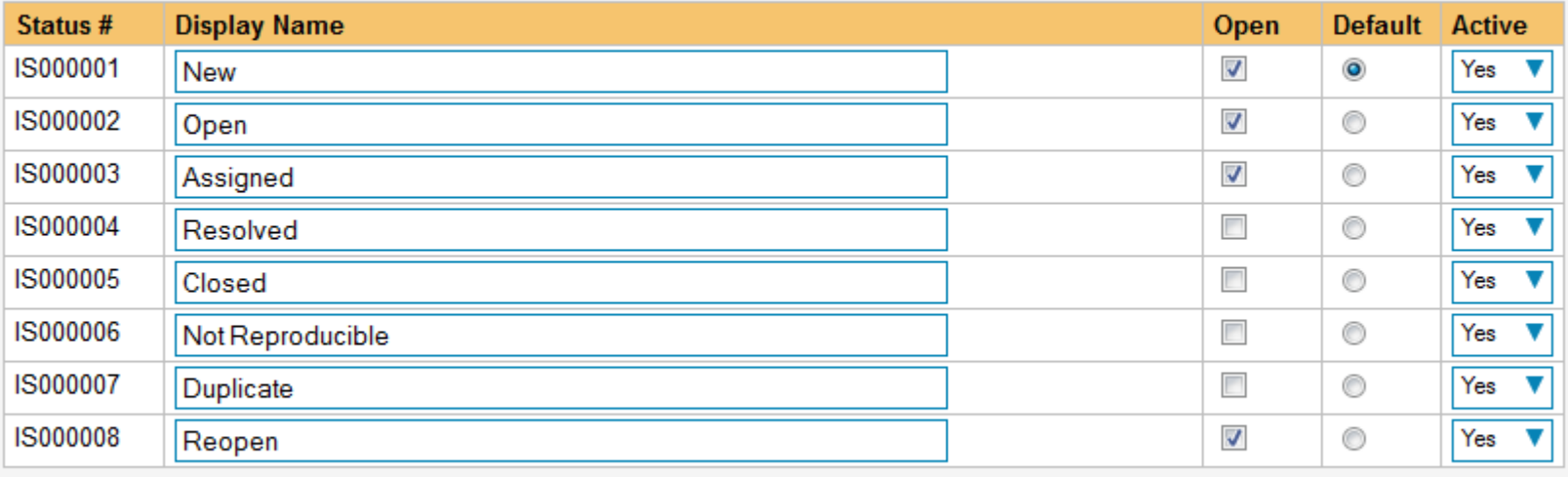

▶ Update R Add

# Incydenty:<br>- priorytet:

### Edit Incident Priorities | Library Information System (Change Project)

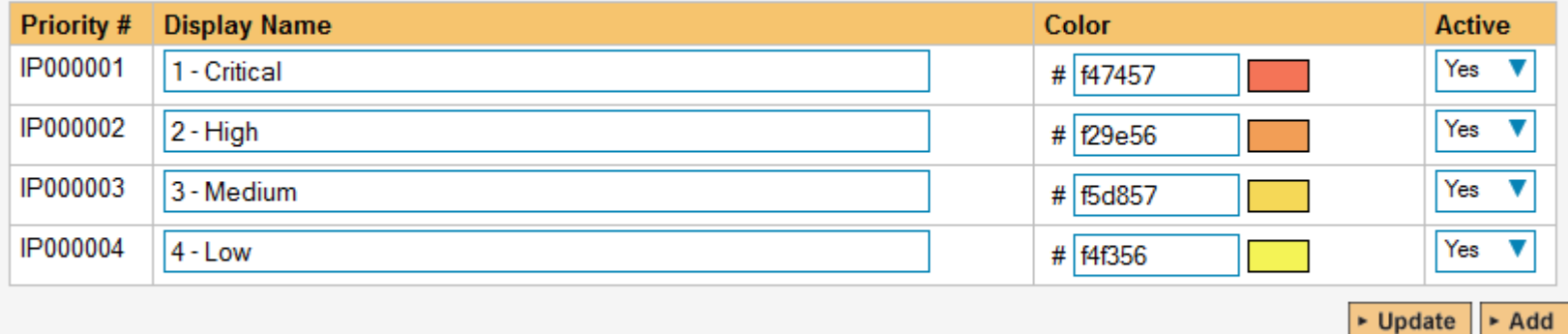

### Incydenty:

- waga:

### Edit Incident Severities | Library Information System (Change Project)

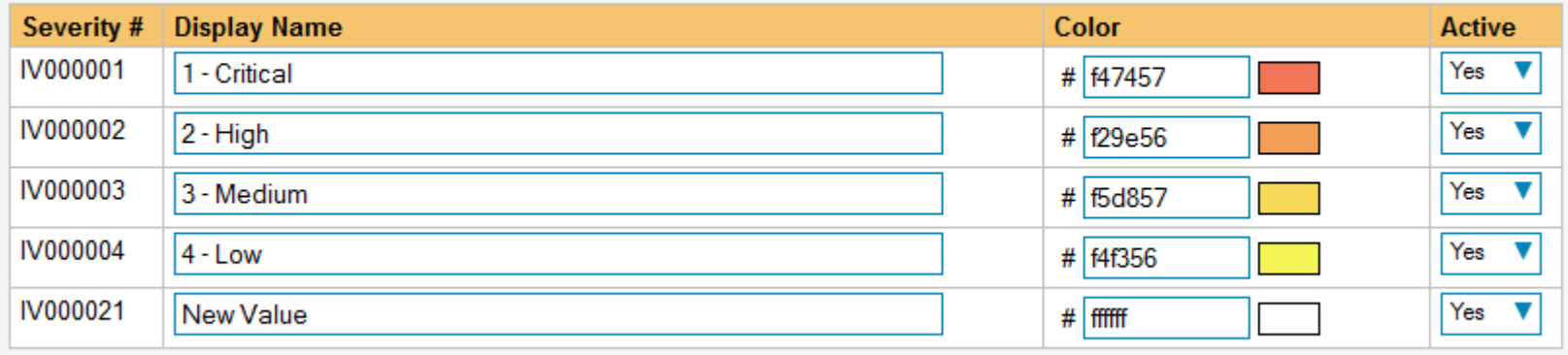

 $\triangleright$  Update  $\triangleright$  Add

### **Workflow**

View/Edit Workflow Steps | Default Workflow (Change Project)

<< Back to Workflow List

This displays all the incident status steps for this particular workflow:

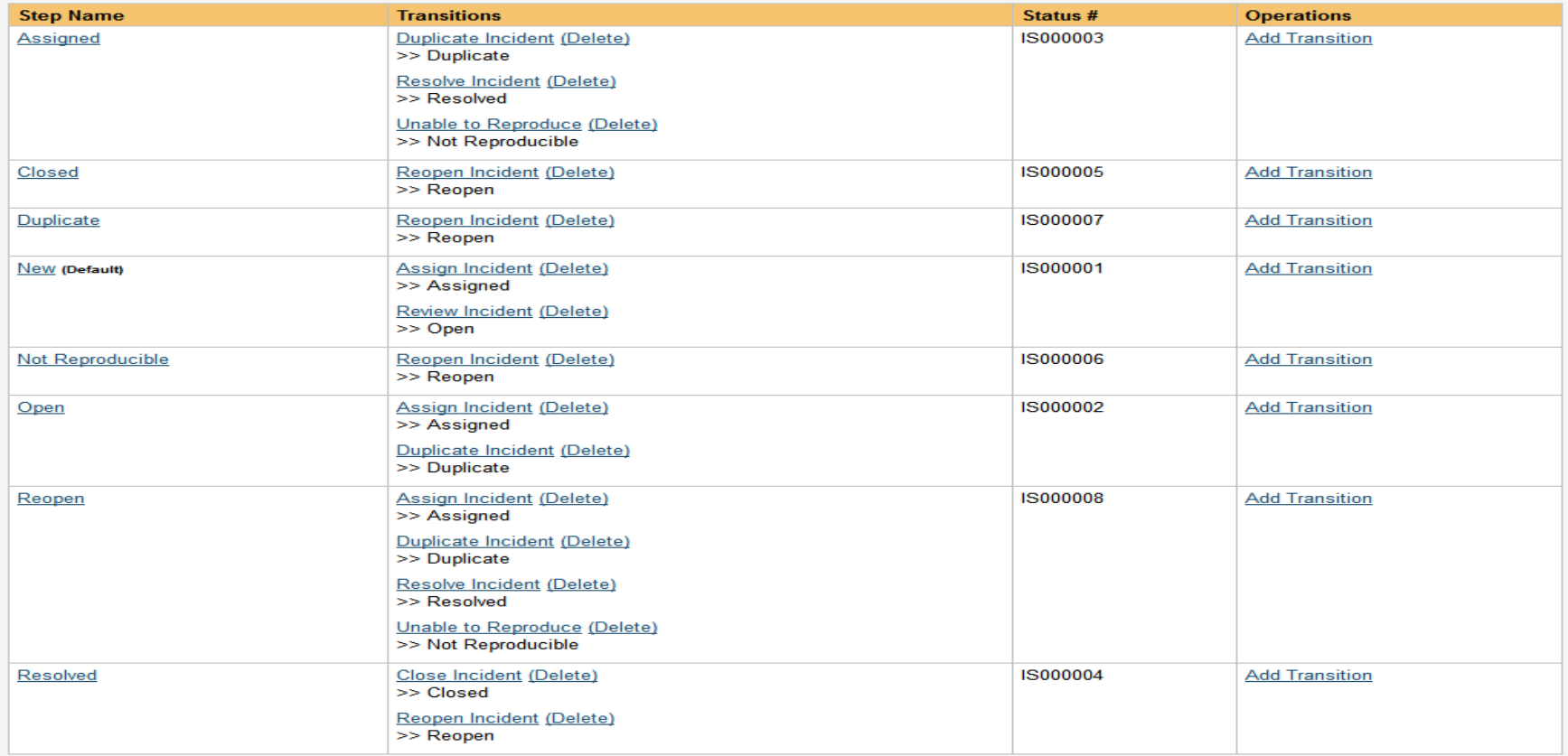

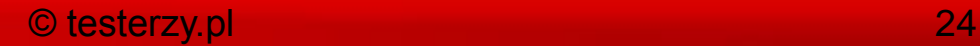

### Dodanie nowej ścieżki

### **Projects**

#### View / Edit Projects

Edit Project Groups

Project History Changes

<sup>2</sup>Data Tools

#### **D** Users

### View / Edit Users

Project Membership

Active Sessions

View / Edit Roles

#### **E** Incidents

<sup>2</sup> Edit Types

- <sup>2</sup>Edit Statuses
- **Edit Priorities**
- <sup>2</sup> Edit Severities

<sup>2</sup> Edit Workflows

**E** Notifications

View/Edit Workflow Steps | Default Workflow (Change Project)

<< Back to Workflow List

This displays all the incident status steps for this particular workflow:

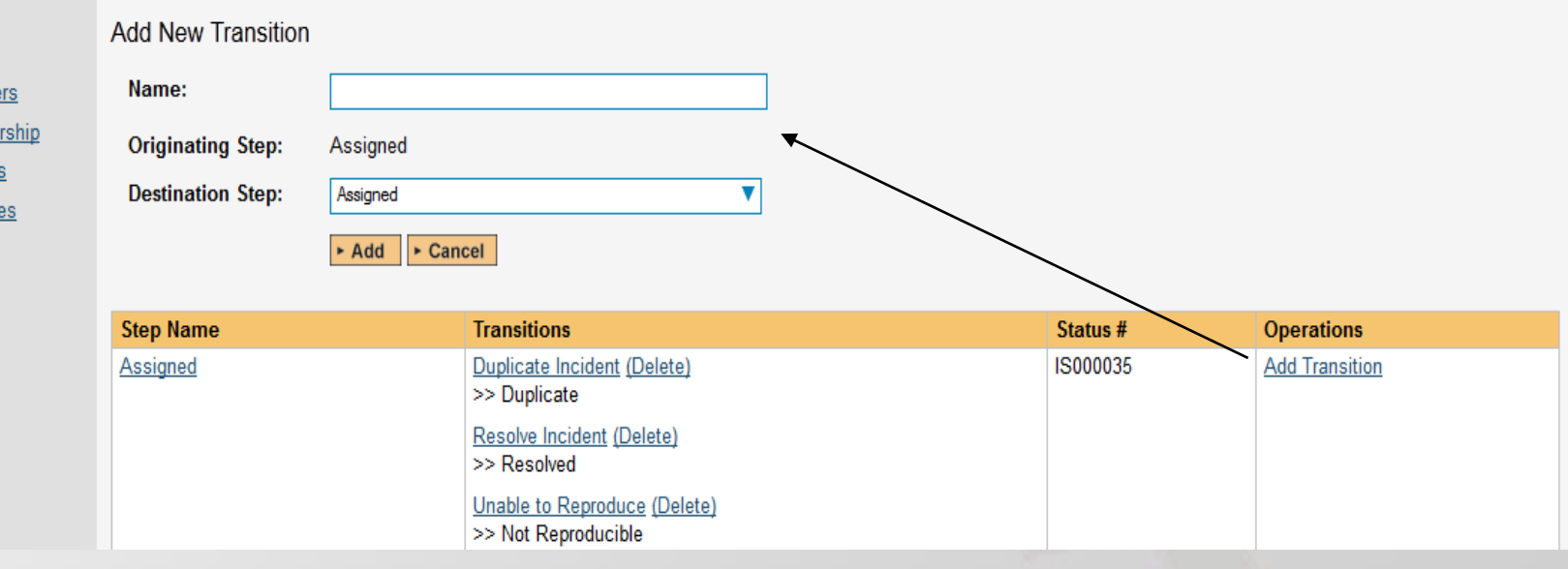

### Uprawnienia do wykonania ścieżki

View/Edit Workflow Transition | Assign Incident (WT67)

<< Back to Workflow Steps List

 $\geq$ 

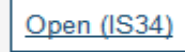

**Assign Incident (WT67)** 

Assigned (IS35)

### **Conditions**

The following users / roles are allowed to execute this transition:

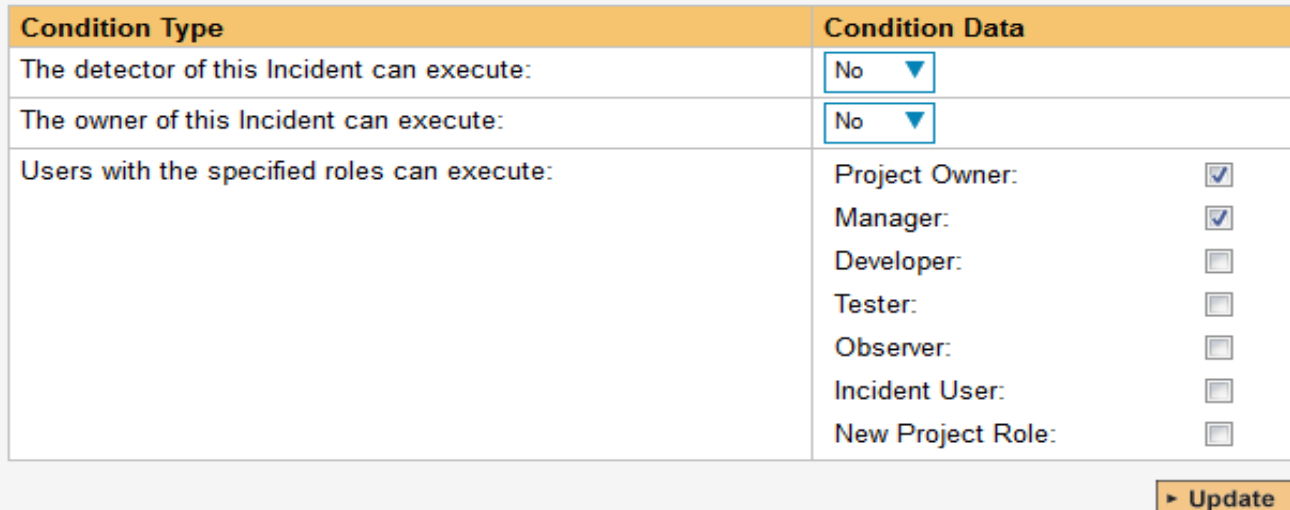

 $\, >$ 

### Powiadomienia w workflow

### **Notifications**

The following users / roles are notified by email when this transition is executed:

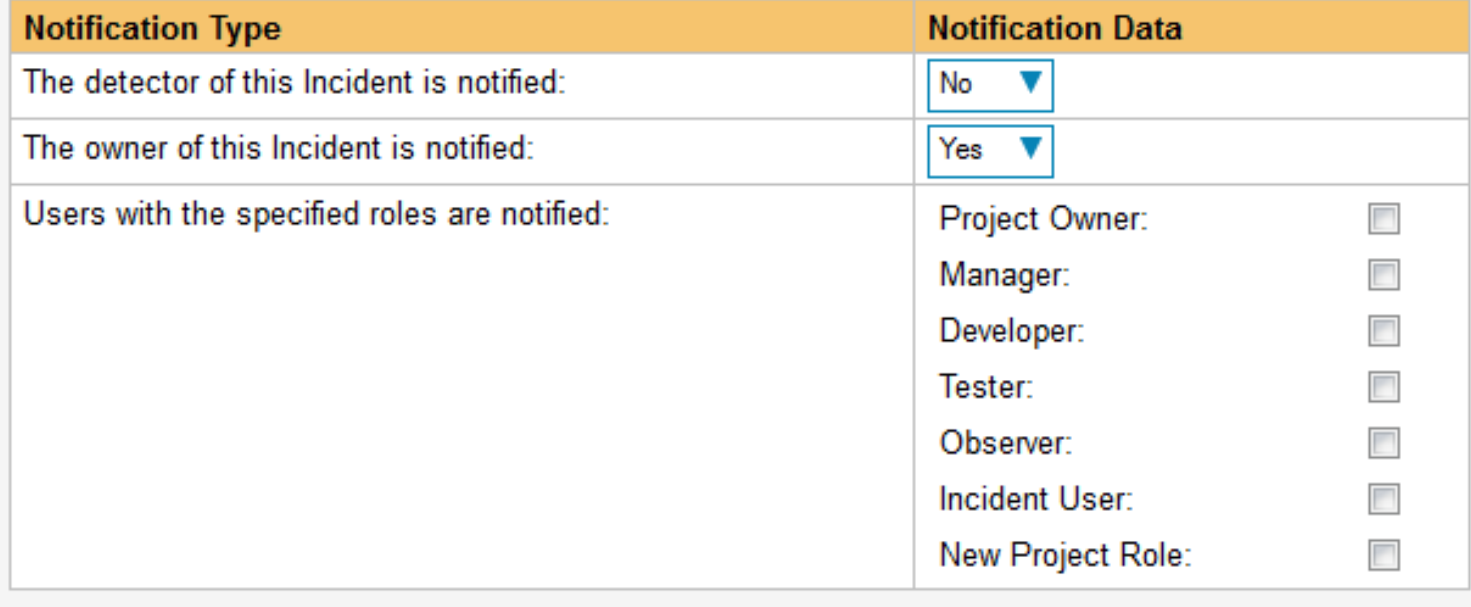

### Ustawienia pól w incydentach

#### **Incident Fields**

The following Incident fields are active/required at this step in the workflow:

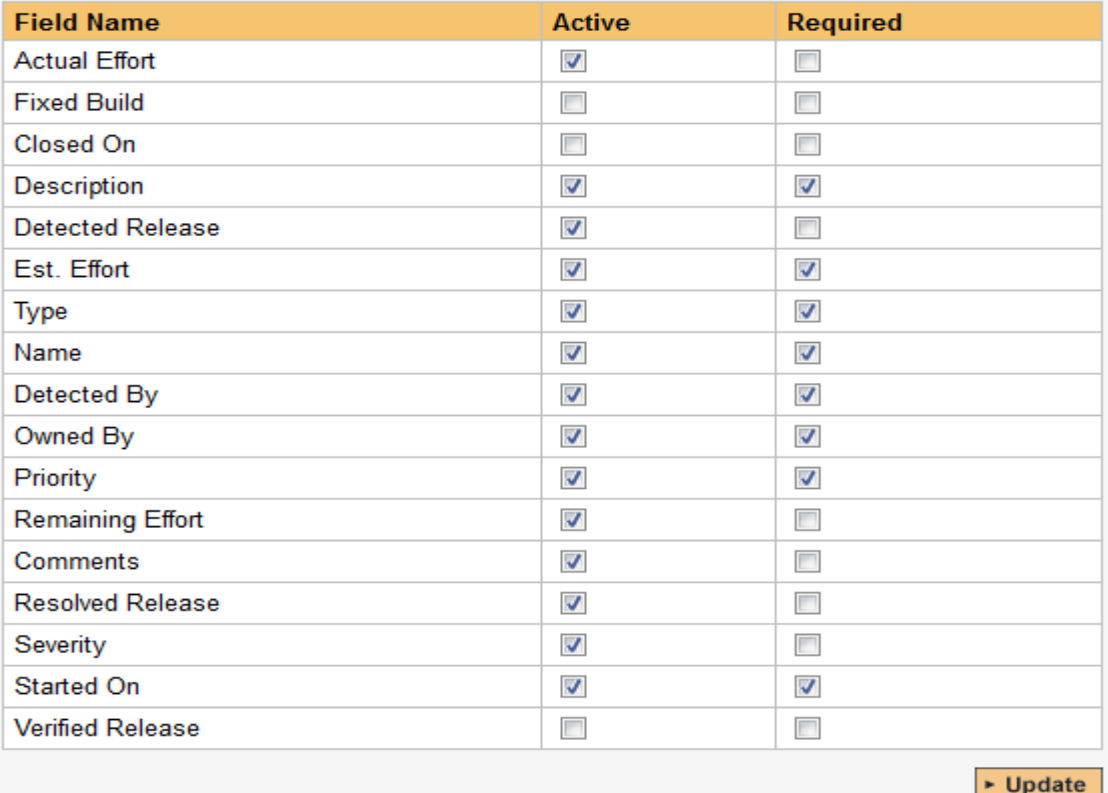

### Ustawienia powiadomień w projekcie

#### **Projects**

View / Edit Projects

- Edit Project Groups
- Project History Changes
- **Data Tools**

#### **B** Users

- <sup>12</sup> View / Edit Users
- Project Membership
- Active Sessions
- View / Edit Roles

#### **E** Incidents

- <sup>2</sup> Edit Types
- **Edit Statuses**
- <sup>2</sup> Edit Priorities
- <sup>2</sup> Edit Severities
- Edit Workflows

#### **E** Notifications

- Email Configuration
- Notification Events
- Notification Templates

Notification Events | Projekt testowy (Change Project)

The following notification events have been defined for this project. To activate or deactivate an event or change assigned fields or users, click the 'Edit' link.

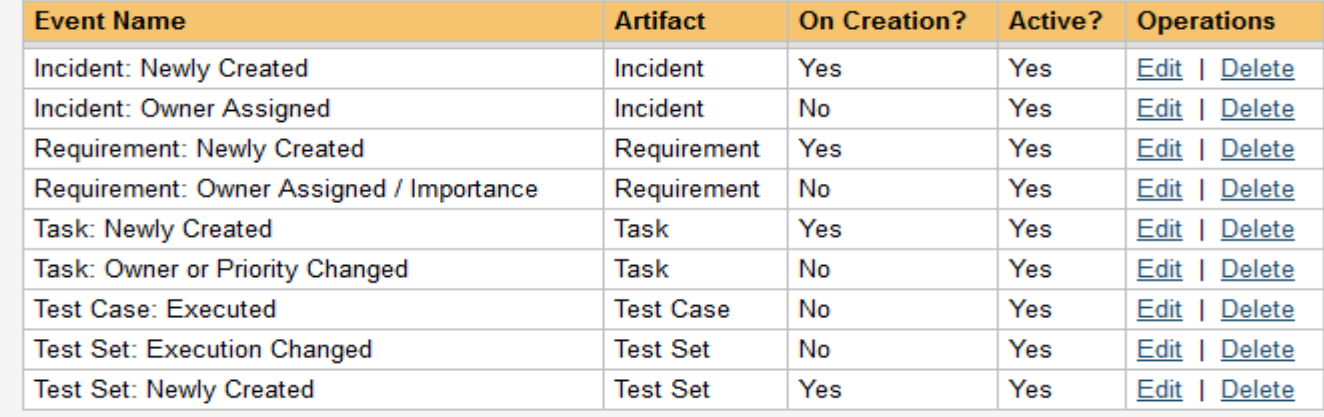

#### $\blacktriangleright$  Add

Note that these events do not override nor cancel any notifications configured for Incident Workflows. To adjust settings based on Incident Status changes and workflow steps, please go to the View/Edit Workflow page. >> Go to Edit Workflows

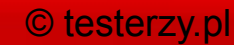

### Typy dokumentów w repozytorium

**Edit Document Types | Library Information System (Change Project)** 

The following document types have been created in this project. Please make any changes and click [Add] or [Update]. To remove an existing document type just make it inactive by setting its Active flag to No.

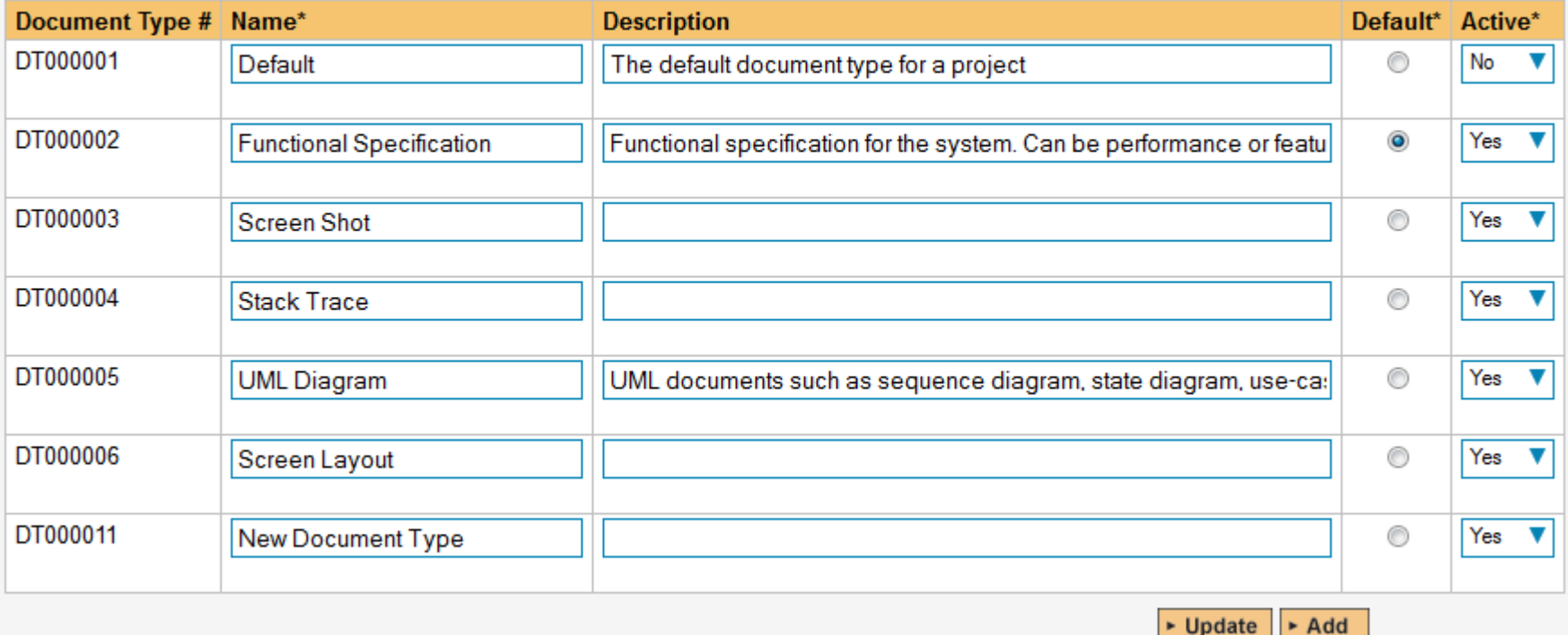

### Foldery dokumentów przechowujące dokumenty

### Edit Document Folders | Library Information System (Change Project)

The following document folder have been created in this project. Please click on the link to edit an existing folder, or click on the [Add] button to create a new folder in the project:

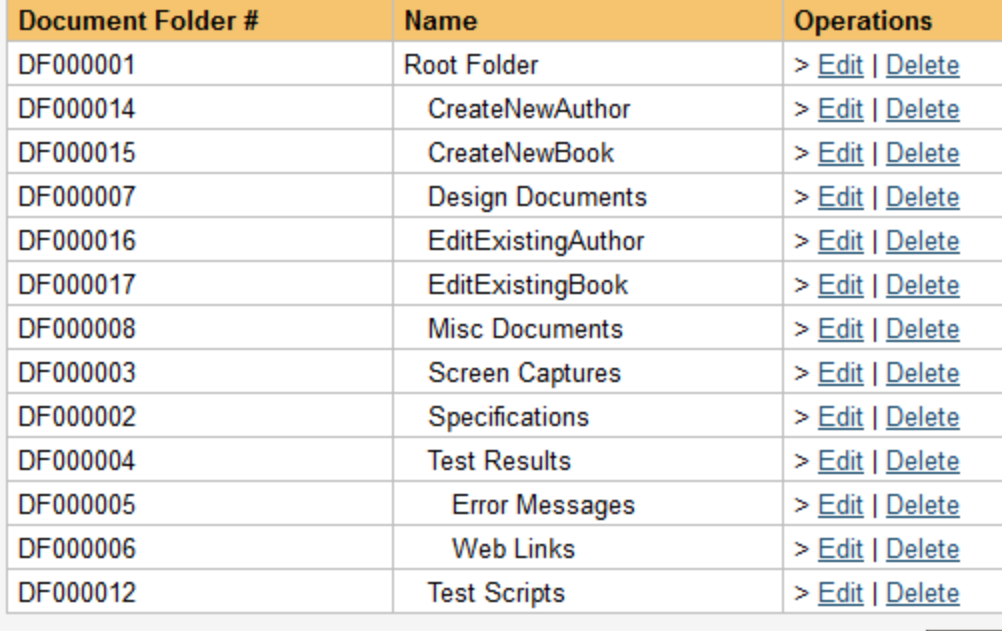

 $\blacktriangleright$  Add

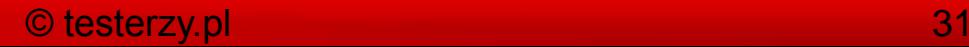

### Kastomizacja – dodawanie pola

Edit Custom Properties | Library Information System (Change Project)

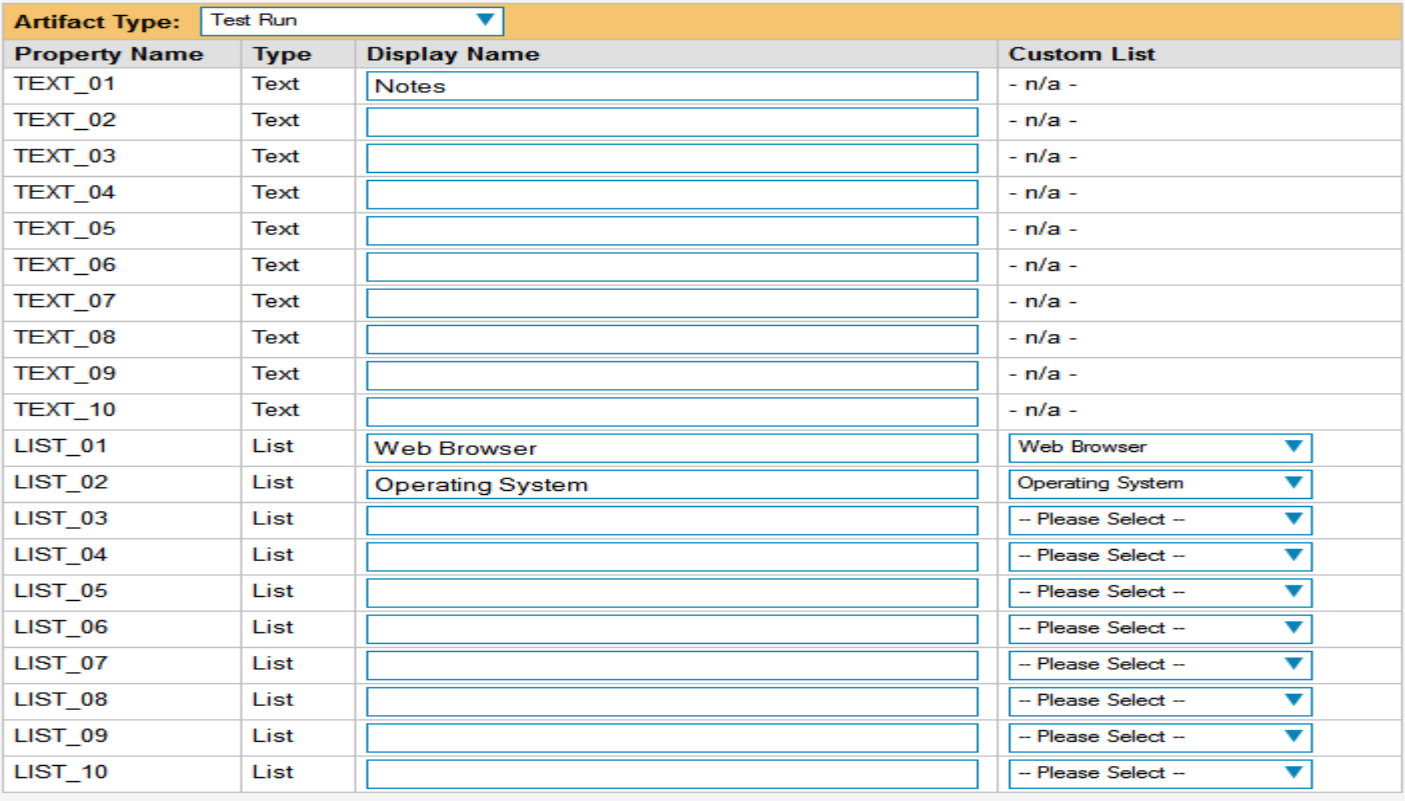

Warning: setting the custom property display name to an empty string will delete the custom property from the project.

 $\blacktriangleright$  Update

### Kastomizacja – dodawanie listy pod pole

### Edit Custom Lists | Library Information System (Change Project)

The following custom lists have been created in this project. Please make any changes and click [Add] or [Update]. To remove an existing custom list just make it inactive by setting its Active flag to No.

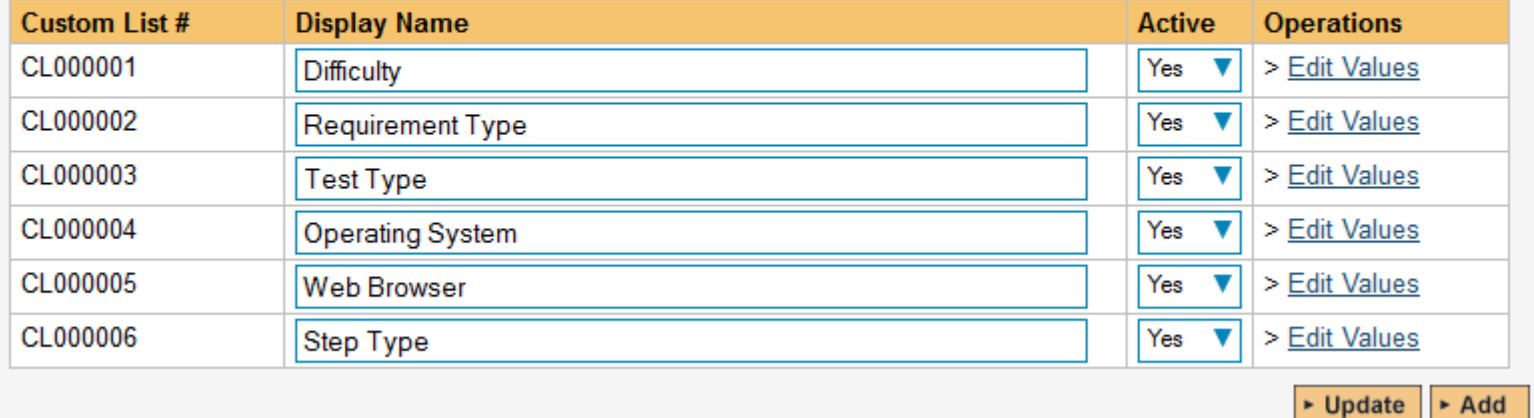

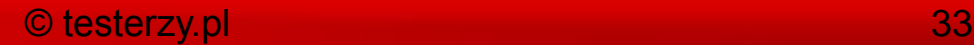

### Dodanie nowej listy do pola

### Edit Custom List Values | Test Type

<< Back to Custom Lists

The following custom values have been created for this list. Please make any changes and click [Add] or [Update]. To remove an existing custom list value just make it inactive by setting its Active flag to No.

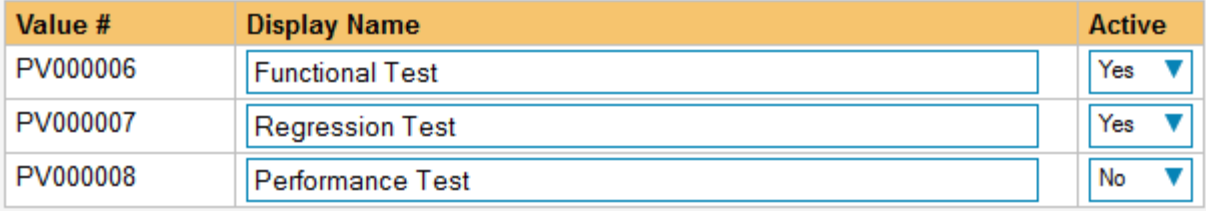

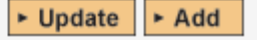

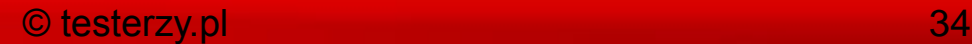

 $U$ 

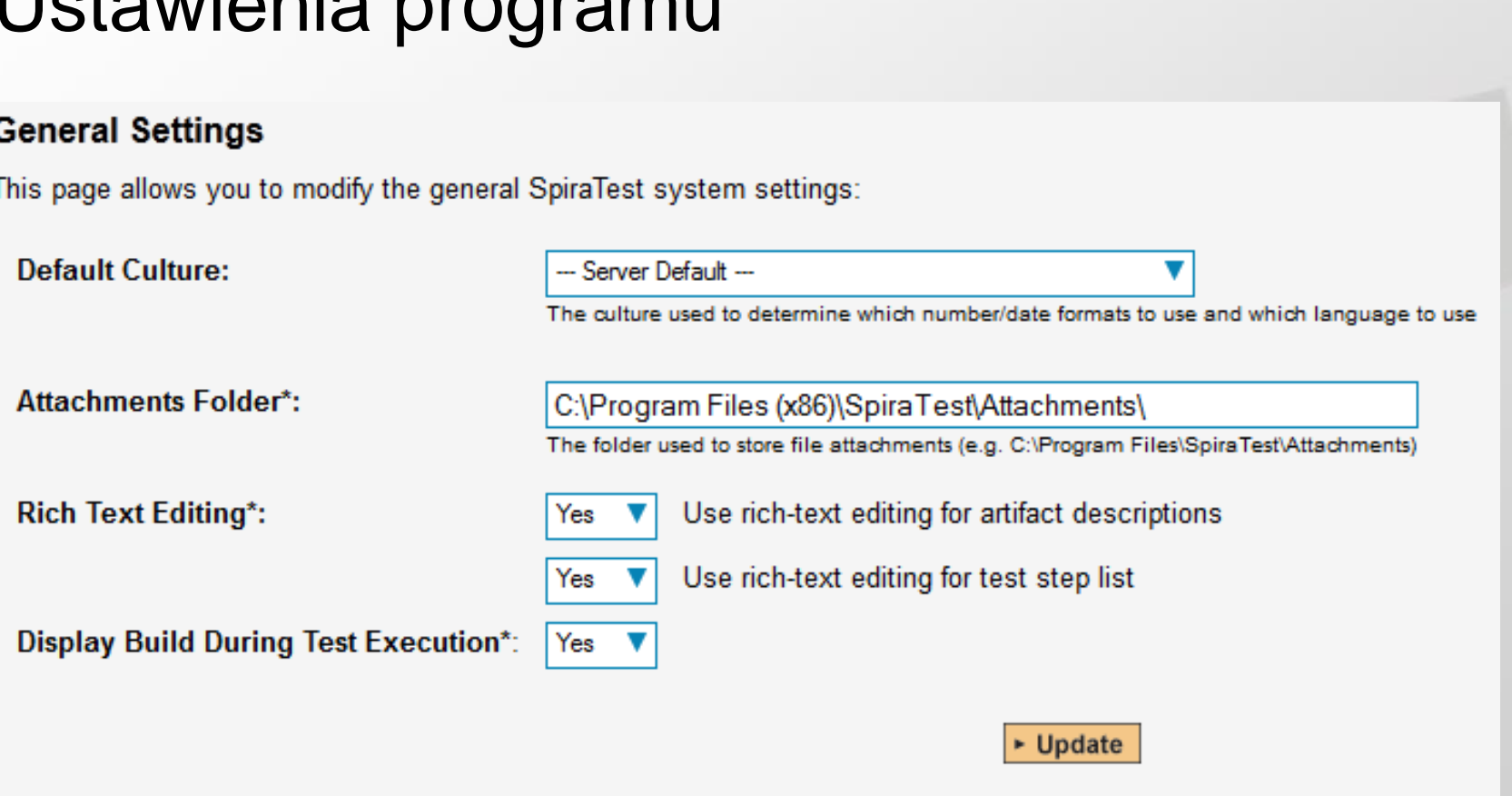

### © testerzy.pl 35

### Synchronizacja z bugtrackerami

#### Data Synchronization (Refresh)

SpiraTest is able to communicate with a variety of external systems and applications using its background data synchronization service and library of available plug-ins.

This page allows you to view, add and modify the list of plug-ins, make changes to their configuration, and verify the status of the most recent synchronization. In addition, you can force a particular plug-in to perform a complete data-synchronization by resetting its date of last sync:

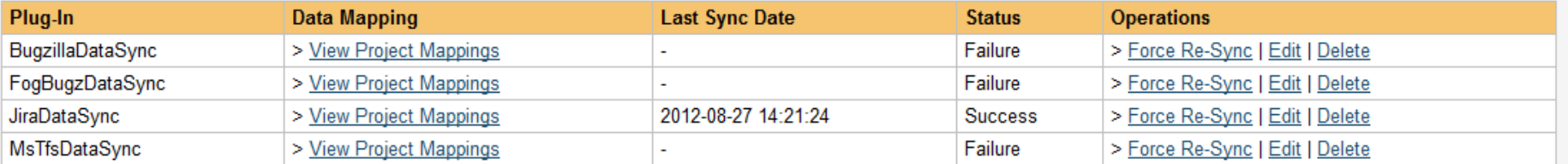

 $\blacktriangleright$  Add

### Konfiguracja synchronizacji z JIRA

Edit Plug-In | JiraDataSync

<< Back to Data Synchronization Home

Please enter/edit the following information for the plug-in. The exact information that needs to be entered is specific to each plug-in, and you should refer to the documentation for the plug-in when entering/changing it:

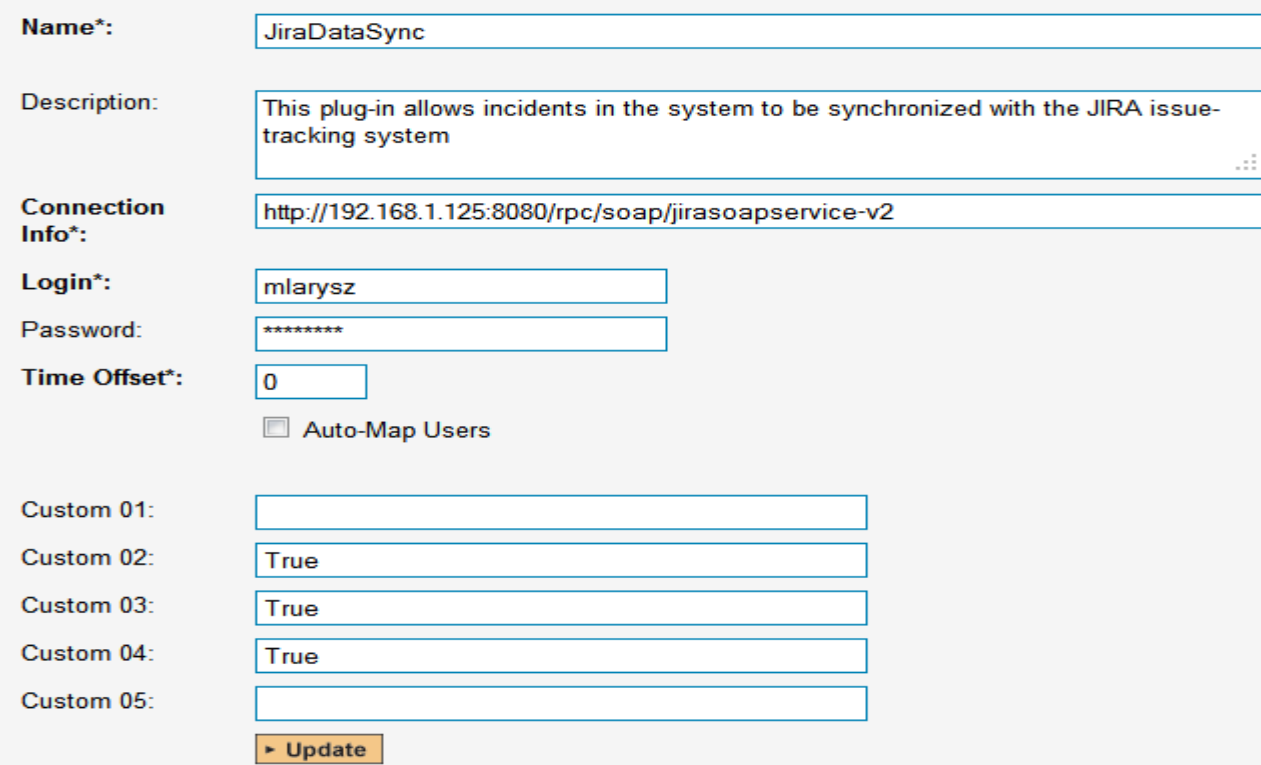

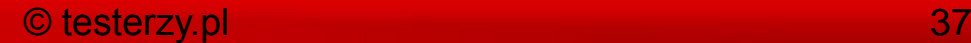
## Automatyzacja testów - integracja

#### **Test Automation Engines**

SpiraTest is able to integrate with a variety of external test automation systems using its flexible, open architecture and library of available test automation engines.

This page allows you to view, add and modify the list of test automation engines and make changes to their configuration:

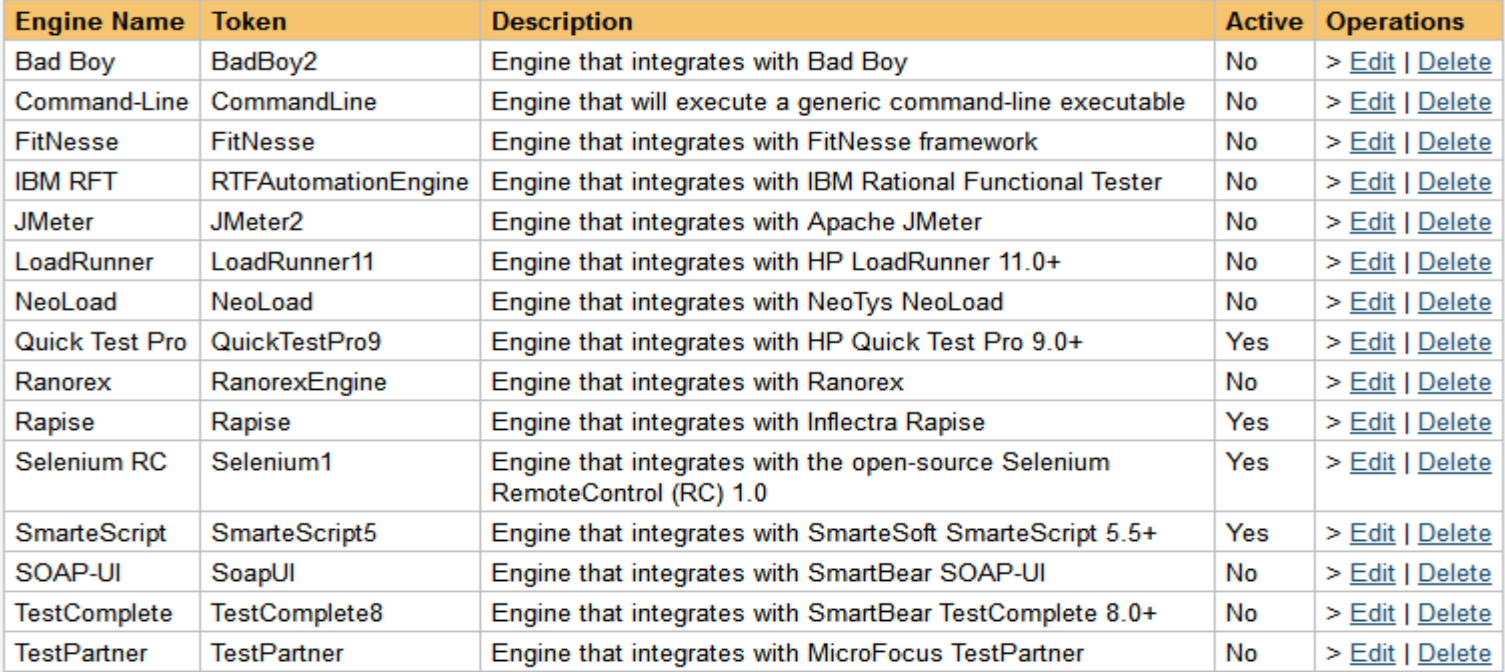

 $\blacktriangleright$  Add

#### © testerzy.pl 38

#### Strona główna projektu

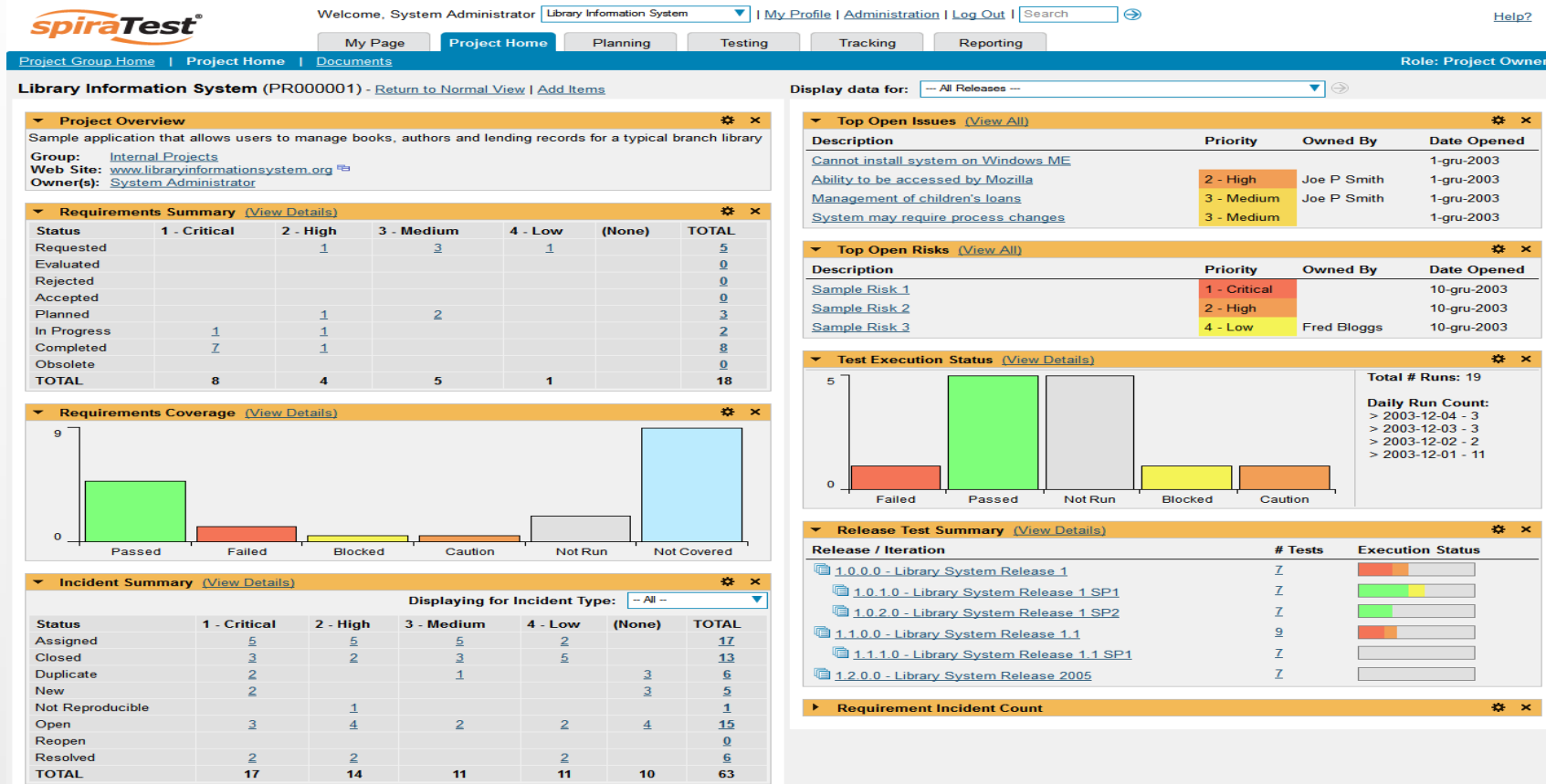

Copyright (C) 2006-2012, Inflectra Corporation | SpiraTest v3.2 (011) | pl

inflectra

#### Dokumenty w projekcie

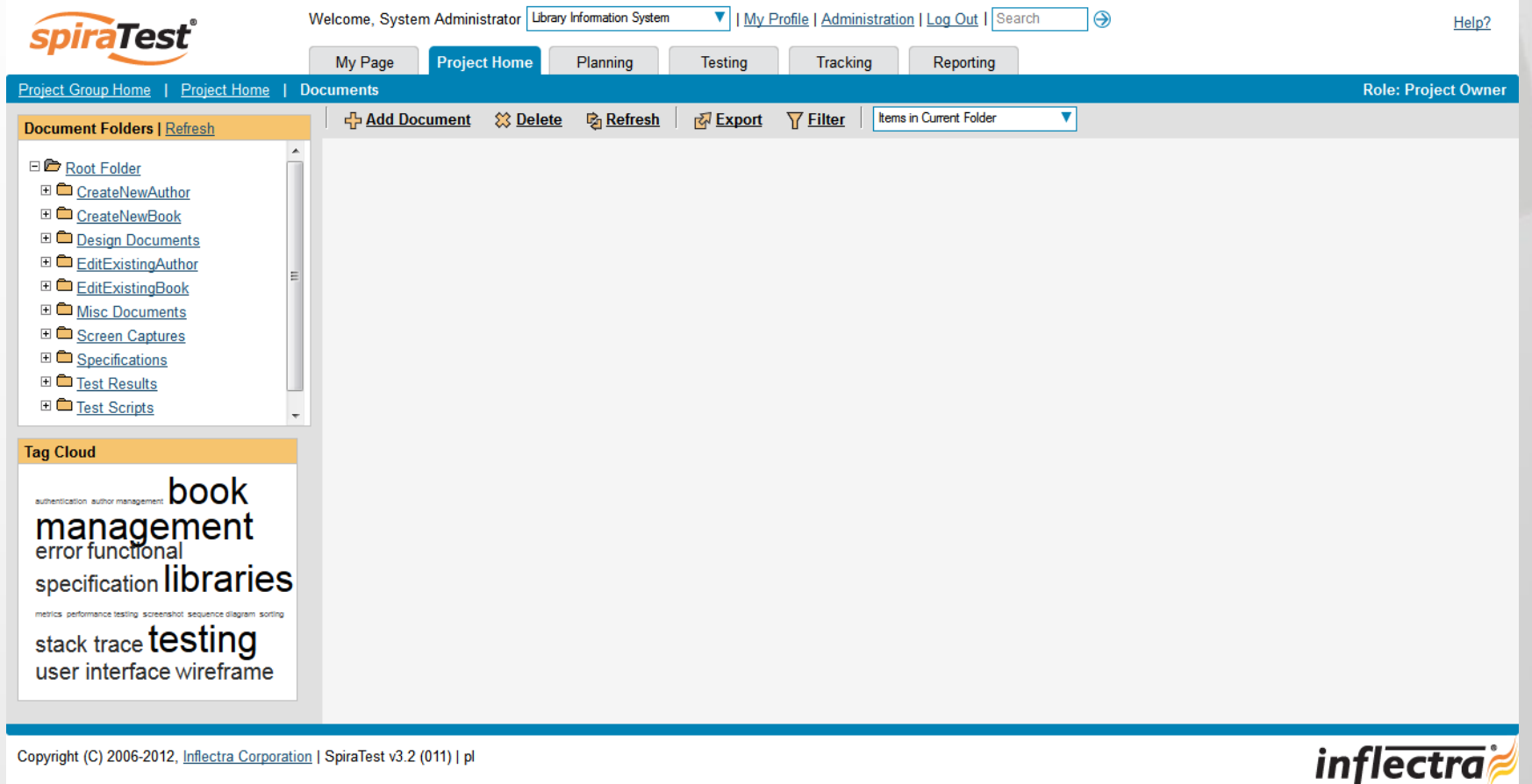

#### Dodanie dokumentu

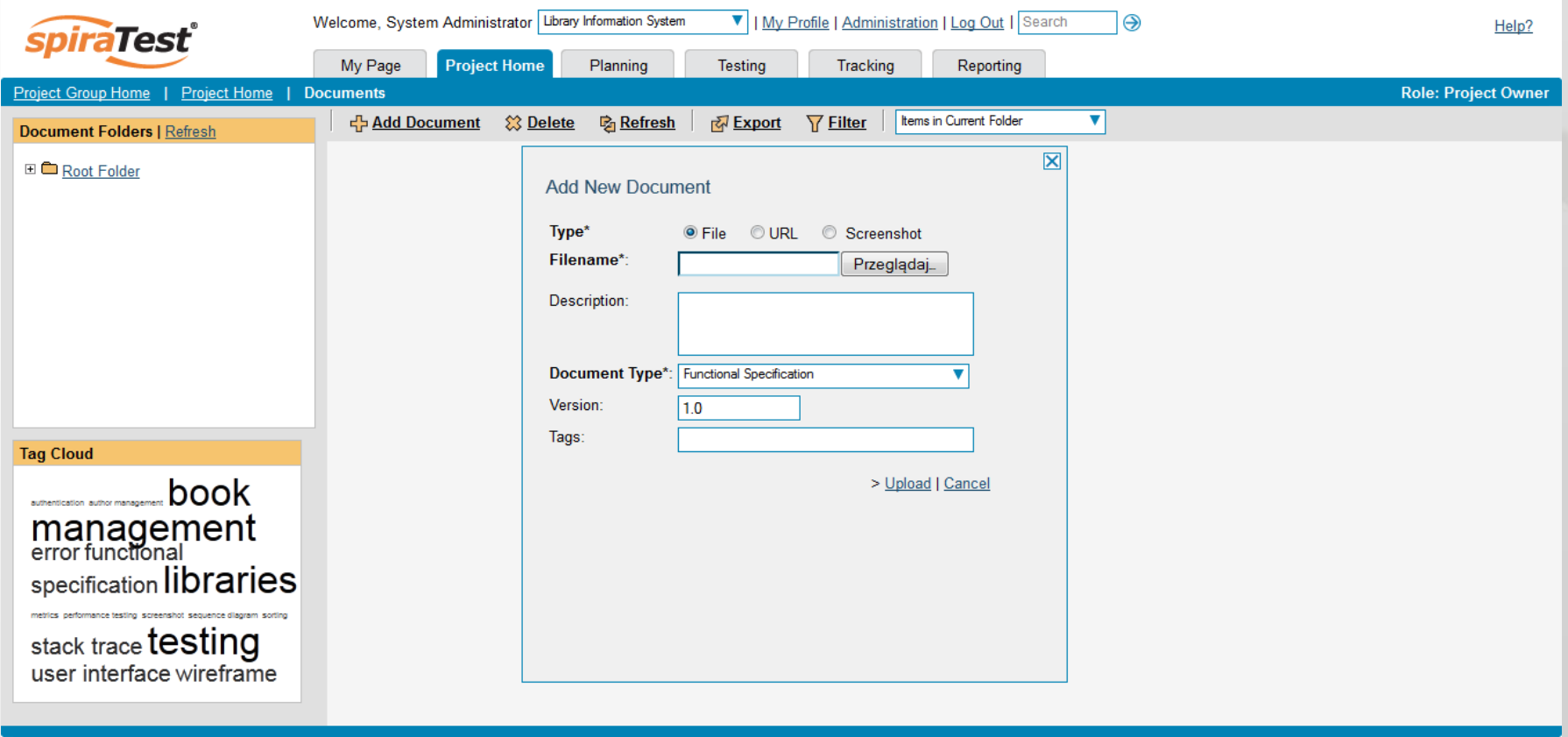

Copyright (C) 2006-2012, Inflectra Corporation | SpiraTest v3.2 (011) | pl

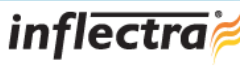

### Wymagania zdefiniowane w projekcie

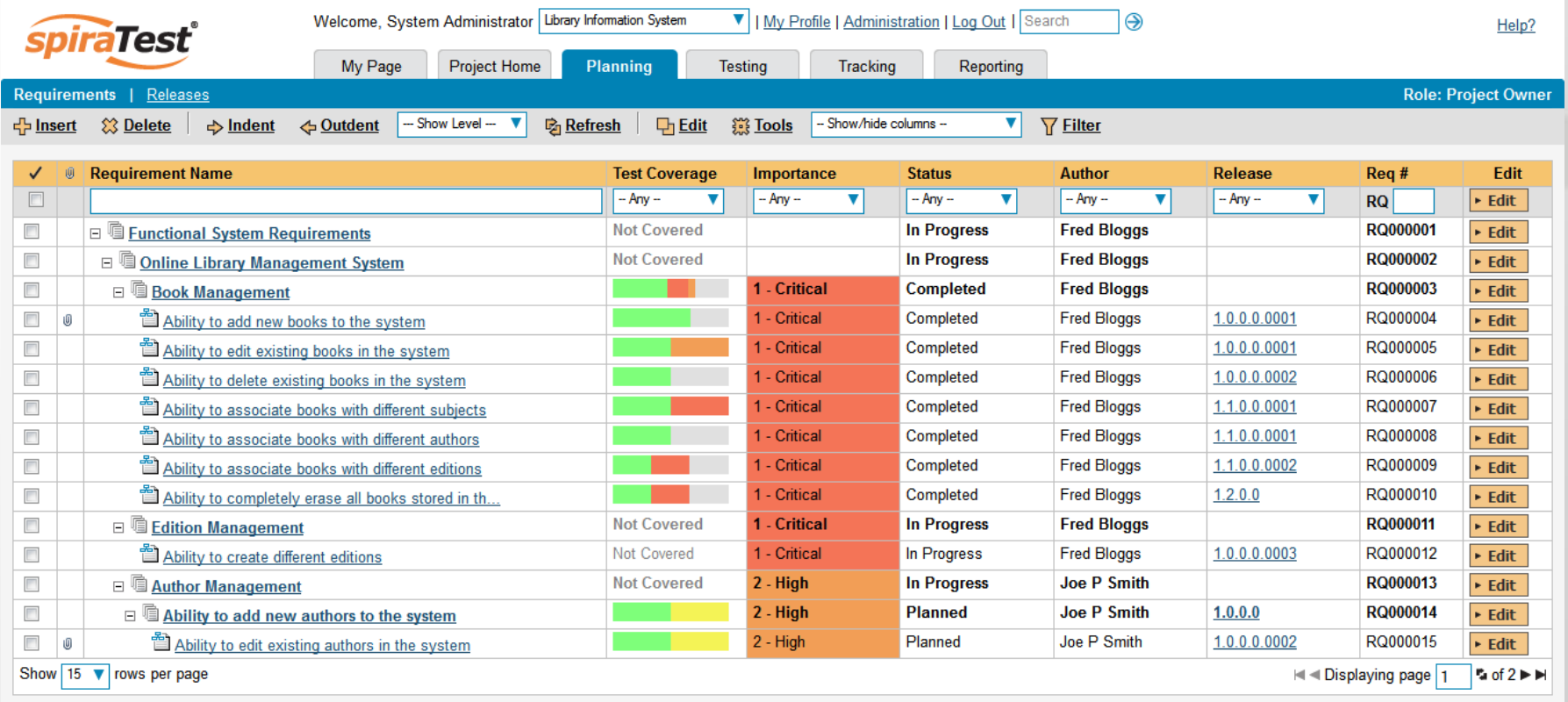

Copyright (C) 2006-2012, Inflectra Corporation | SpiraTest v3.2 (011) | pl

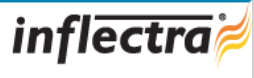

#### Dodanie wymagania do projektu

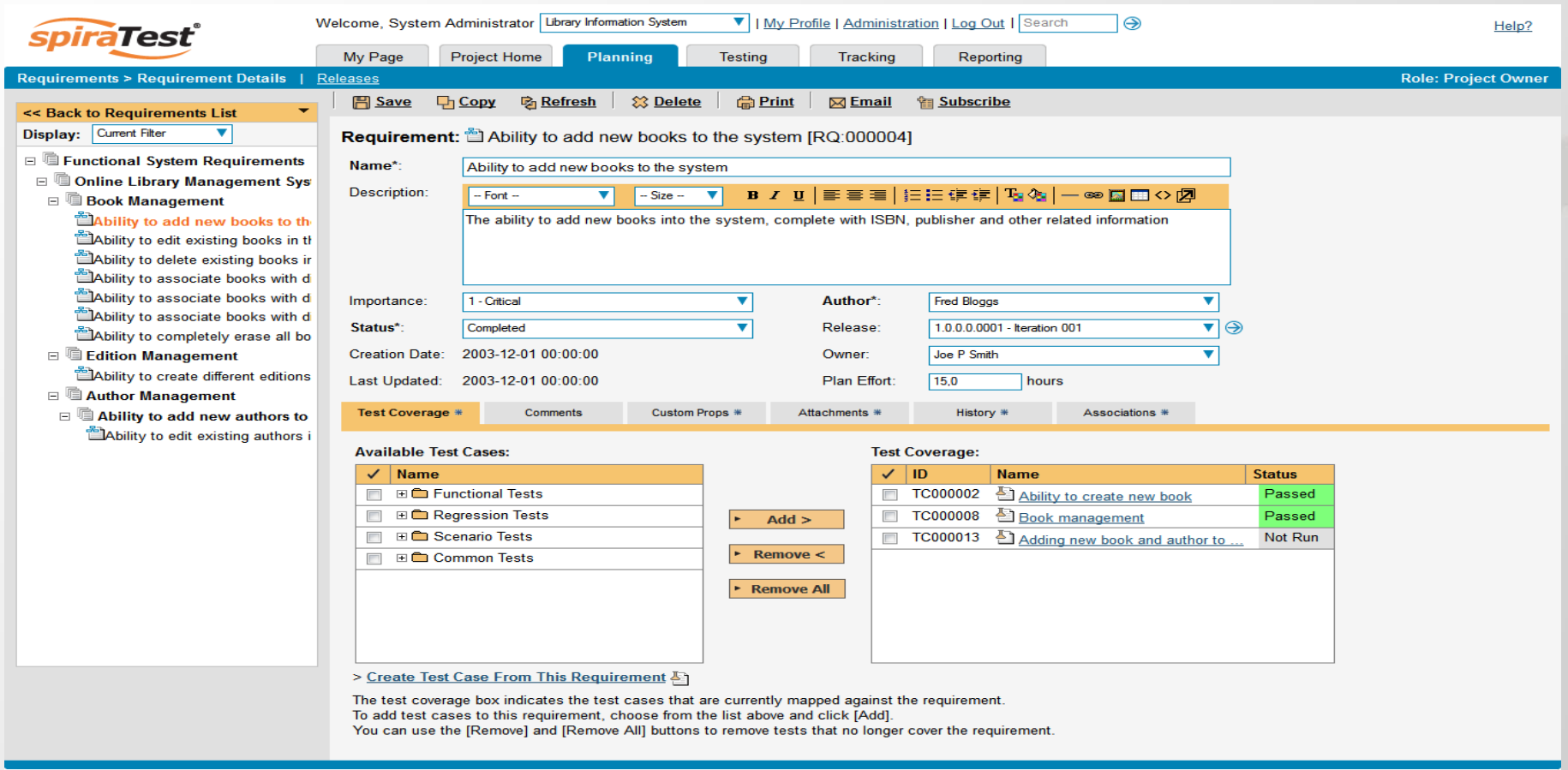

**inflectra** 

#### Dodanie wymagania do projektu

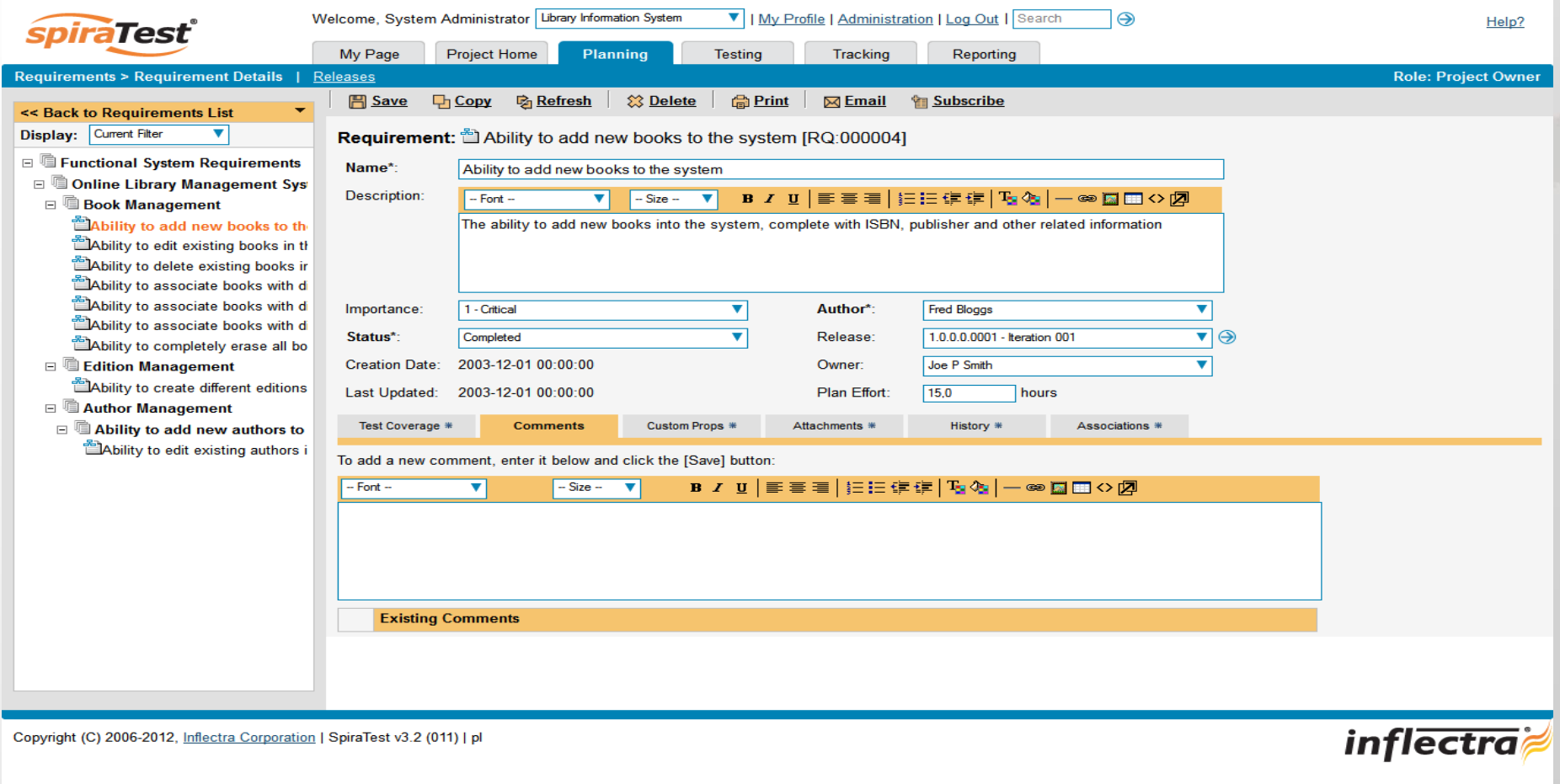

#### Dodanie wymagania do projektu

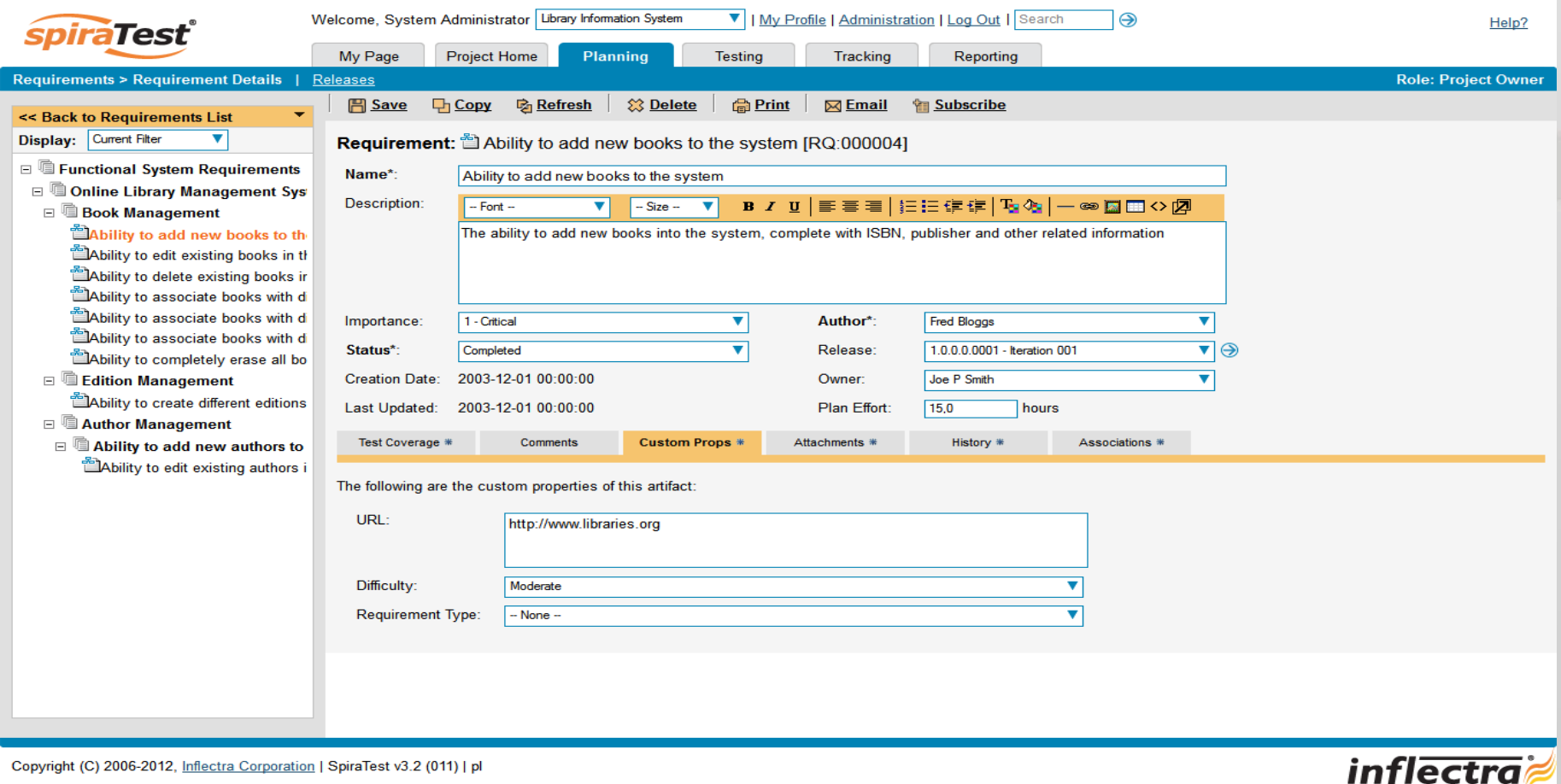

#### Dodanie wymagania do projektu

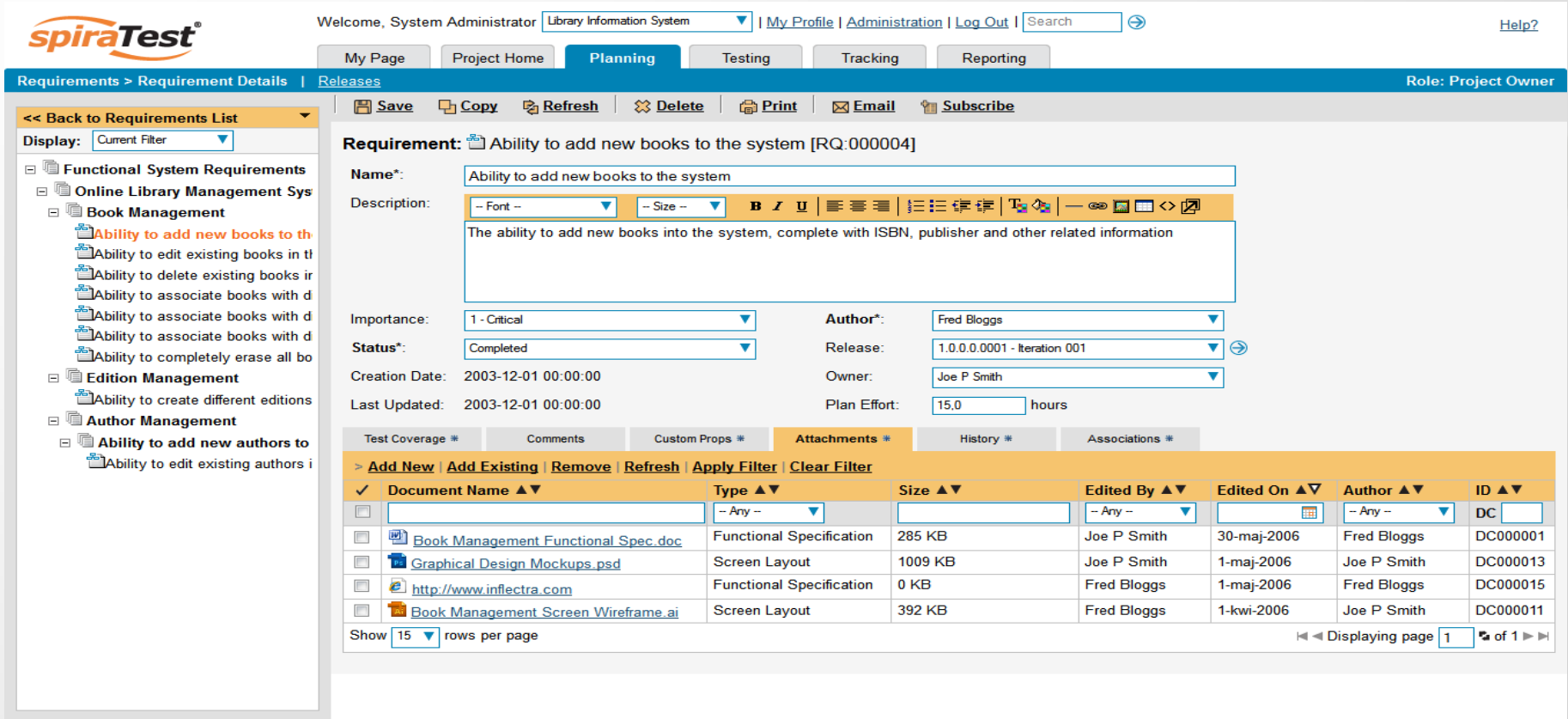

*inflectra* 

#### Dodanie wymagania do projektu

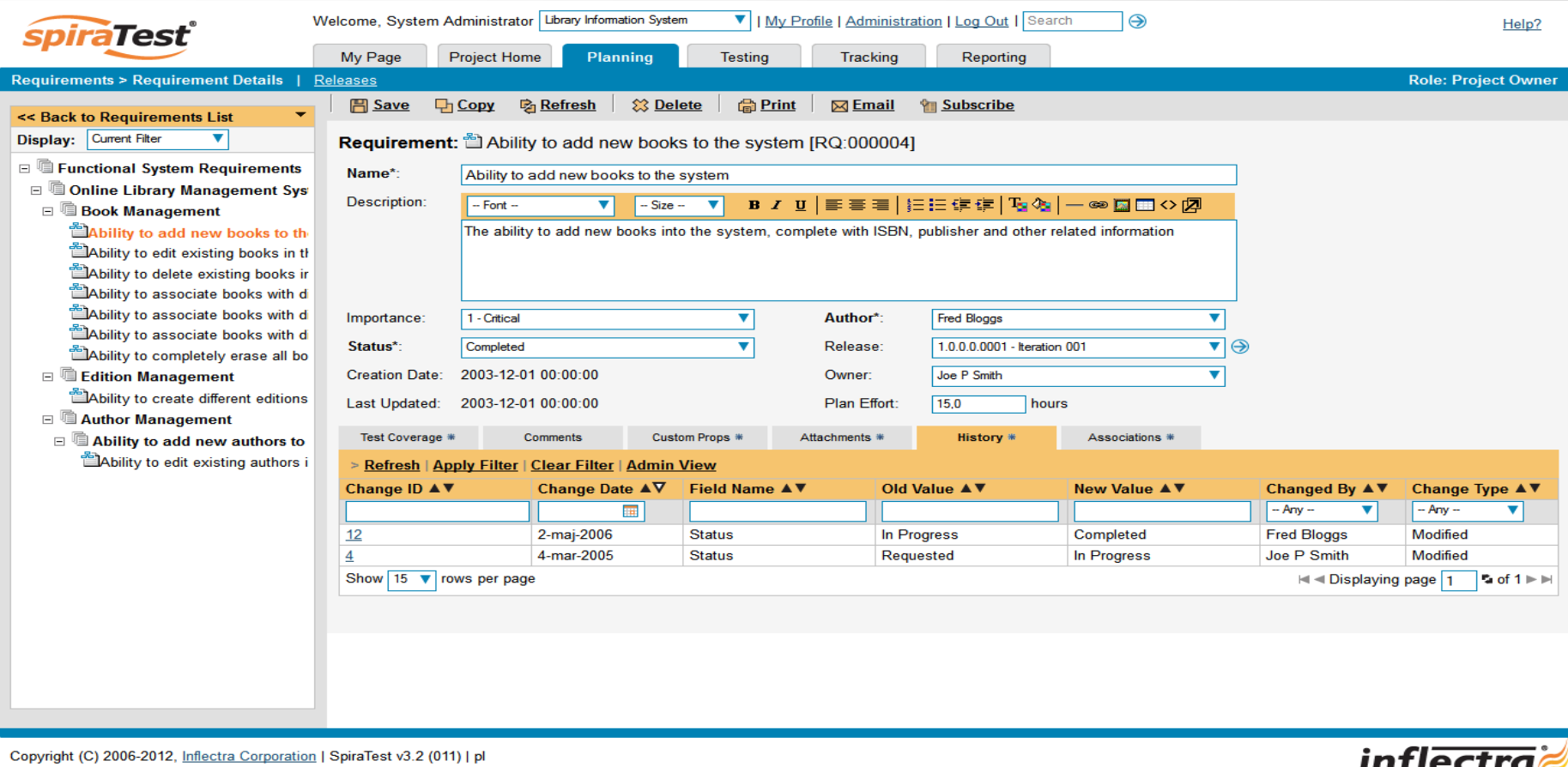

#### Dodanie wymagania do projektu

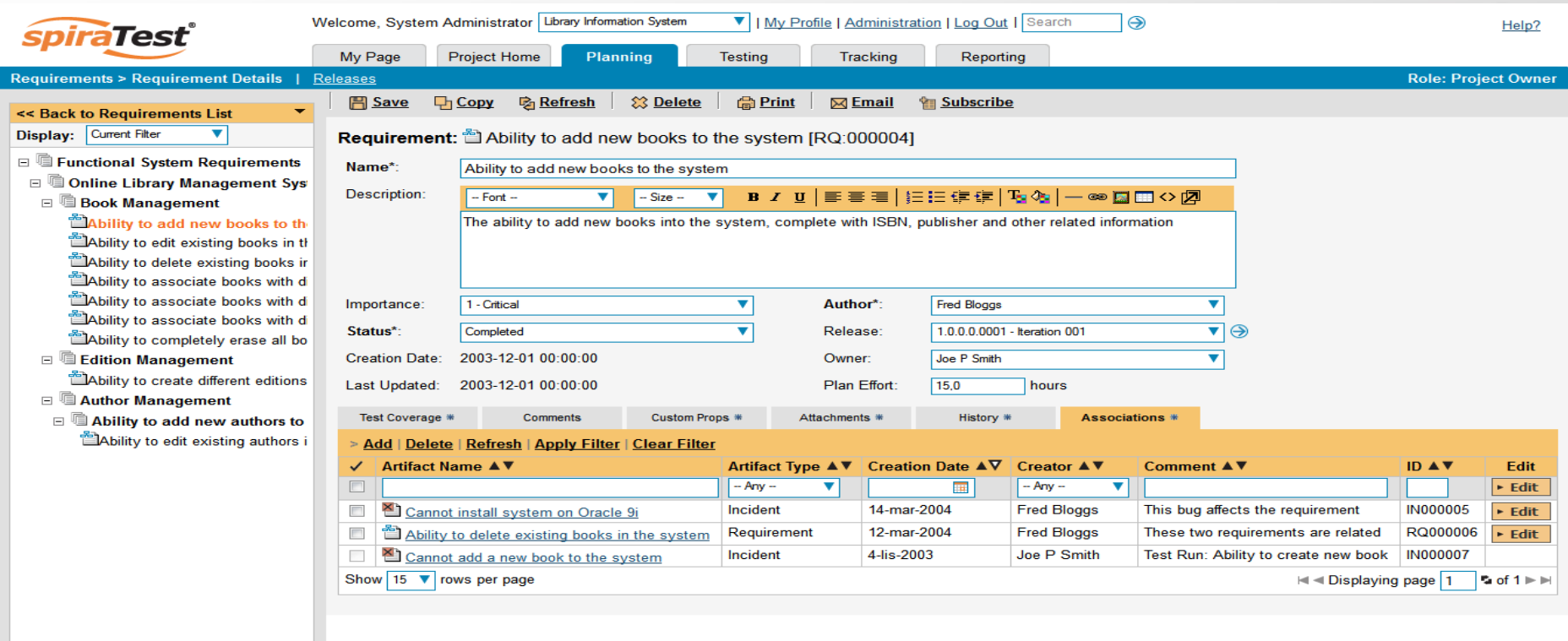

Copyright (C) 2006-2012, Inflectra Corporation | SpiraTest v3.2 (011) | pl

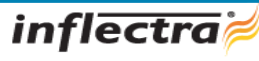

© testerzy.pl 48

#### Lista release'ów

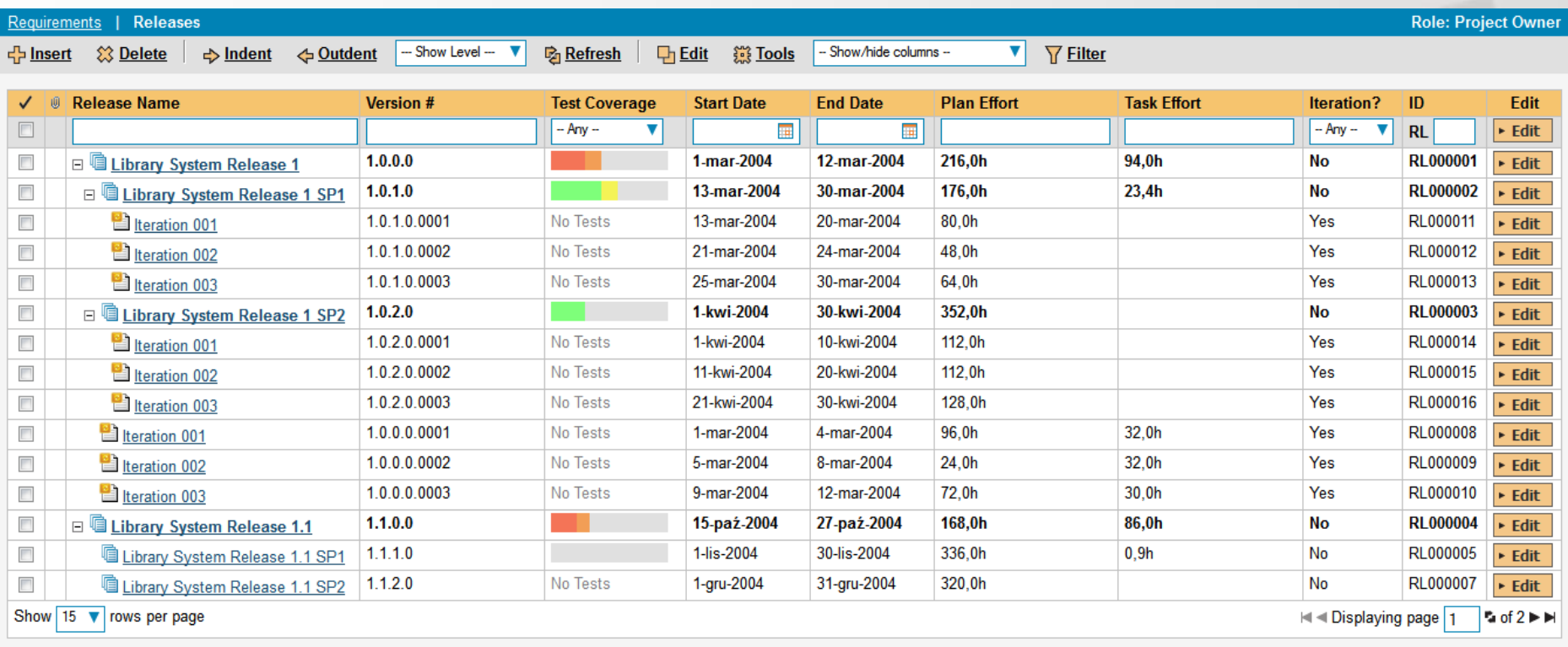

#### Dodanie/edycja release'u

#### Release: Library System Release 1 SP1 [RL:000002]

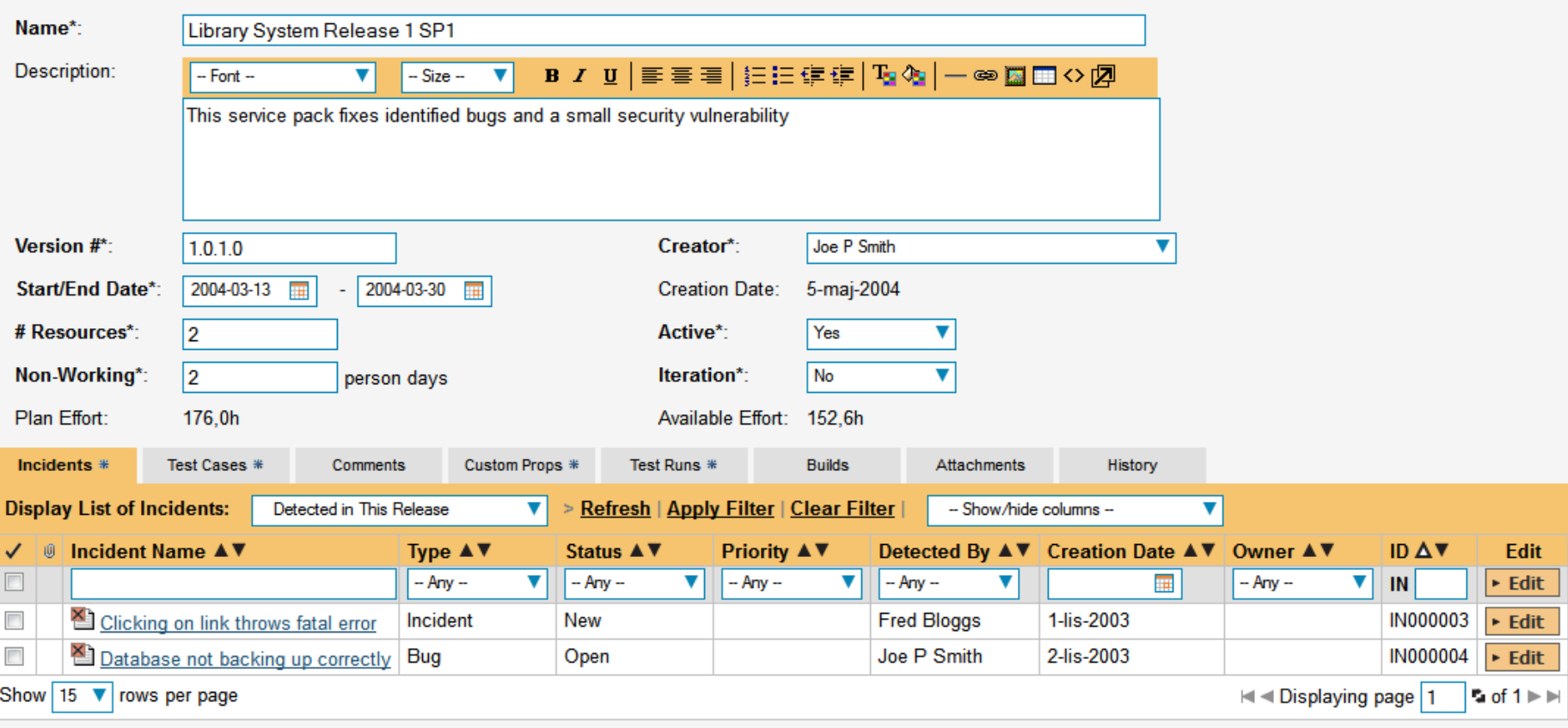

#### Dodanie/edycja release'u

#### Release: Library System Release 1 SP1 [RL:000002]

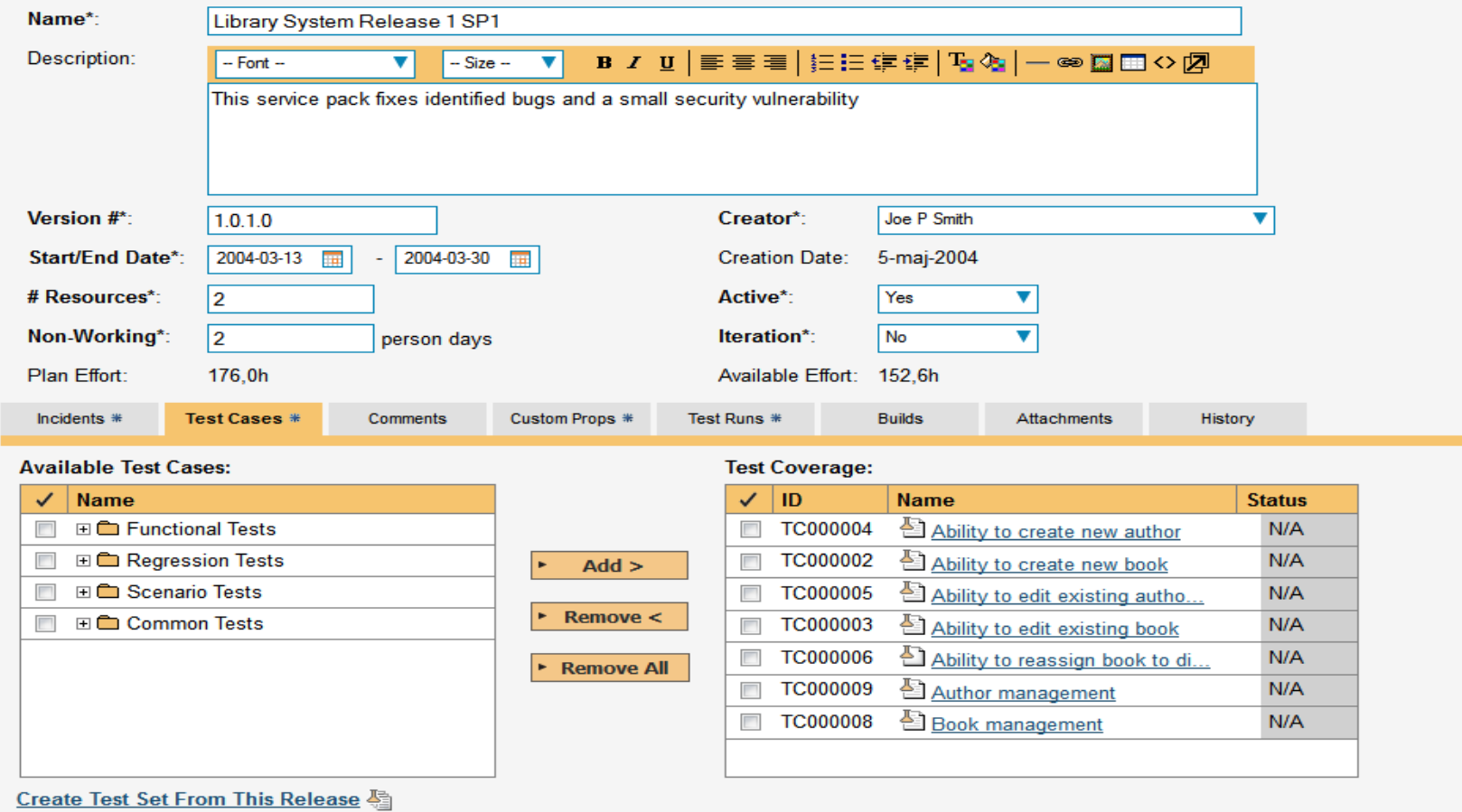

#### Dodanie/edycja release'u

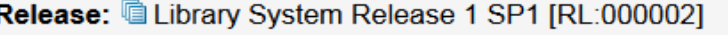

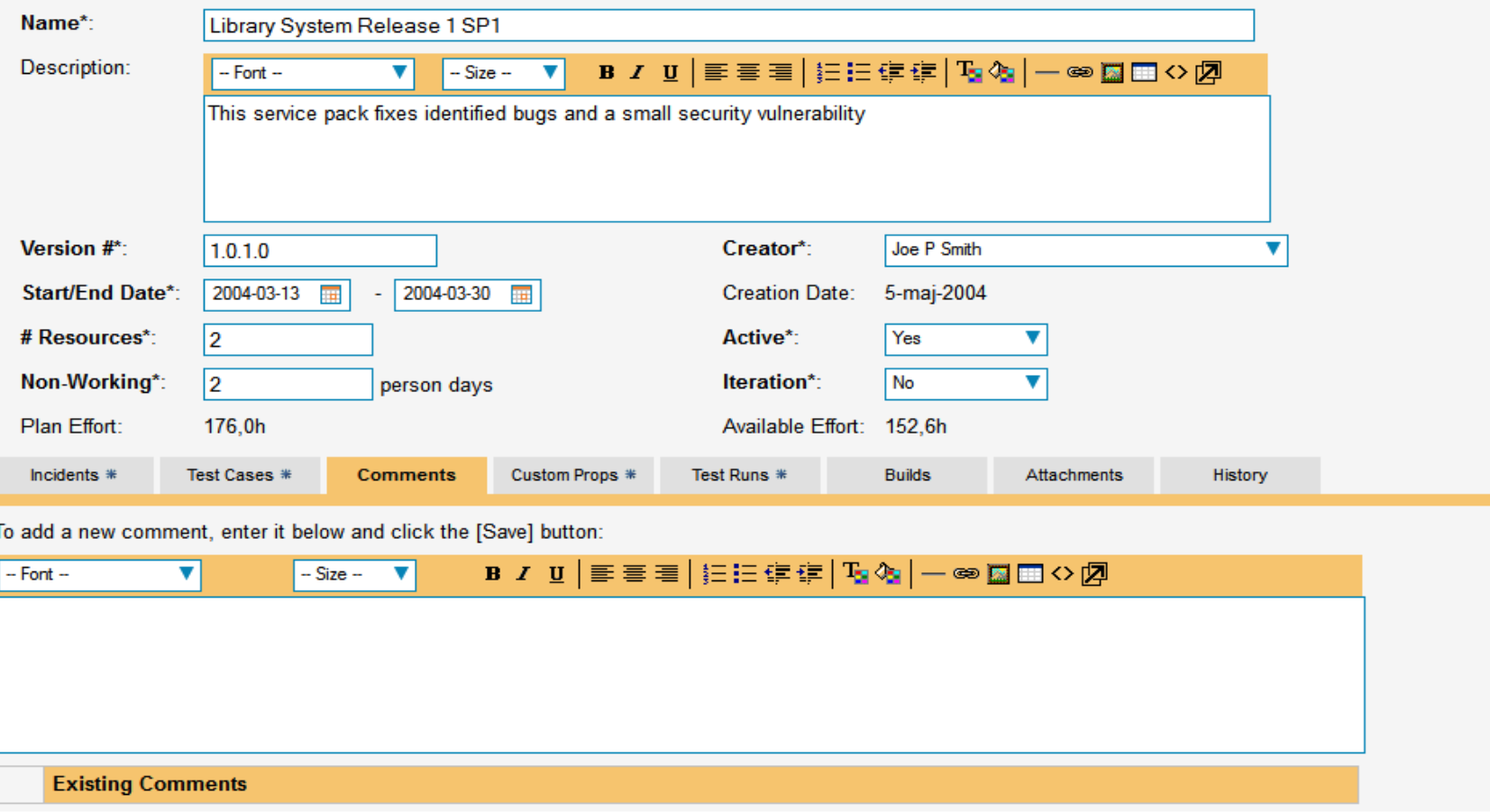

#### Dodanie/edycja release'u

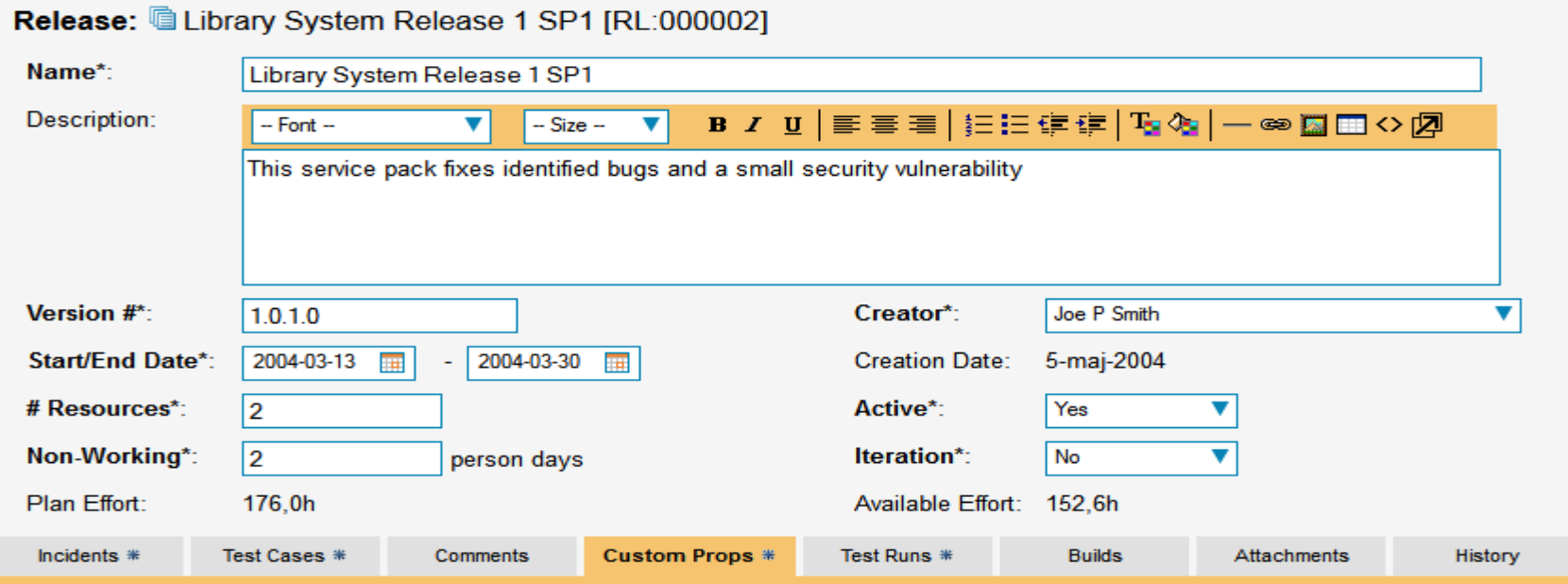

The following are the custom properties of this artifact:

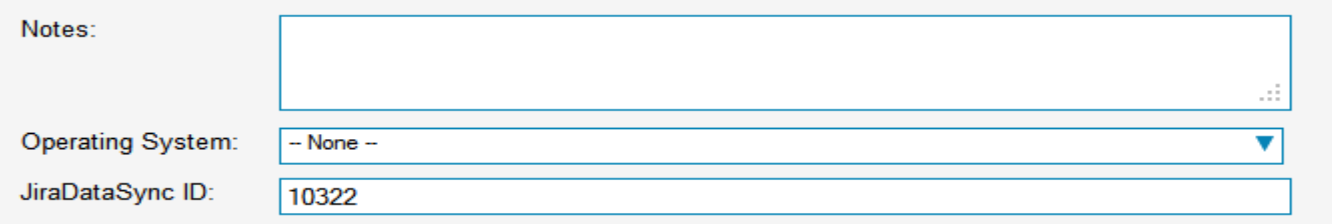

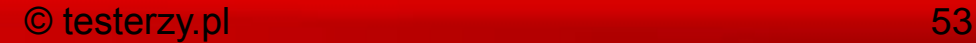

#### Dodanie/edycja release'u

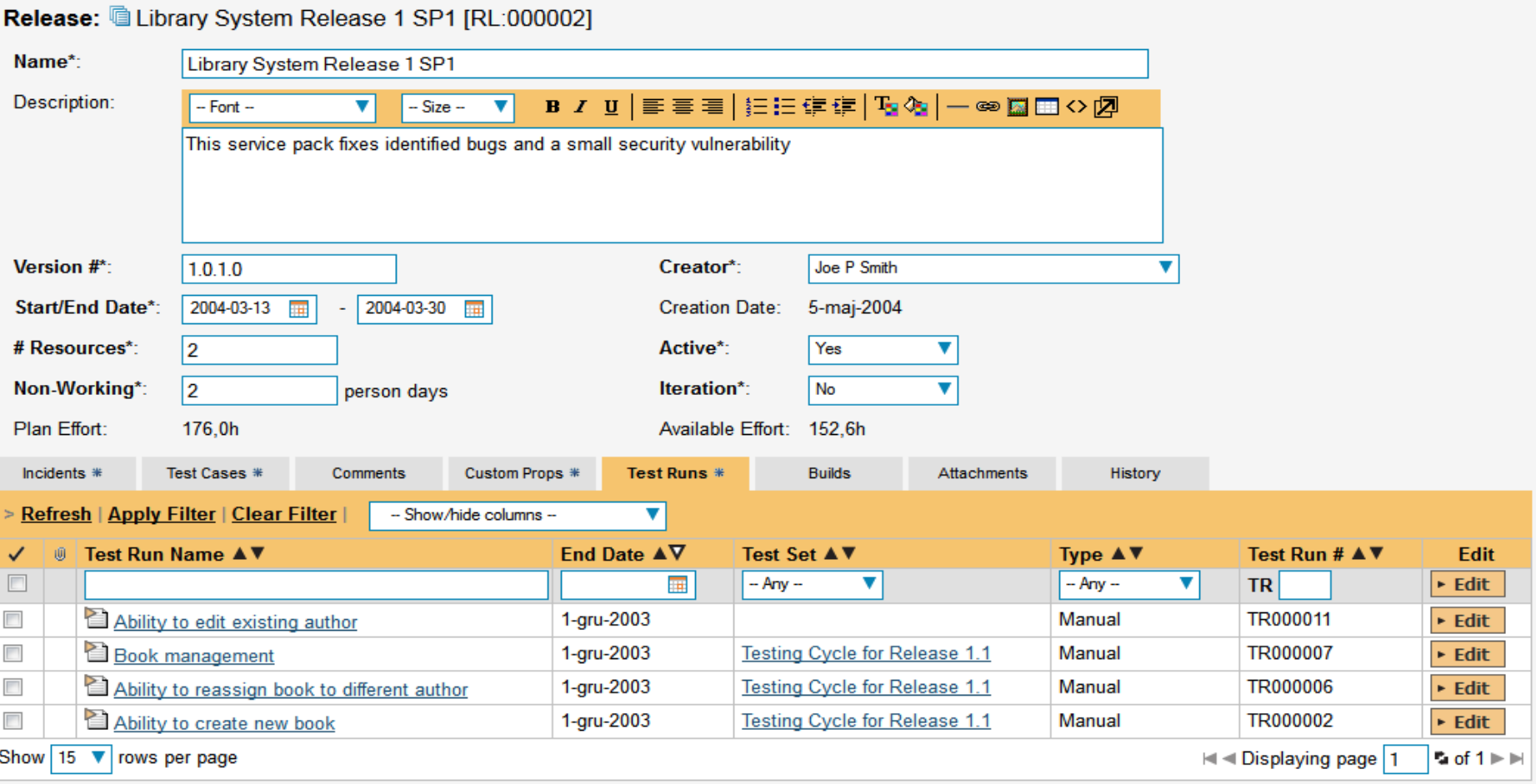

#### Dodanie/edycja release'u

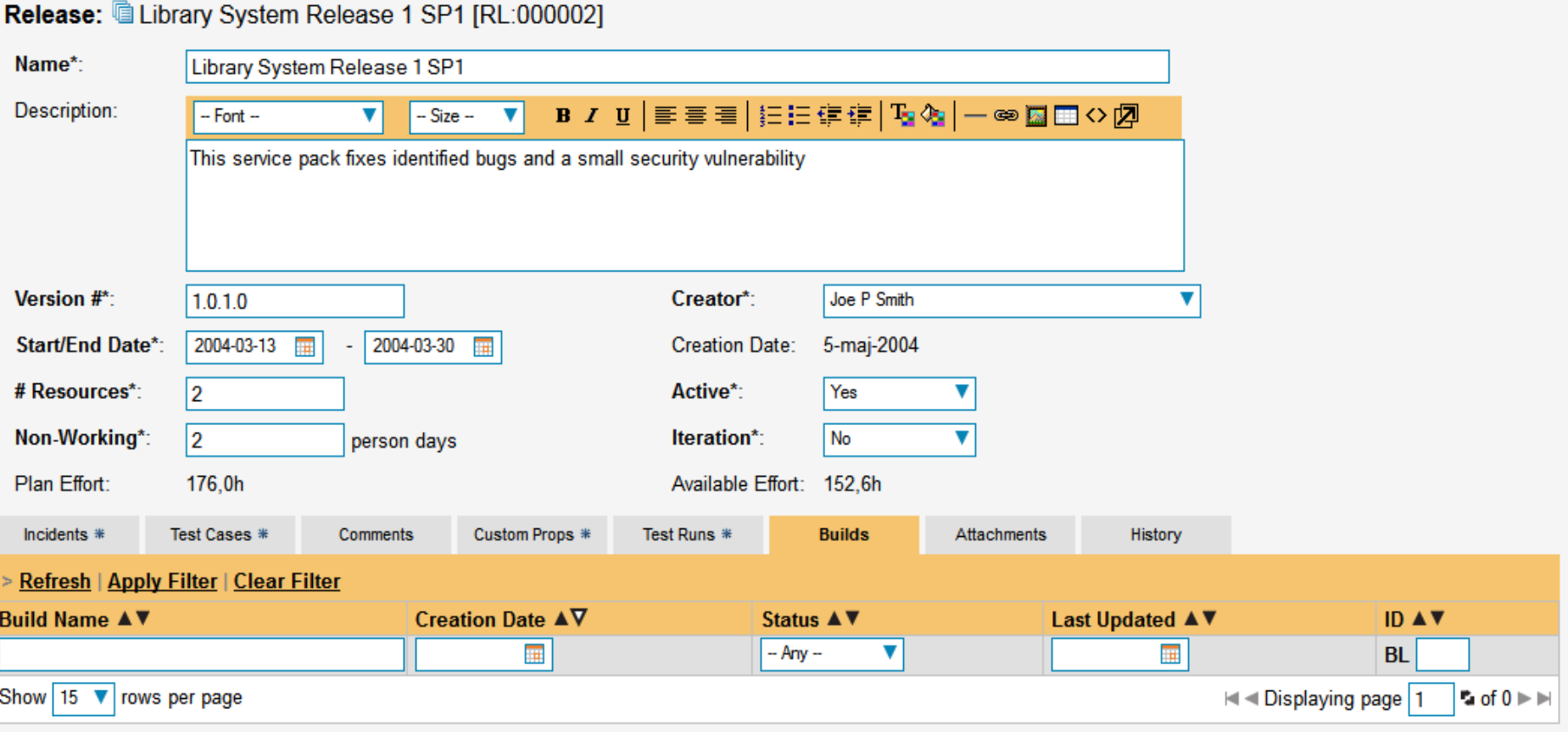

#### Dodanie/edycja release'u

#### Release: Library System Release 1 SP1 [RL:000002]

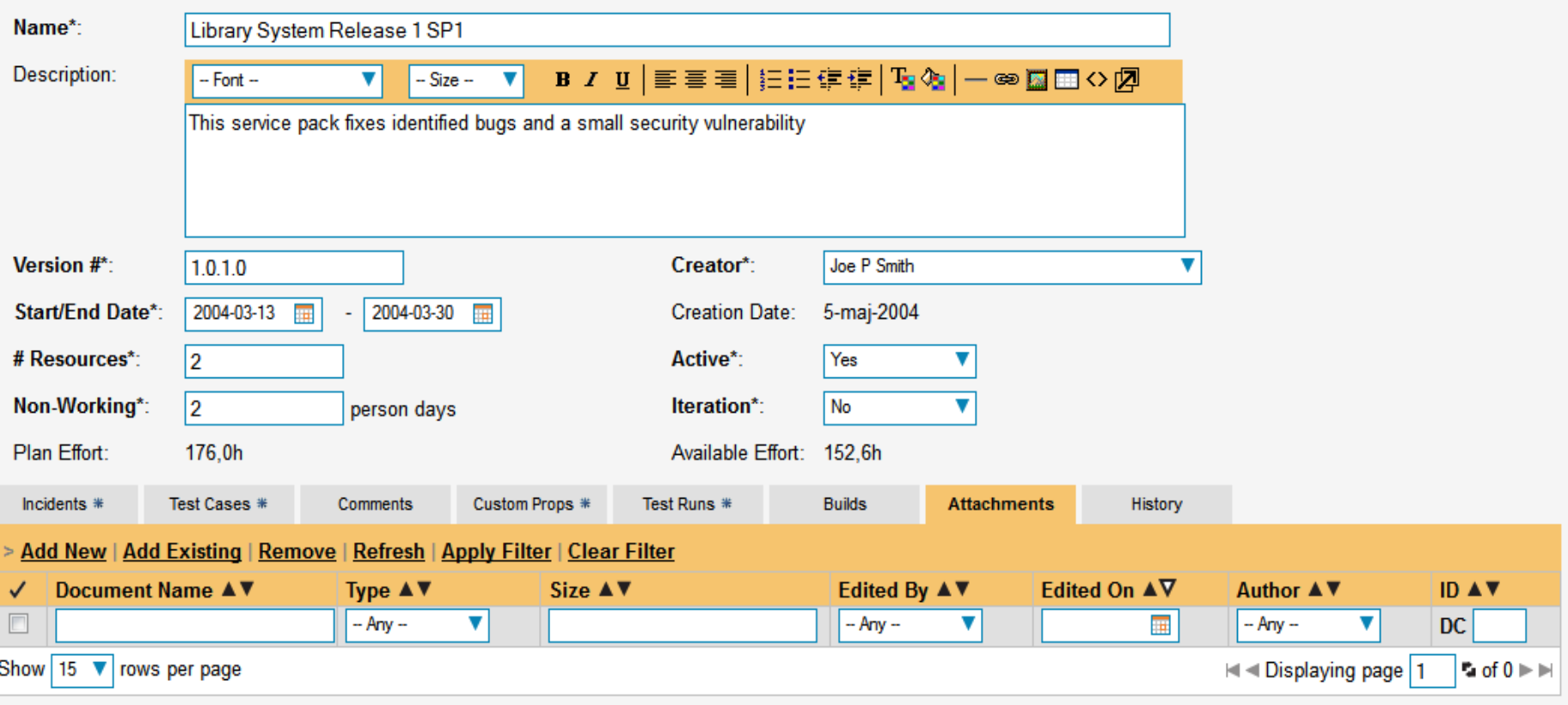

### Dodanie/edycja release'u

#### Release: Library System Release 1 SP1 [RL:000002]

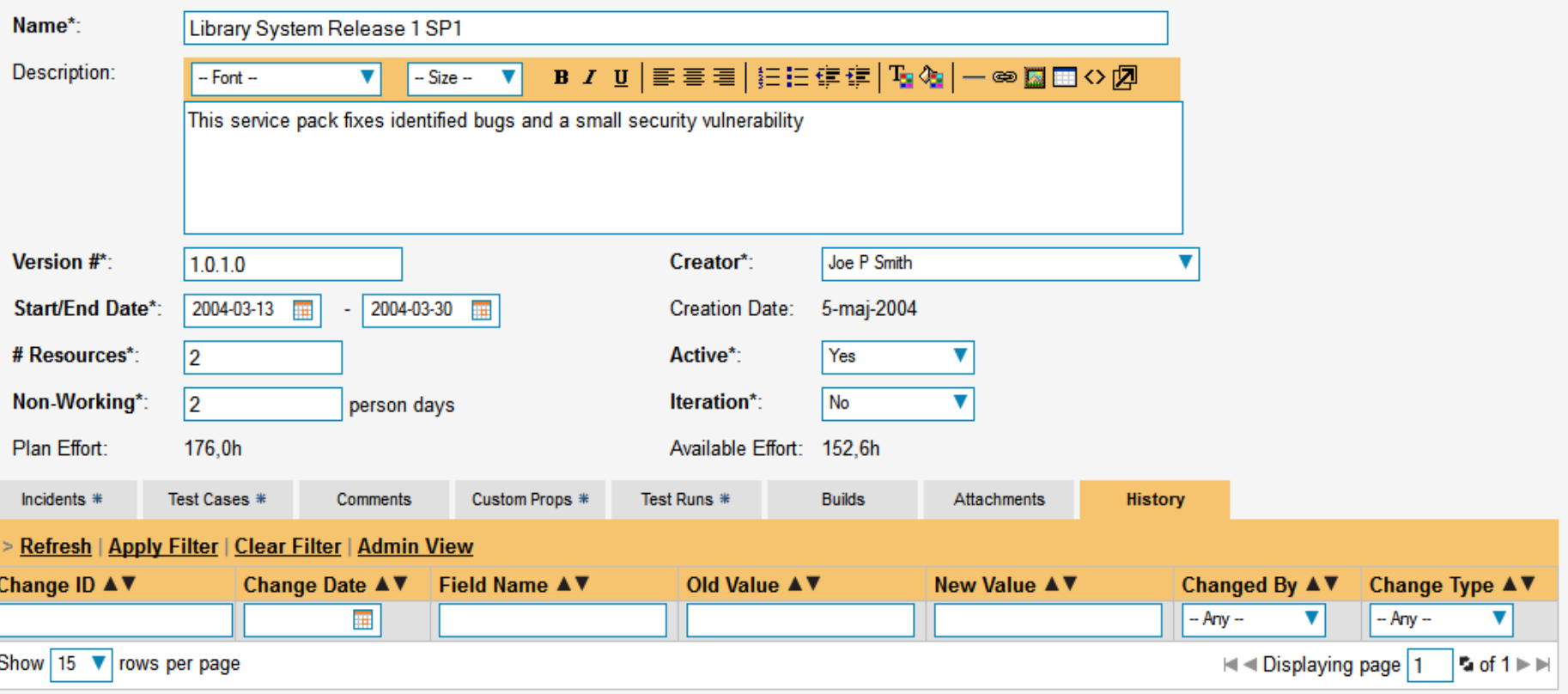

## Tworzenie przypadków testowych (to samo co scenariusz)

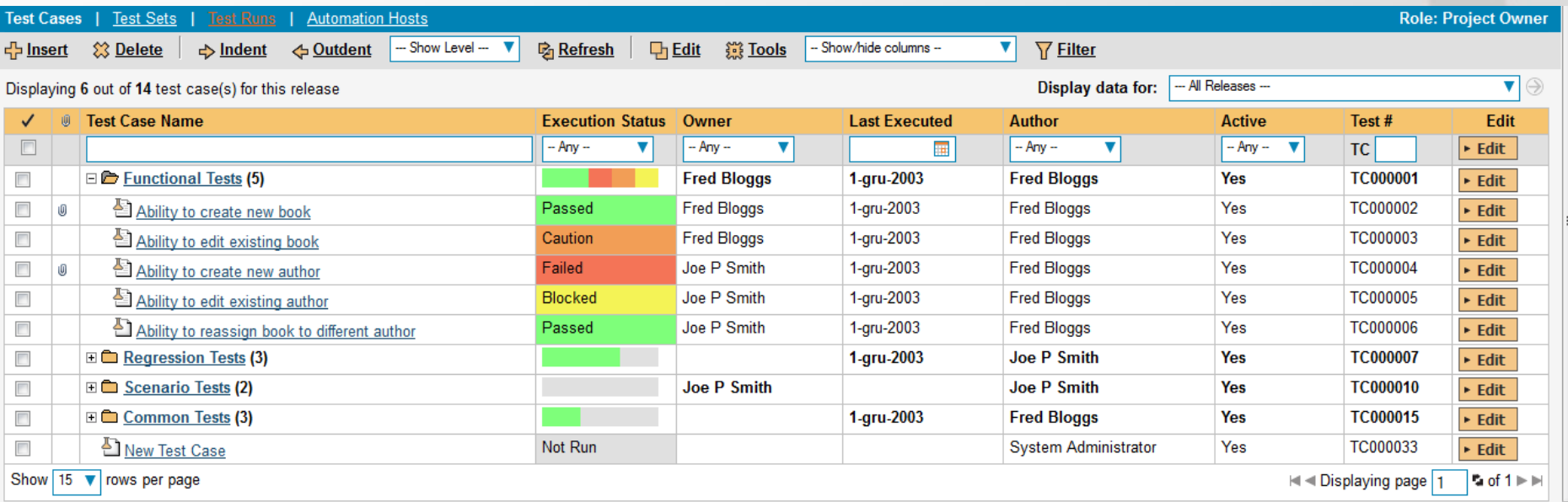

## Dodanie/edycja przypadku testowego

Test Case: Ability to create new book [TC:000002]

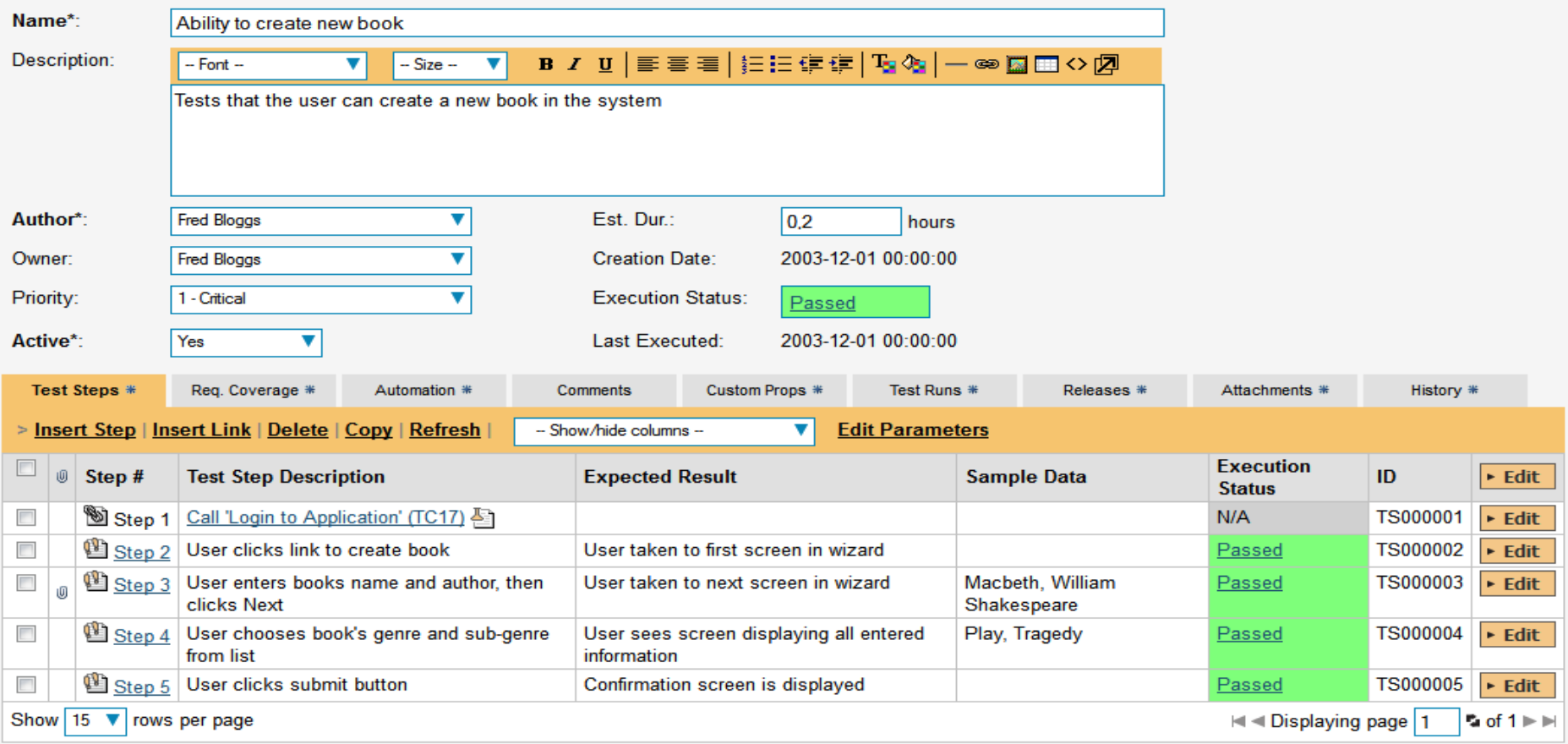

To change the order of the test steps, please click on the test step/link icon and drag it to the appropriate place in the list.

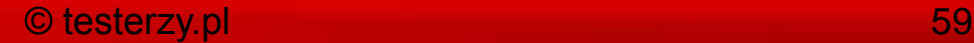

## Dodanie/edycja przypadku testowego

#### Test Case: **E** Ability to create new book [TC:000002]

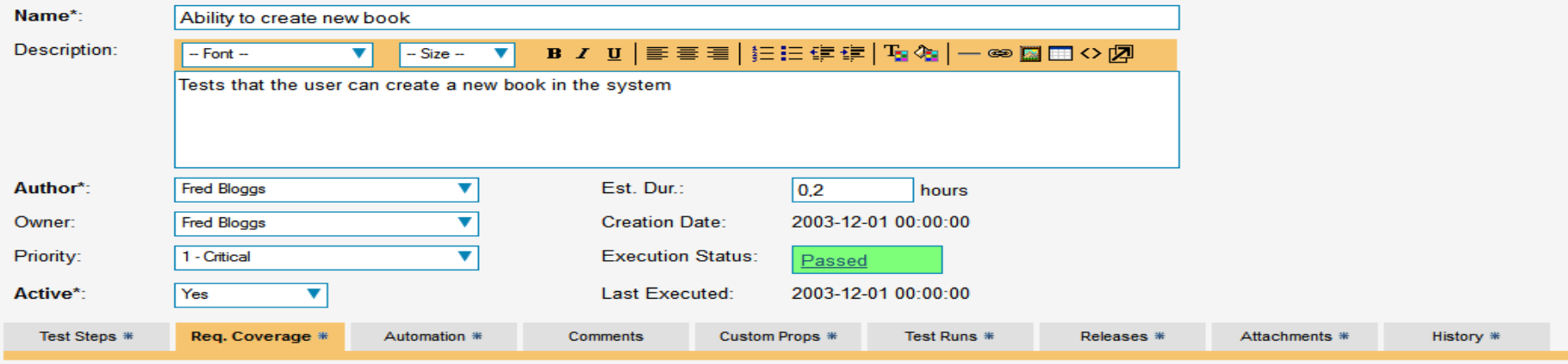

#### **Available Requirements:**

#### **Requirements Coverage:**

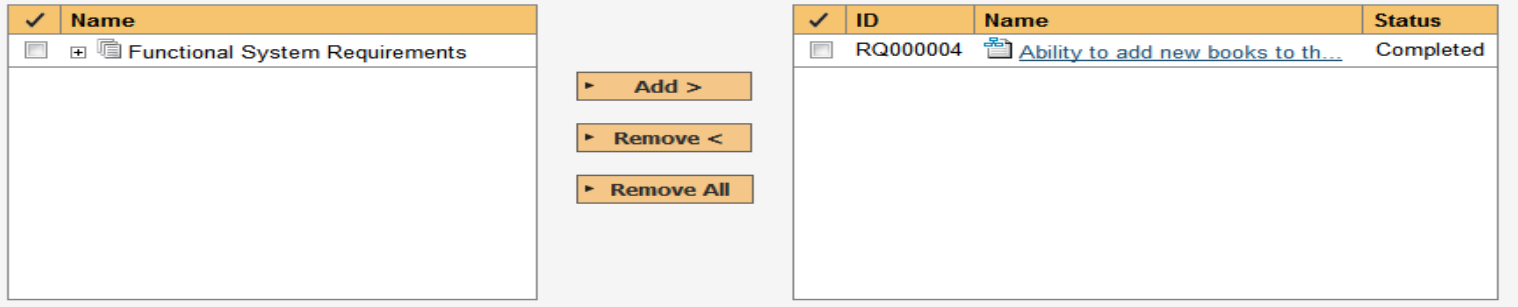

#### > Create Requirement From This Test Case 죕

The requirements coverage box indicates the requirements that are currently mapped against the test case.

To add requirements to this test case, choose from the list above and click [Add].

You can use the [Remove] and [Remove All] buttons to remove requirements that are no longer covered by the test case.

## Dodanie/edycja przypadku testowego

Test Case: <a>[2]</a>Ability to create new book [TC:000002]

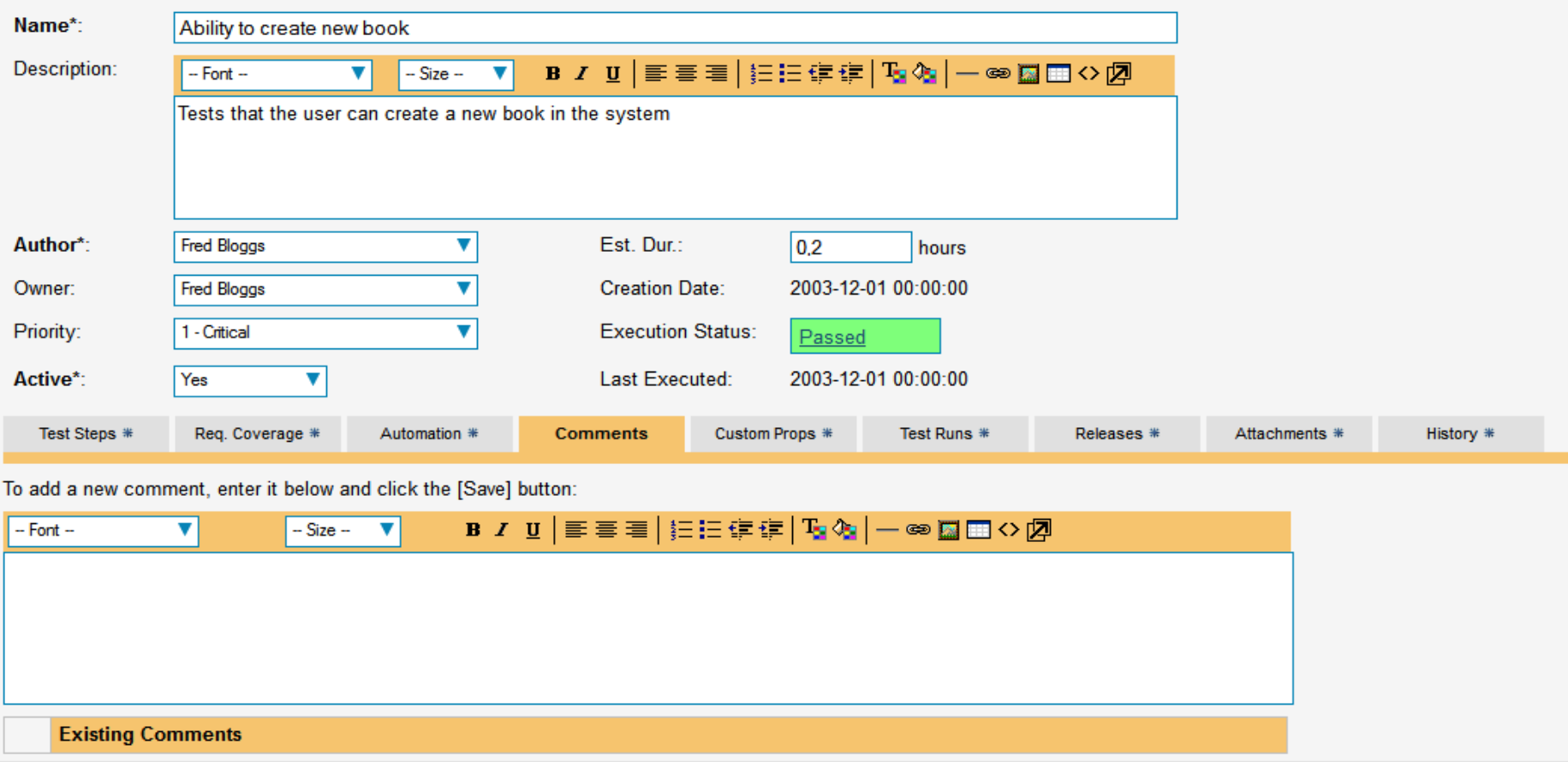

## Dodanie/edycja przypadku testowego

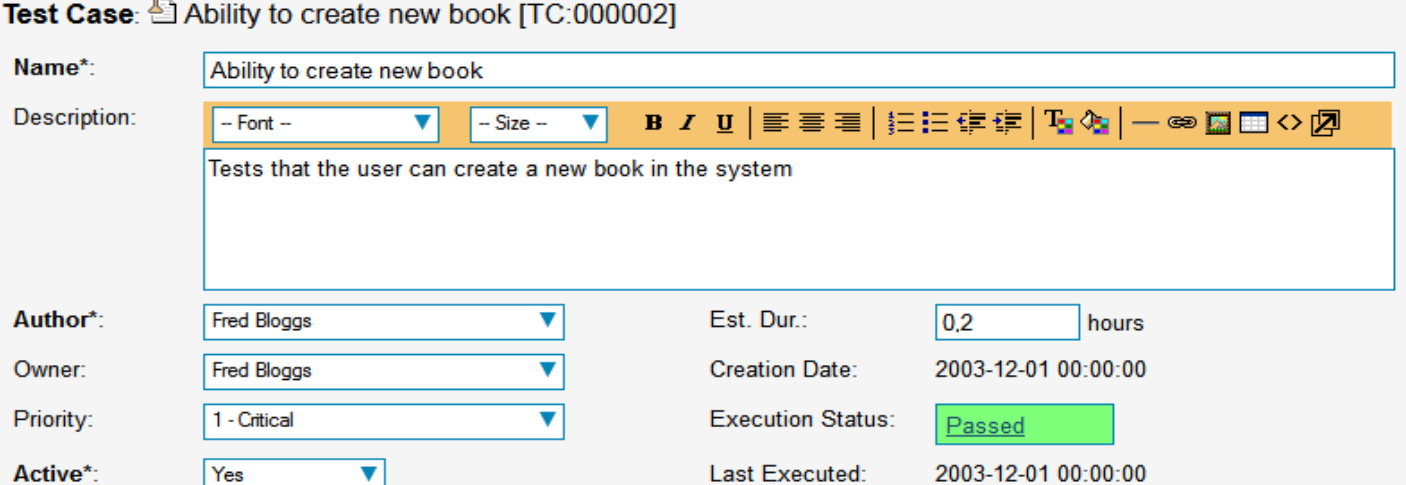

Comments

The following are the custom properties of this artifact:

Req. Coverage \*

Automation \*

Test Steps \*

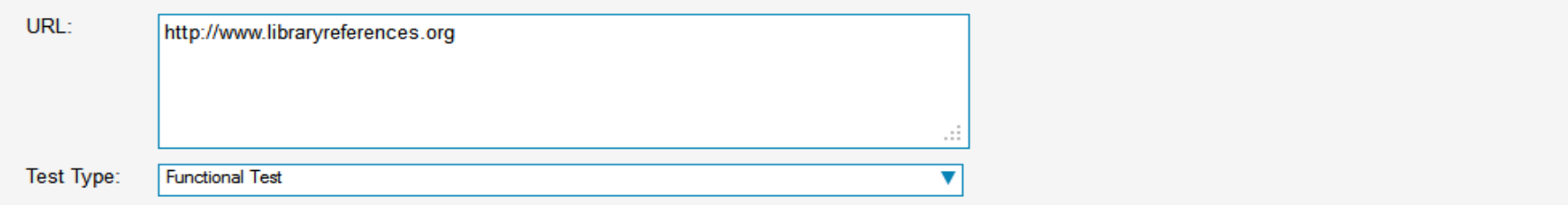

**Custom Props \*** 

Test Runs \*

Releases \*

Attachments \*

History \*

### Dodanie/edycja przypadku testowego

Test Case: <a>[2]</a>Ability to create new book [TC:000002]

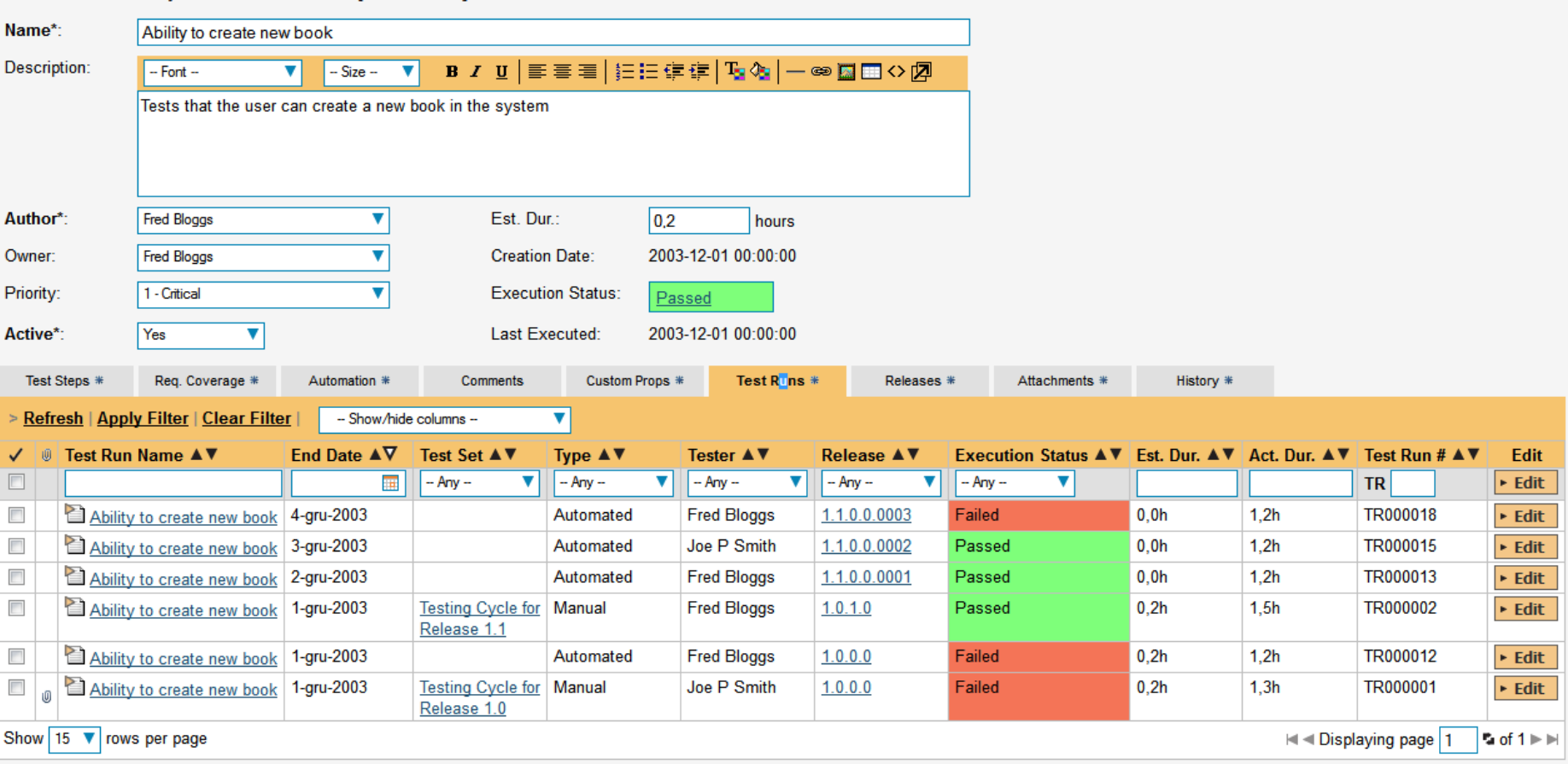

#### Dodanie/edycja przypadku testowego

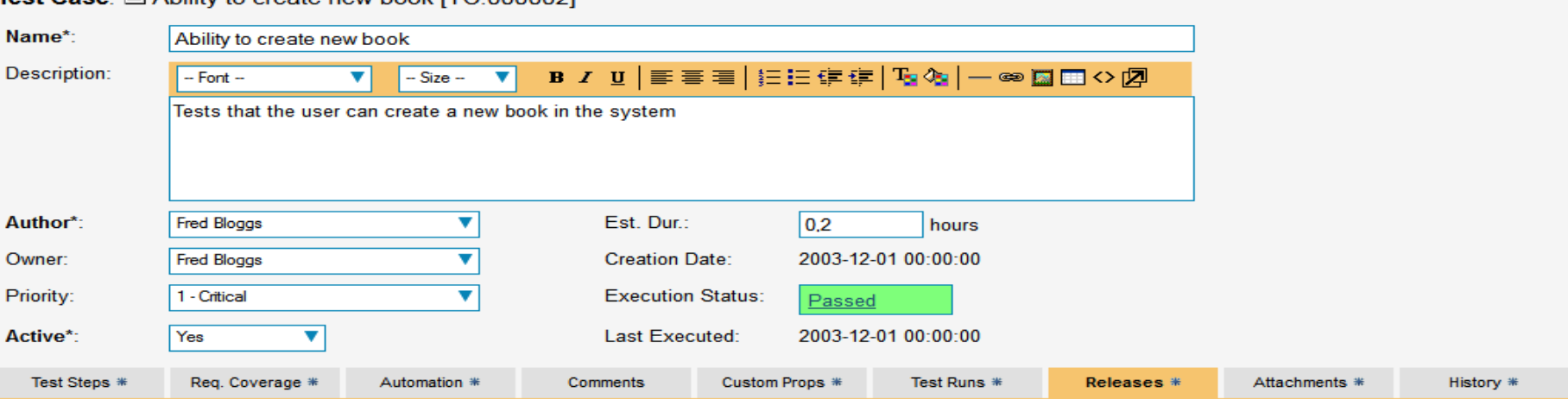

#### **Available Releases: Mapped Releases: Name** ID **Status** ✓ ✓ **Name** □ □ 1.0.0.0 - Library System Relea.. RL000001  $\overline{\phantom{a}}$ 1.0.0.0 - Library System Relea... Active □ □ 1.1.0.0 - Library System Relea..  $\overline{\phantom{a}}$ **RL000002** <sup>1.0.1.0</sup> - Library System Relea.. Active  $\sim$  $Add$  >  $\Box$ <sup>1</sup>.2.0.0 - Library System Relea...  $\Box$ RL000003 <sup>1.0.2.0</sup> - Library System Relea... Active Remove  $\lt$  $\overline{\phantom{a}}$ **RL000004** Active RL000017  $\overline{\phantom{a}}$ 1.1.0.0.0001 - Iteration 001 Active **E** Remove All RL000018  $\blacksquare$ 1.1.0.0.0002 - Iteration 002 Active  $\blacksquare$ RL000019 1.1.0.0.0003 - Iteration 003 Active

The release coverage box indicates the releases that are currently mapped against the test case.

To associate releases with this test case, choose from the list above and click [Add].

Test Case: 4 Ability to croate new book ITC:00000

You can use the [Remove] and [Remove All] buttons to remove releases that are no longer covered by the test case.

## Dodanie/edycja przypadku testowego

Test Case: <a><a>
<a>
Ability to create new book [TC:000002]</a>

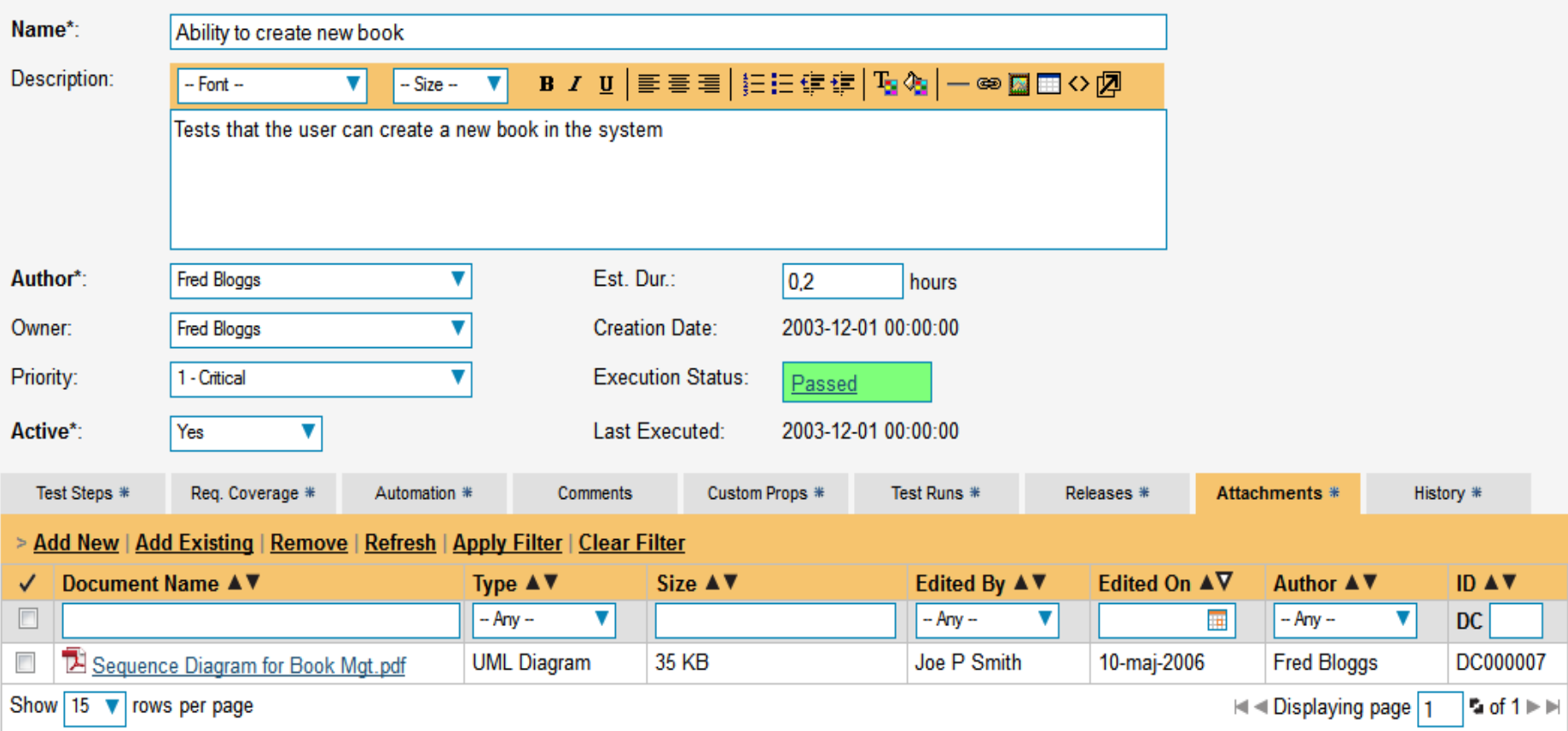

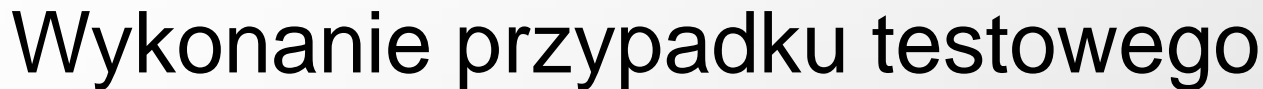

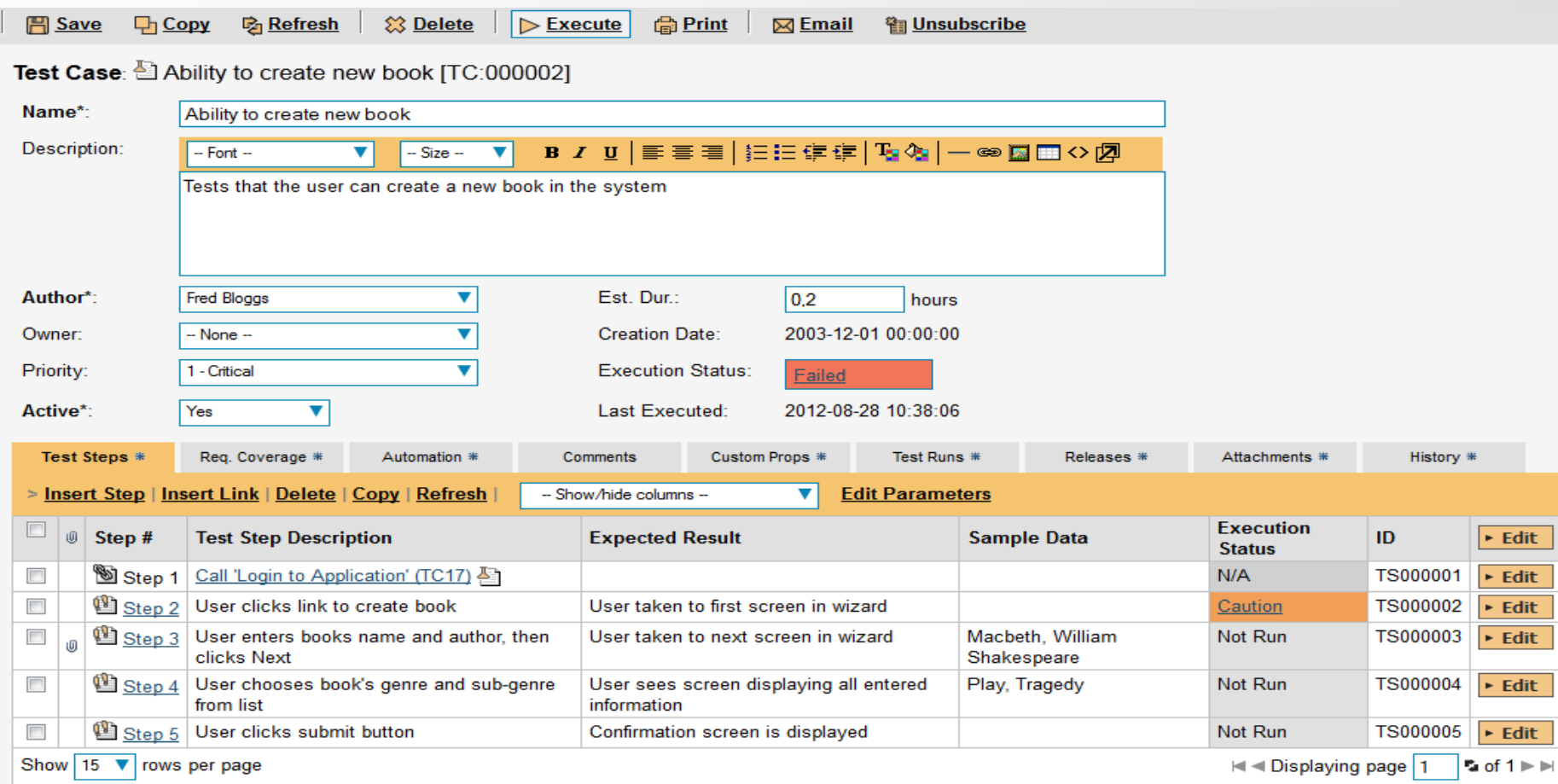

To change the order of the test steps, please click on the test step/link icon and drag it to the appropriate place in the list.

## Dodanie/edycja przypadku testowego

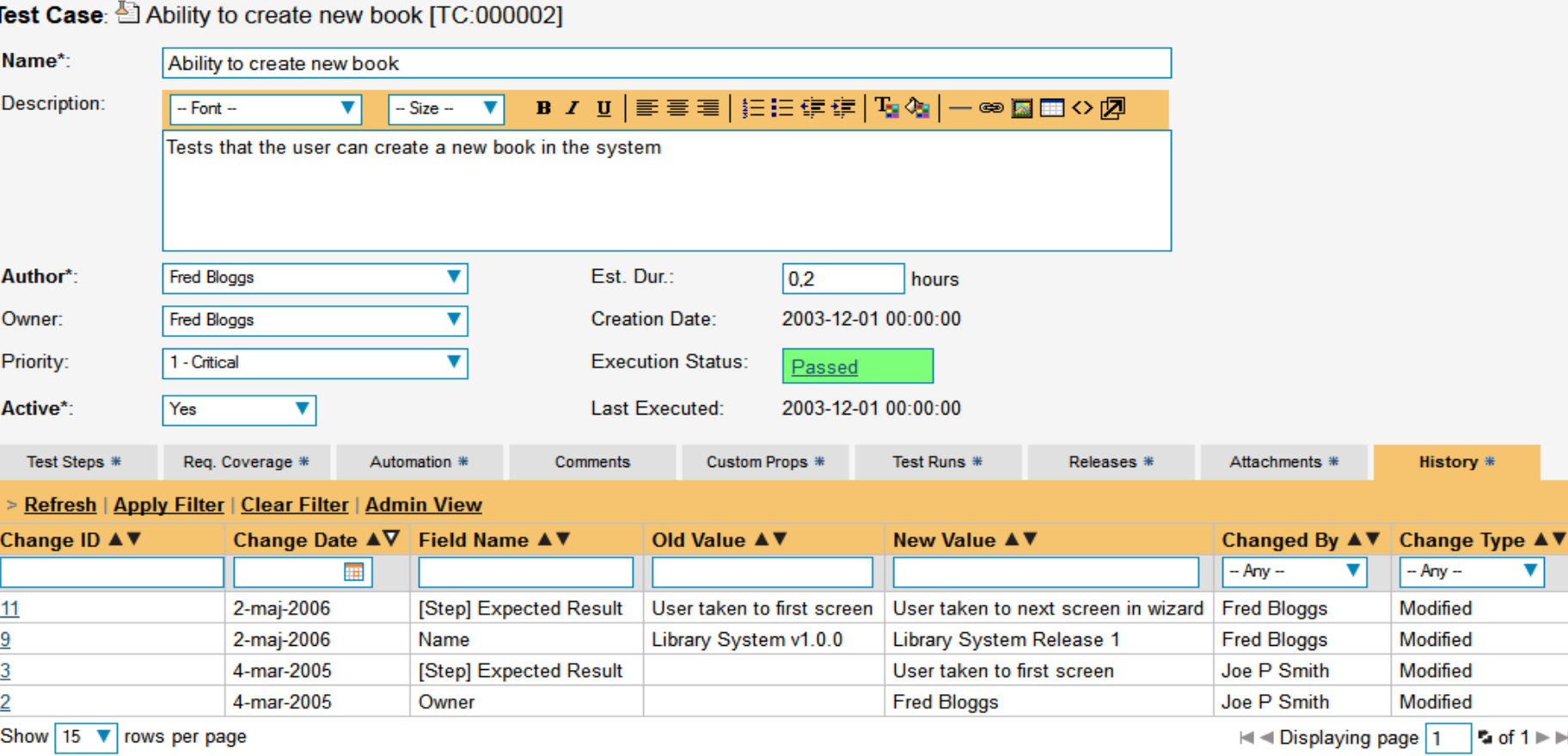

## Wykonanie przypadku testowego

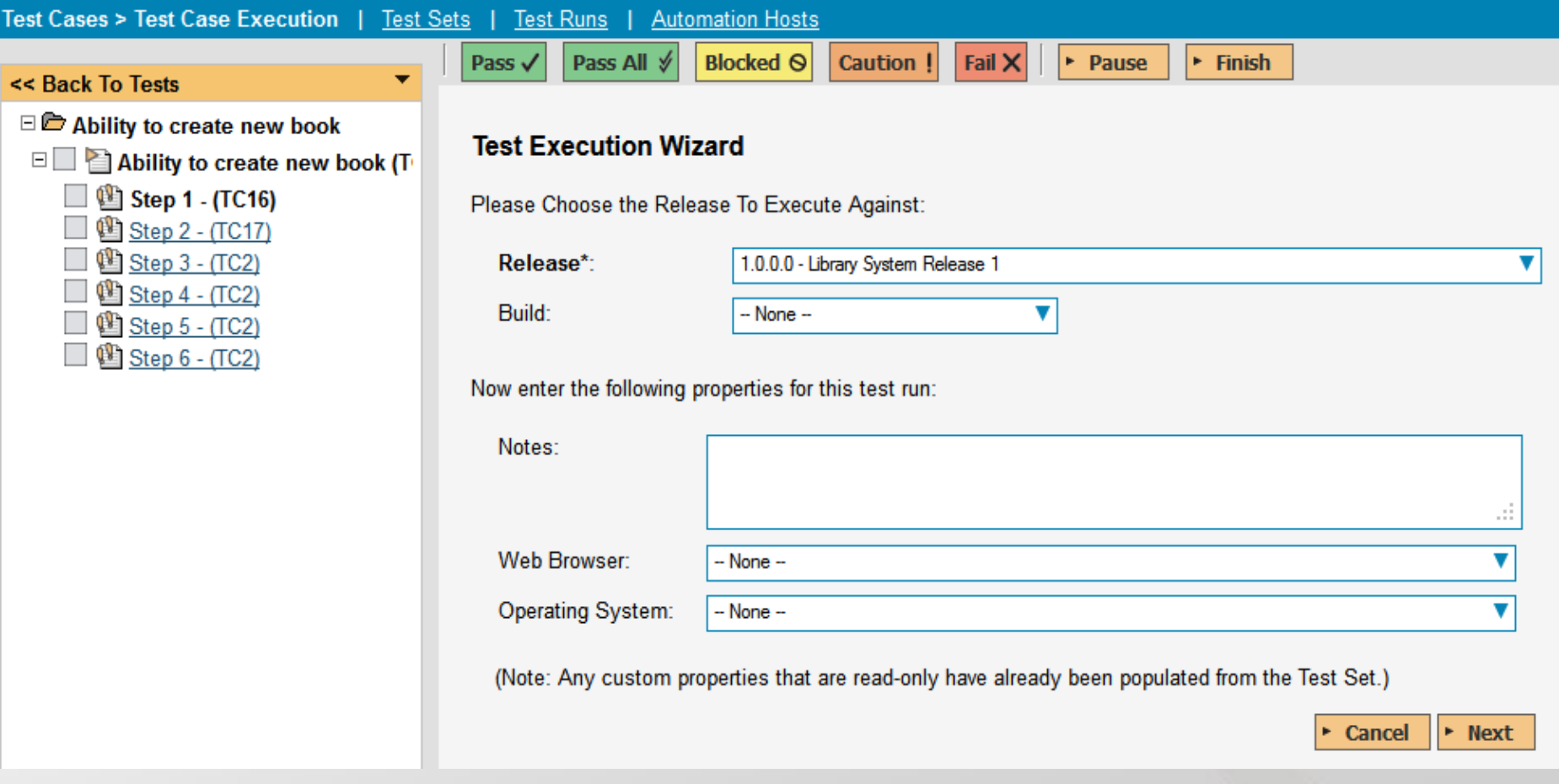

#### Wykonanie przypadku testowego

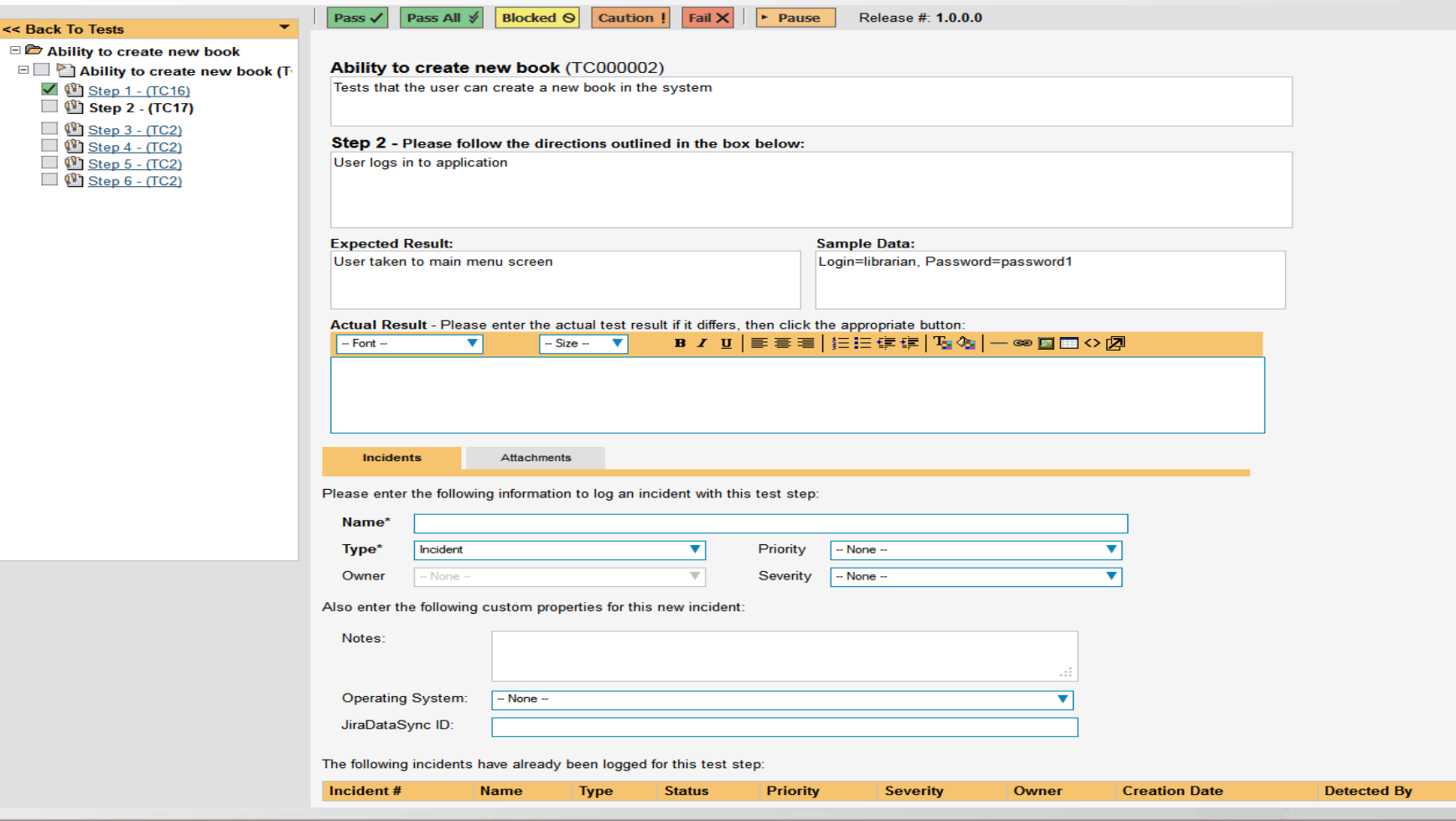

Grupowanie przypadków testowych (Test set)

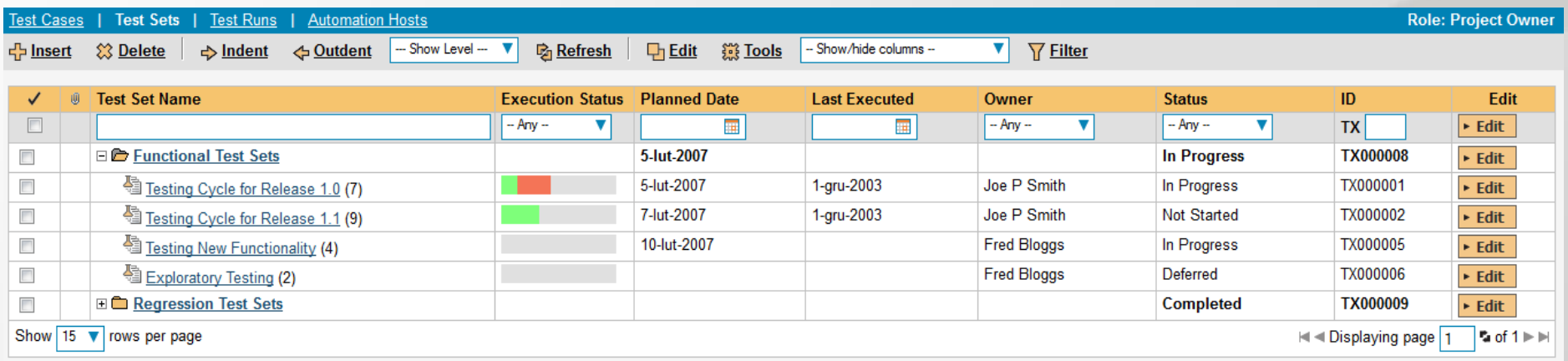

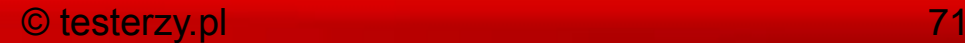

## Dodawanie przypadków testowych do grupy

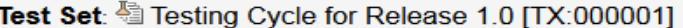

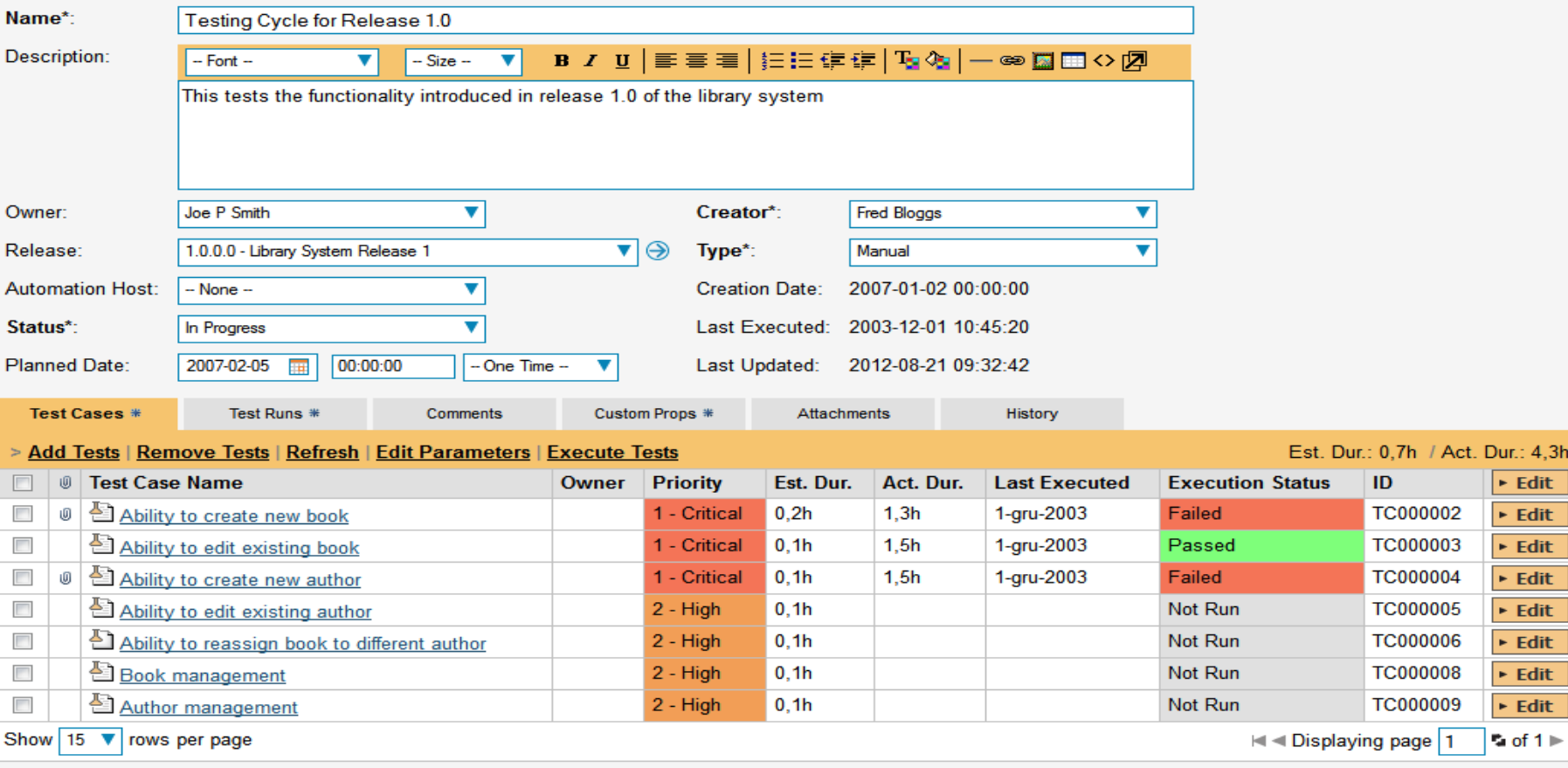

To change the order of the test cases, please click on the test case icon and drag it to the appropriate place in the list.

### Przypisanie przypadku testowego do testera

Test Case: <a>[3]</a> Person loses book and needs to report loss [TC:000012]

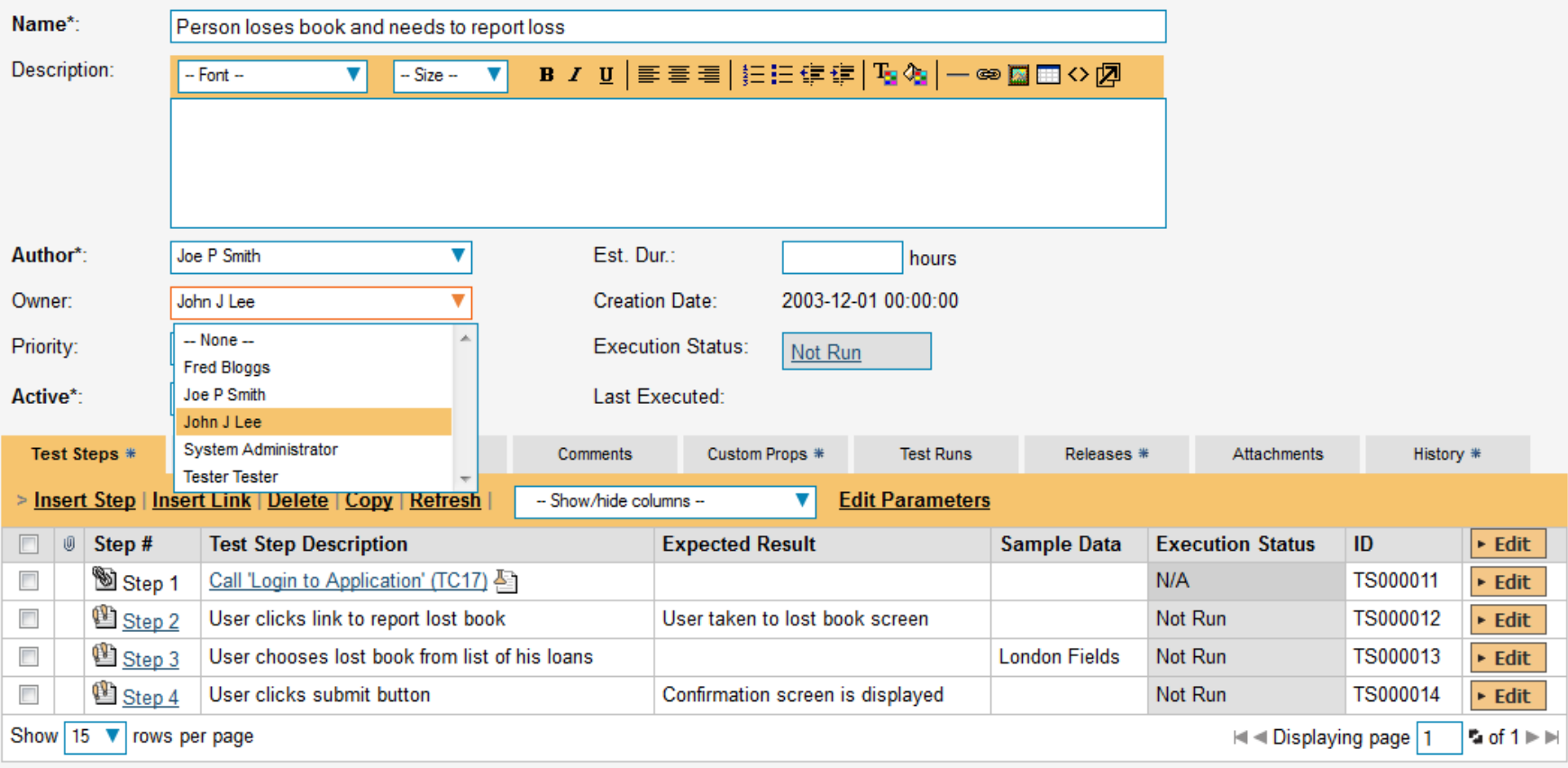

To change the order of the test steps, please click on the test step/link icon and drag it to the appropriate place in the list.

## Przypisanie przypadku testowego do testera

#### My Assigned Test Cases

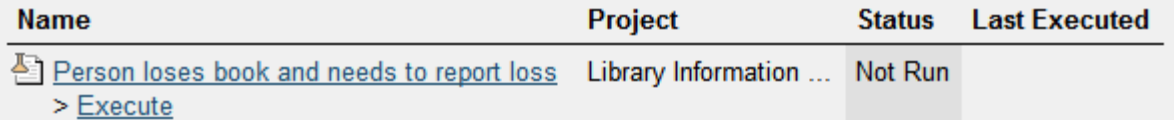

#### **My Assigned Test Sets**

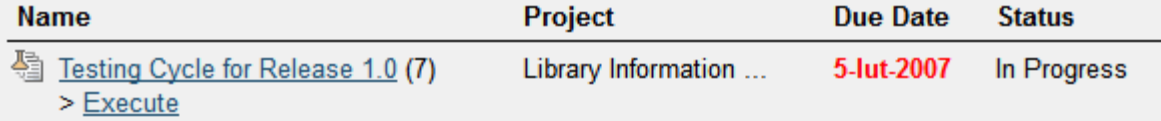

#### **My Pending Test Runs**

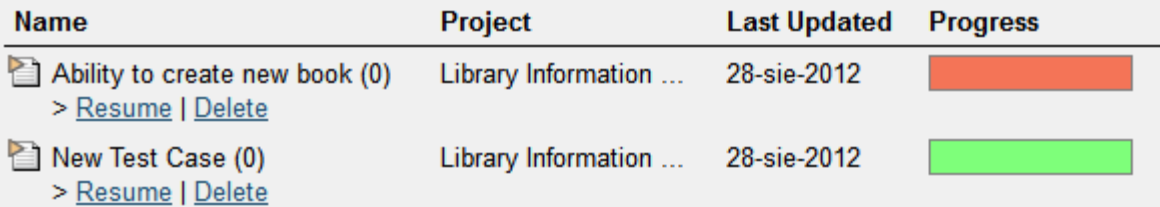
#### Dodanie przypadku testowego do release'u

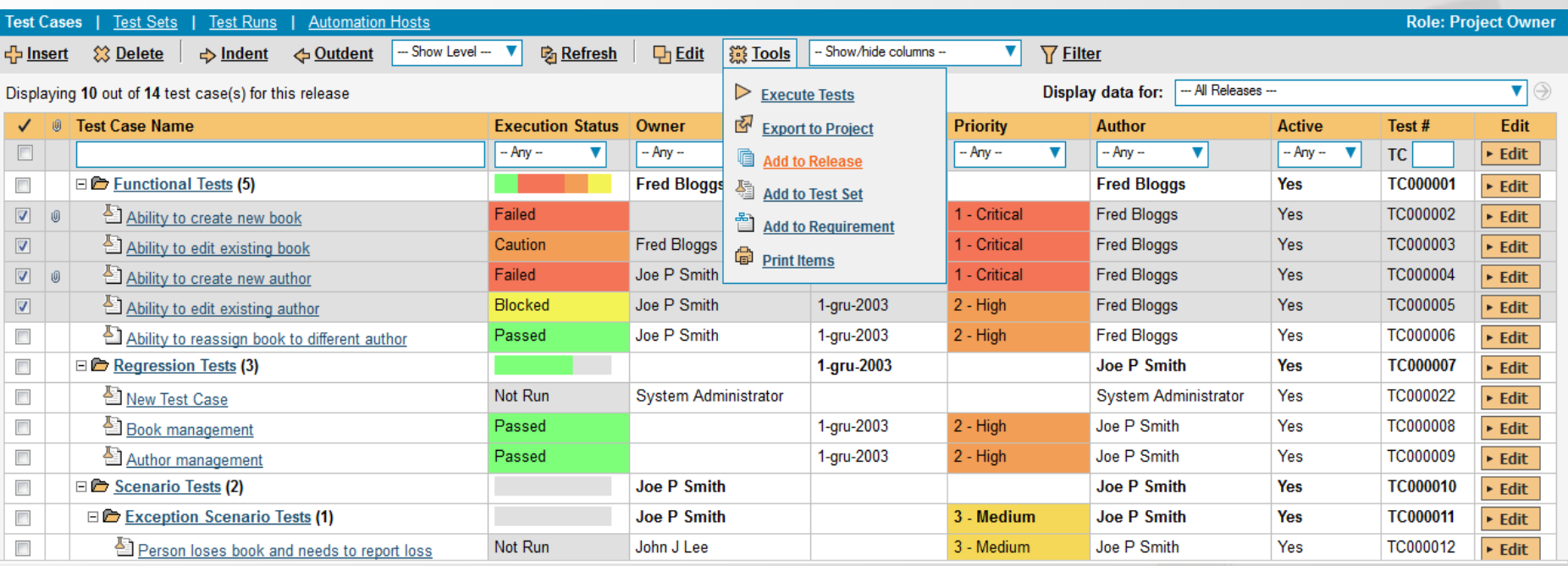

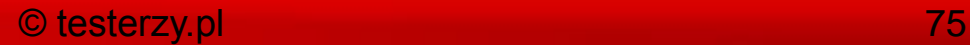

#### Dodanie grupy testów do release'u

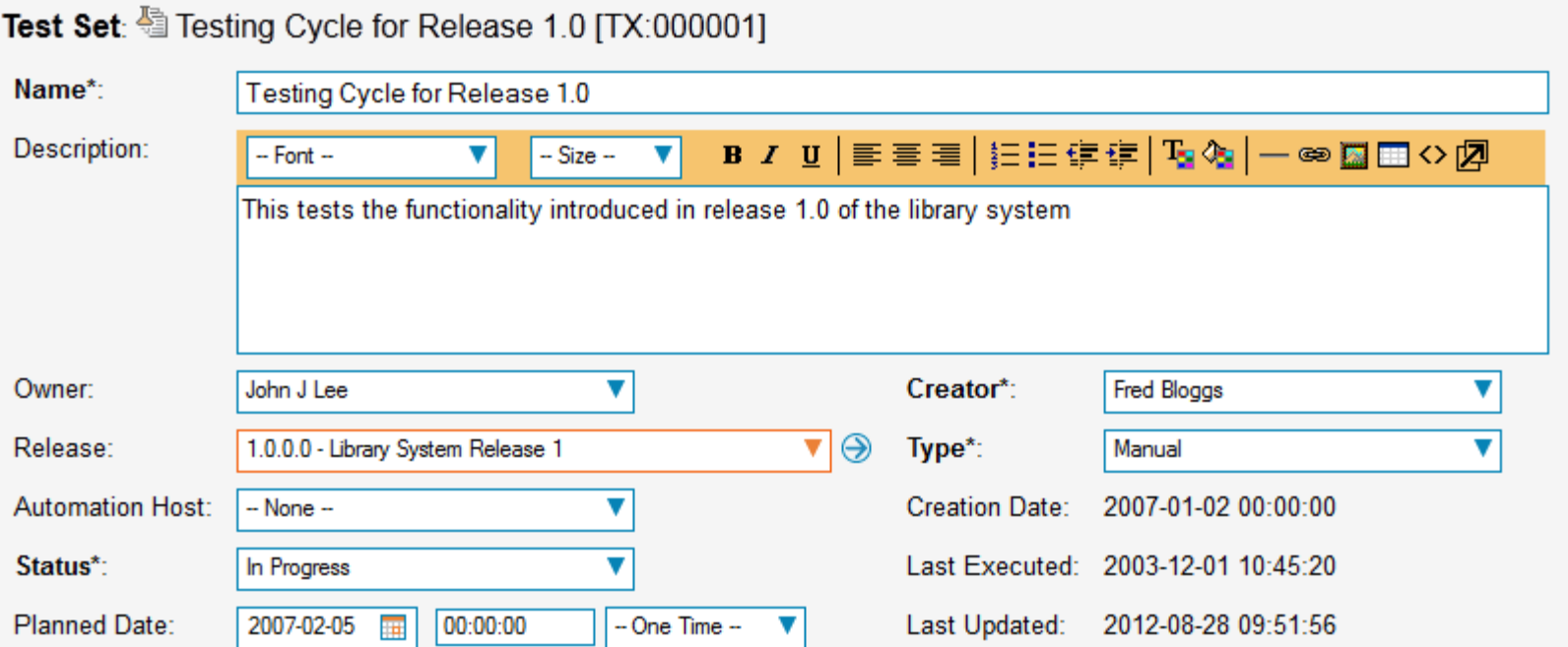

#### Dodanie przypadku testowego i grupy testów z menu release'u

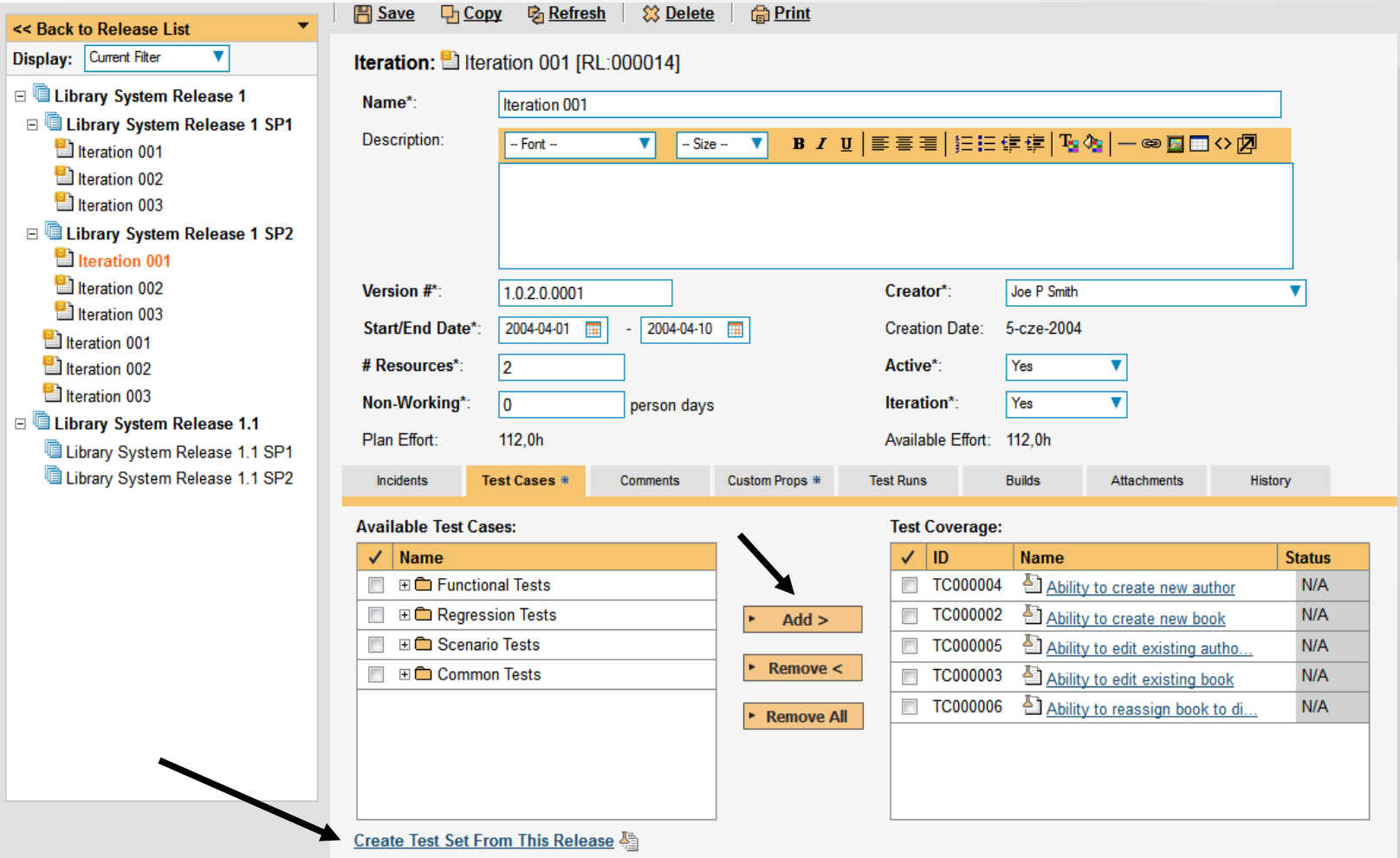

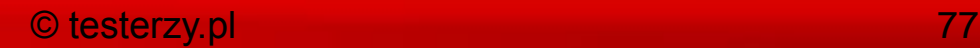

#### Filtrowanie przypadków testowych wg release'u

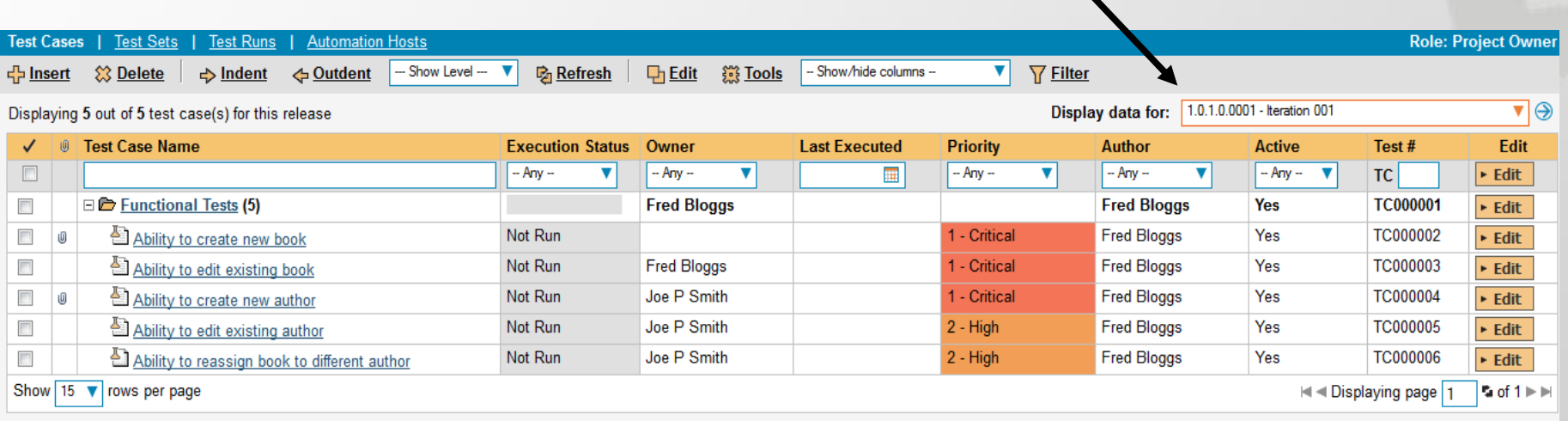

### Zintegrowany prosty bugtracker

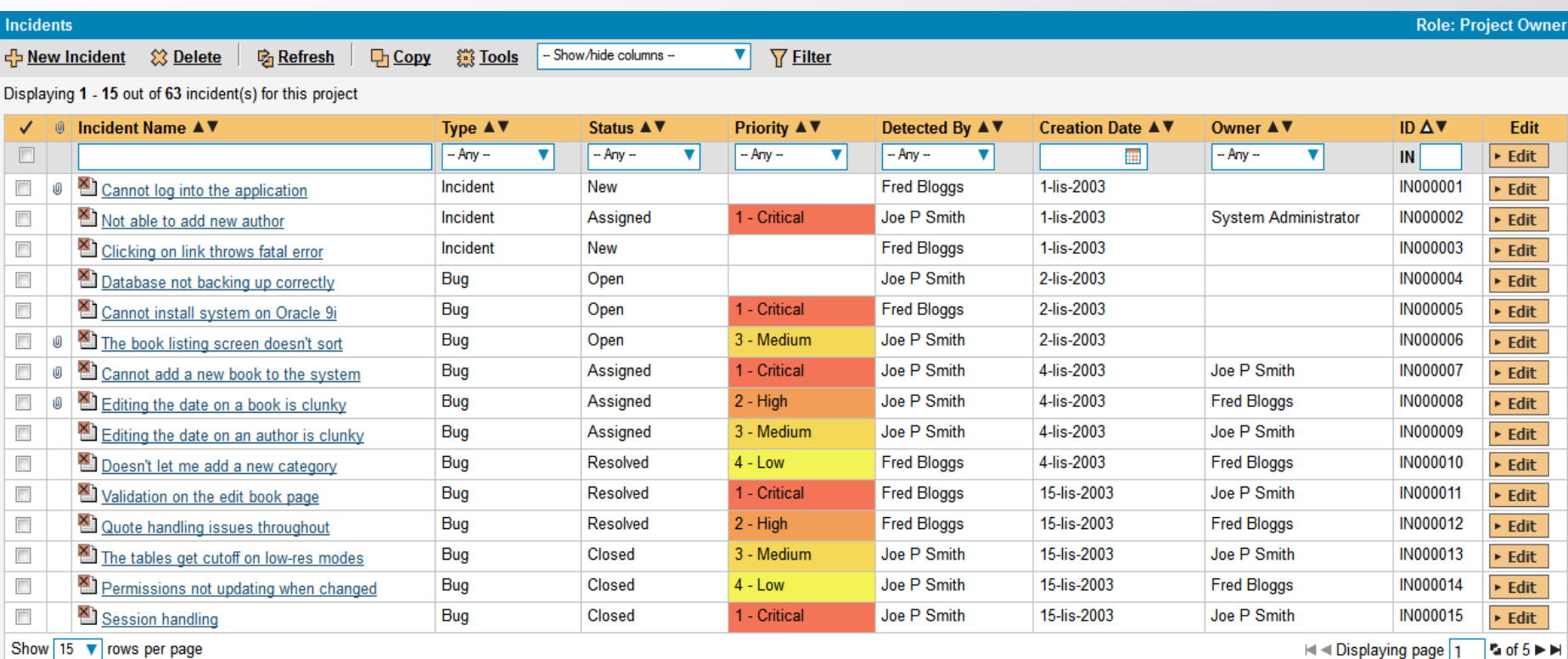

### Wygląd incydentu

Incident Name: Not able to add new author [IN:000002]

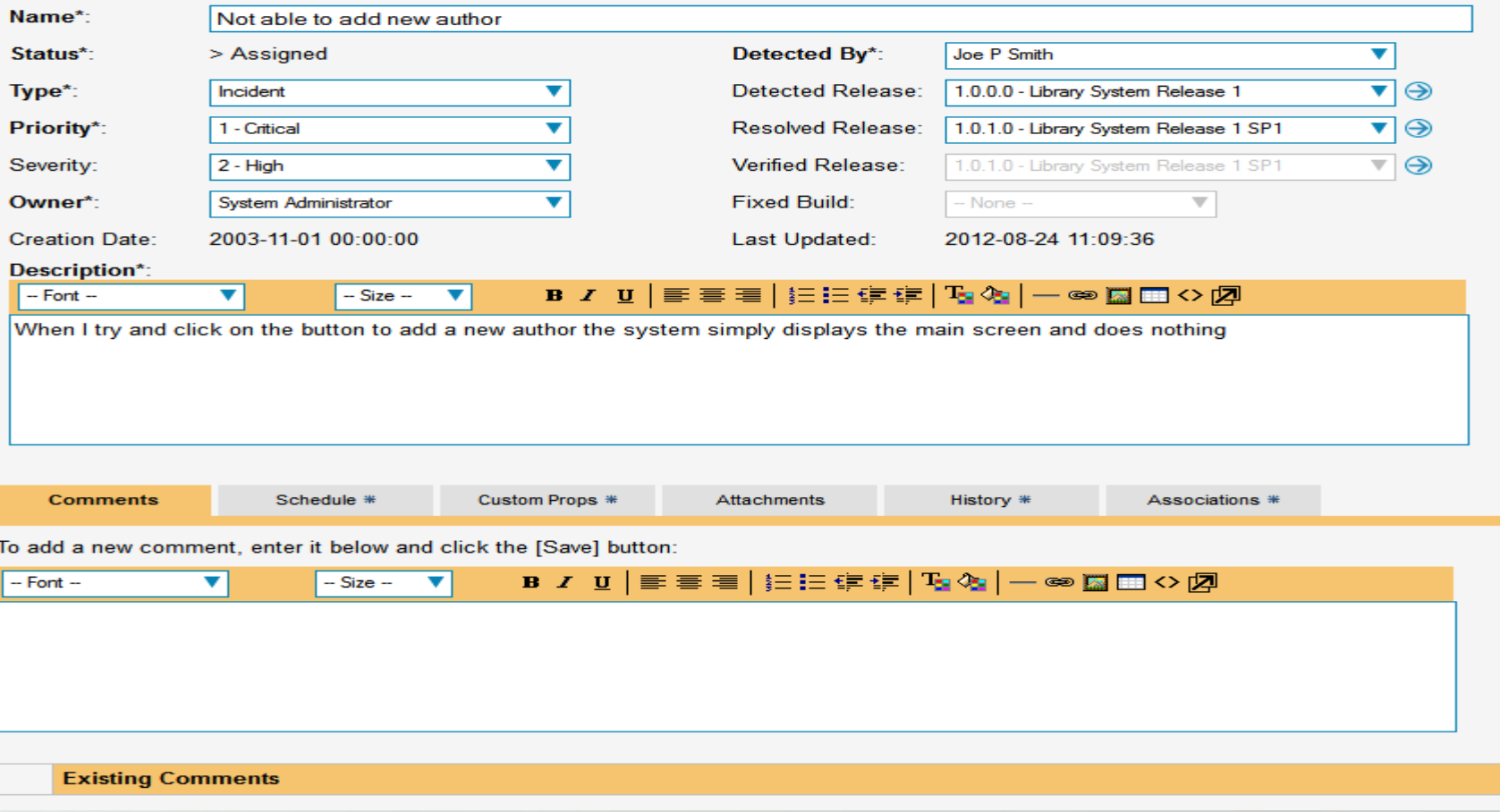

#### Rodzaje raportów

#### **Requirement Reports**

- > Requirements Summary
- > Requirements Detailed
- > Requirements Plan
- > Requirements Traceability

#### **Test Case Reports**

- > Test Case Summary
- > Test Case Detailed
- > Test Set Summary
- > Test Set Detailed
- > Printable Test Scripts
- > Test Run Summary
- > Test Run Detailed
- > Test Case Traceability

#### **Incident Reports**

- > Incident Summary
- > Incident Detailed

#### **Release Reports**

- > Release Summary
- > Release Detailed
- > Release Plan

#### O testerzy.pl 81

#### Generowanie raportu

#### **Test Case Summary Report**

Please choose from the various options below to specify how you would like this report to appear. You can filter the results displayed by various parameters as well as choose which elements of the report are displayed.

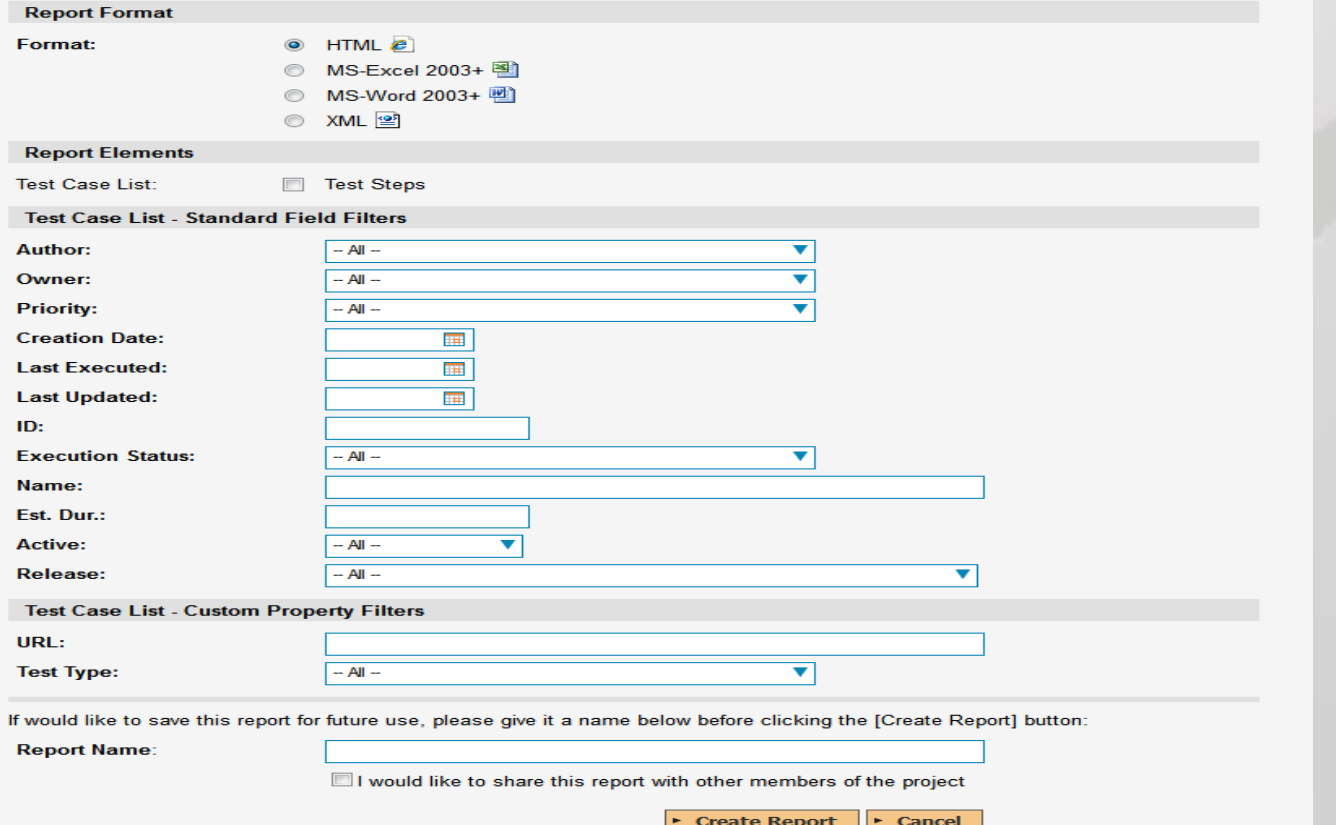

#### O testerzy.pl 82

### Przykładowy raport html – przypadki testowe

#### **Test Case Summary Report**

This report displays all of the test cases defined for the current project in the order they appear in the test case list. The test case's details and execution status are displayed in a summary list form.

#### **Project 1: Library Information System**

Sample application that allows users to manage books, authors and lending records for a typical branch library

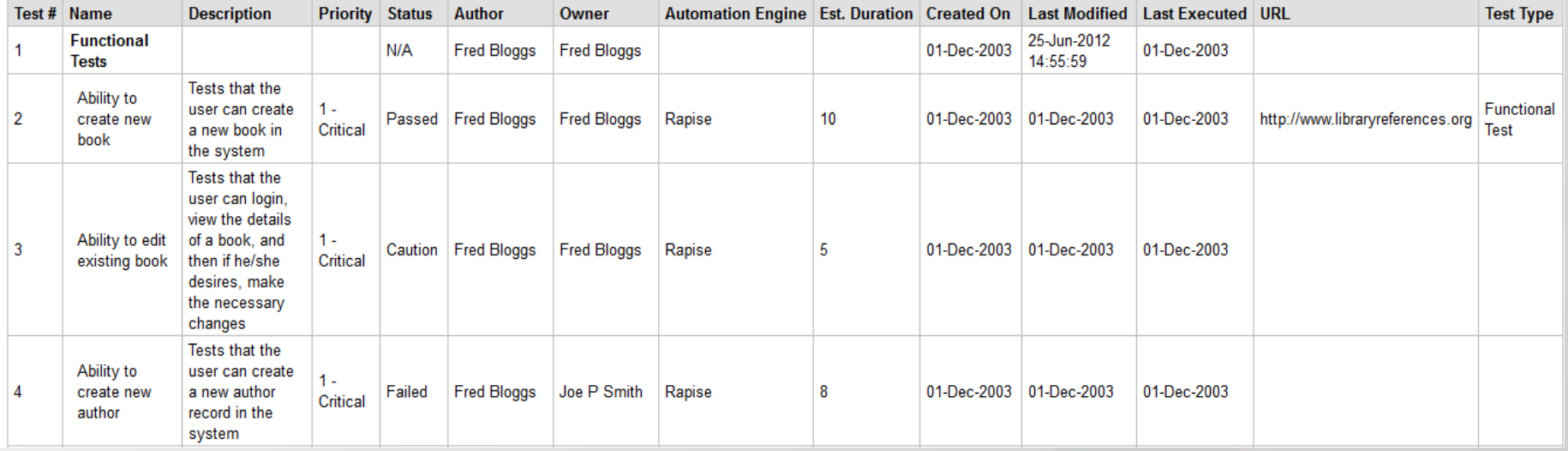

### Wyszukiwanie

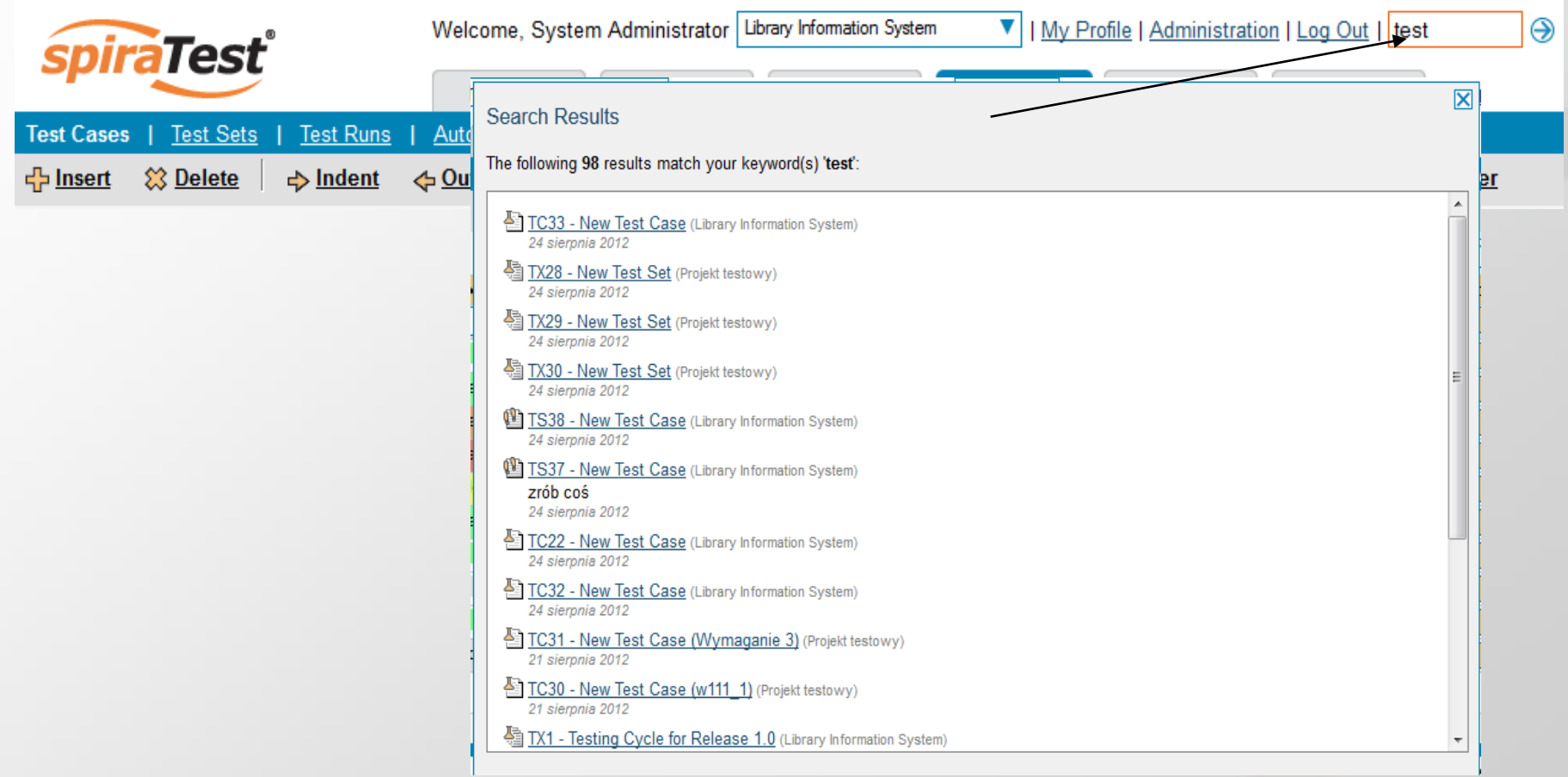

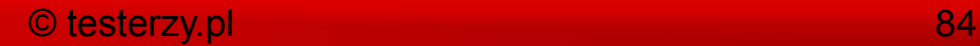

### Eksport przypadków testowych

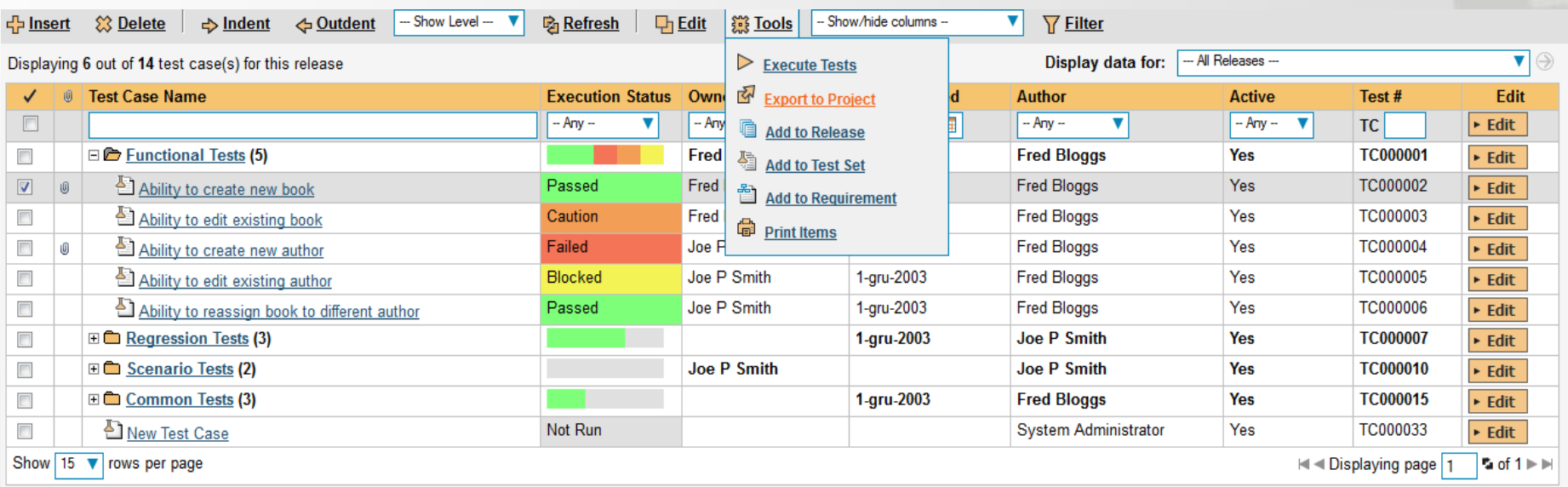

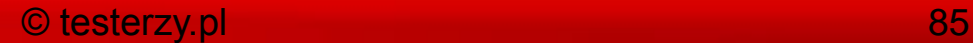

### Eksport przypadków testowych

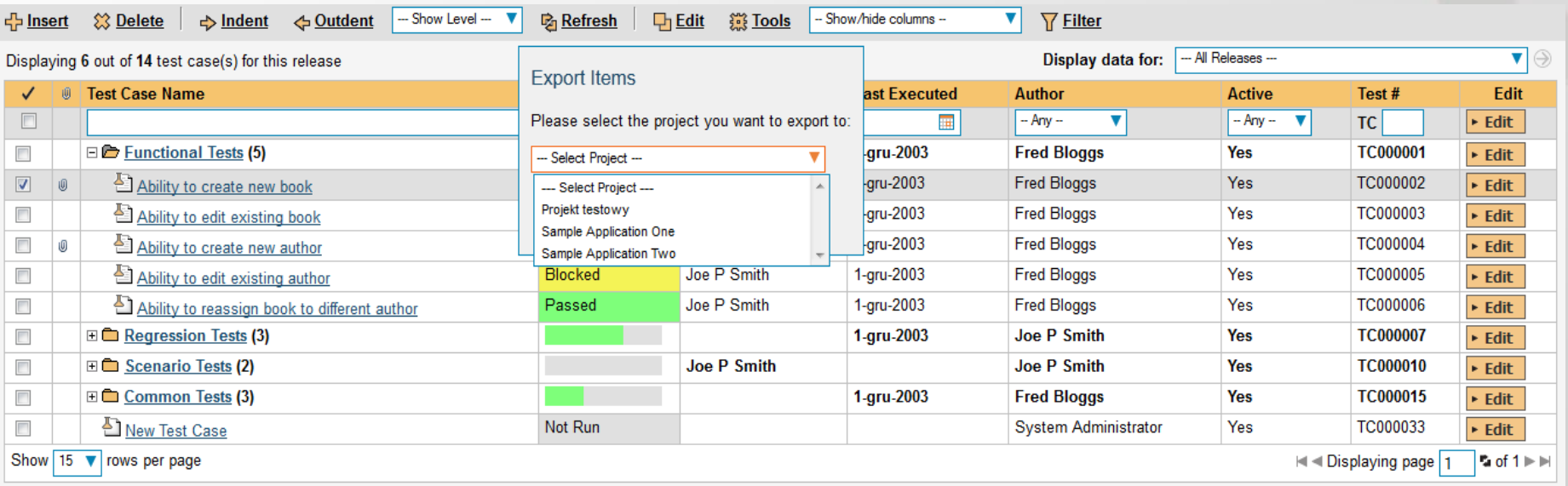

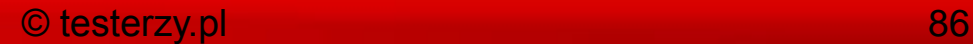

### Integracja SpiraTest z HP QTP:

- minimalna obsługiwana wersja HP QTP 9.0+,
- instalacja programu RemoteLaunch na każdym komputerze (host), na którym będą uruchamiane testy automatyczne,
- instalacja Plug-In For HP QuickTest Pro,
- konfiguracja SpiraTest.

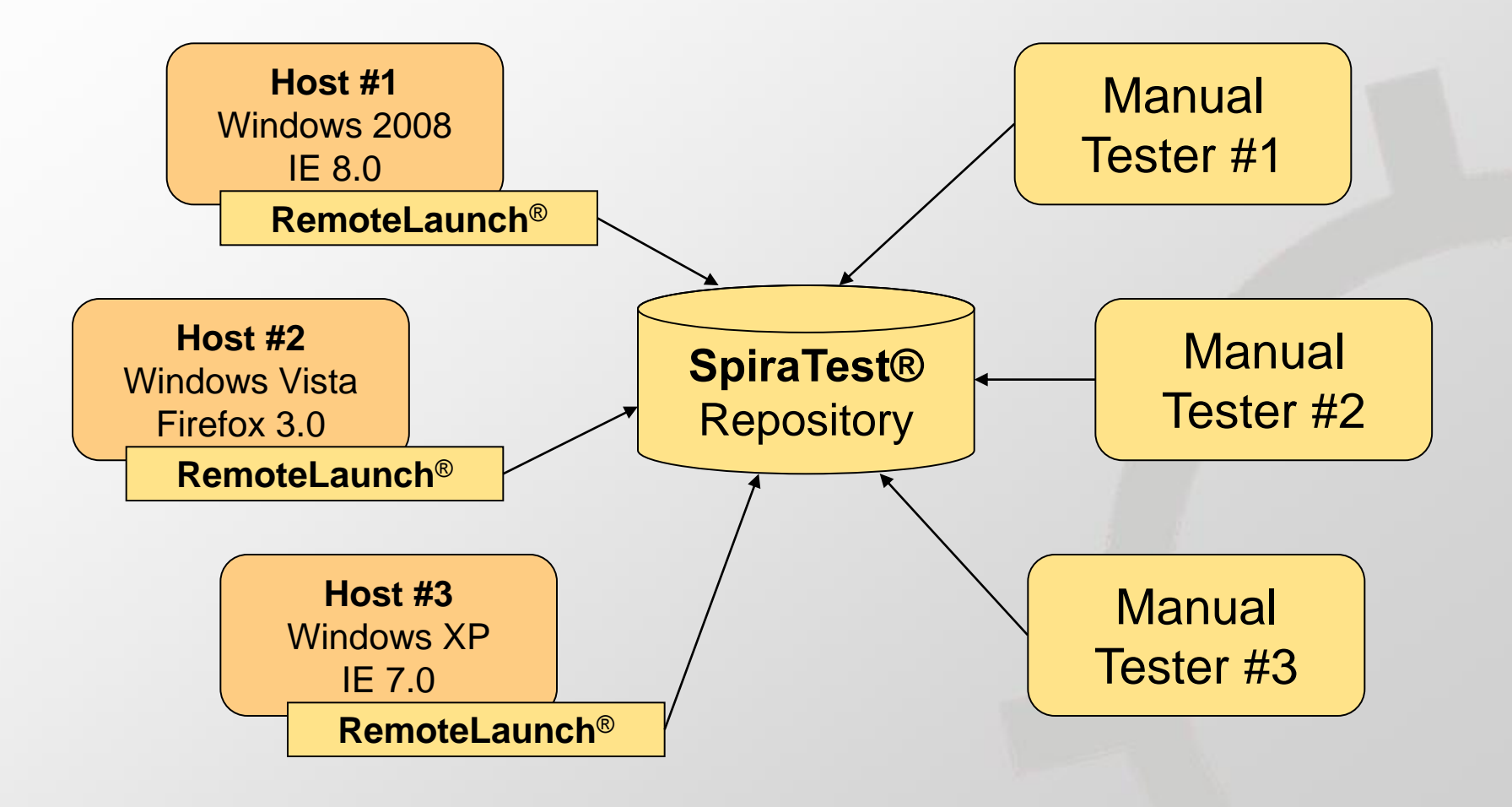

### Konfiguracja HP QTP

#### **Test Automation Engines**

SpiraTest is able to integrate with a variety of external test automation systems using its flexible, open architecture and library of available test automation engines.

This page allows you to view, add and modify the list of test automation engines and make changes to their configuration:

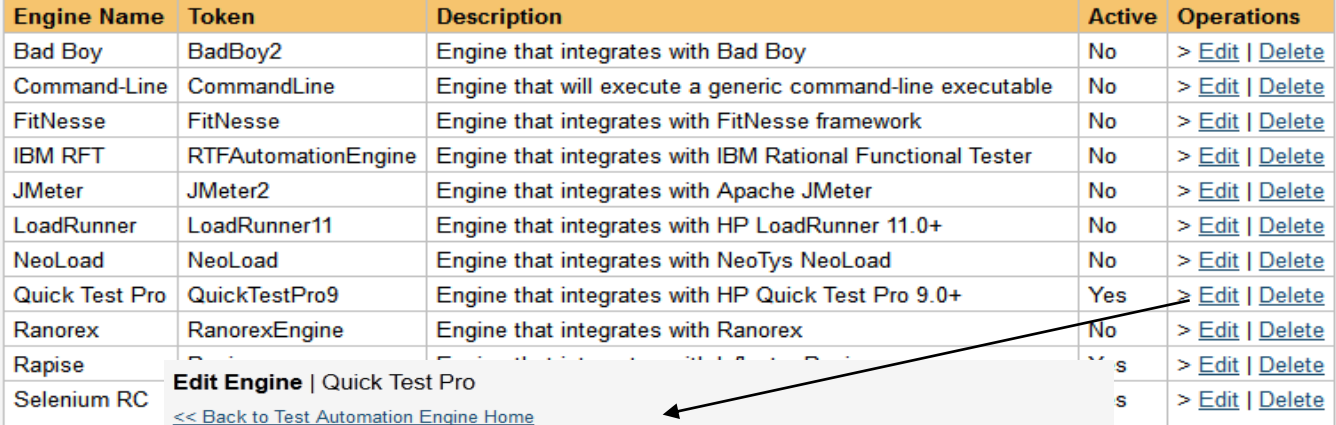

Please enter/edit the following information for the test automation engine. Required fields are indicated in bold:

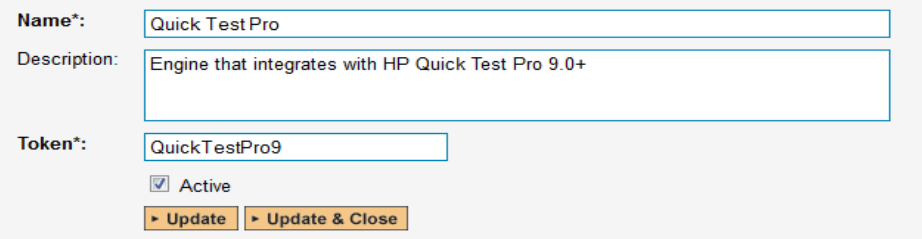

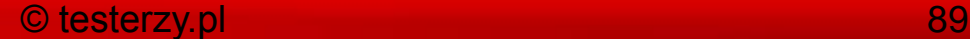

#### Konfiguracja hostów do testów automatycznych

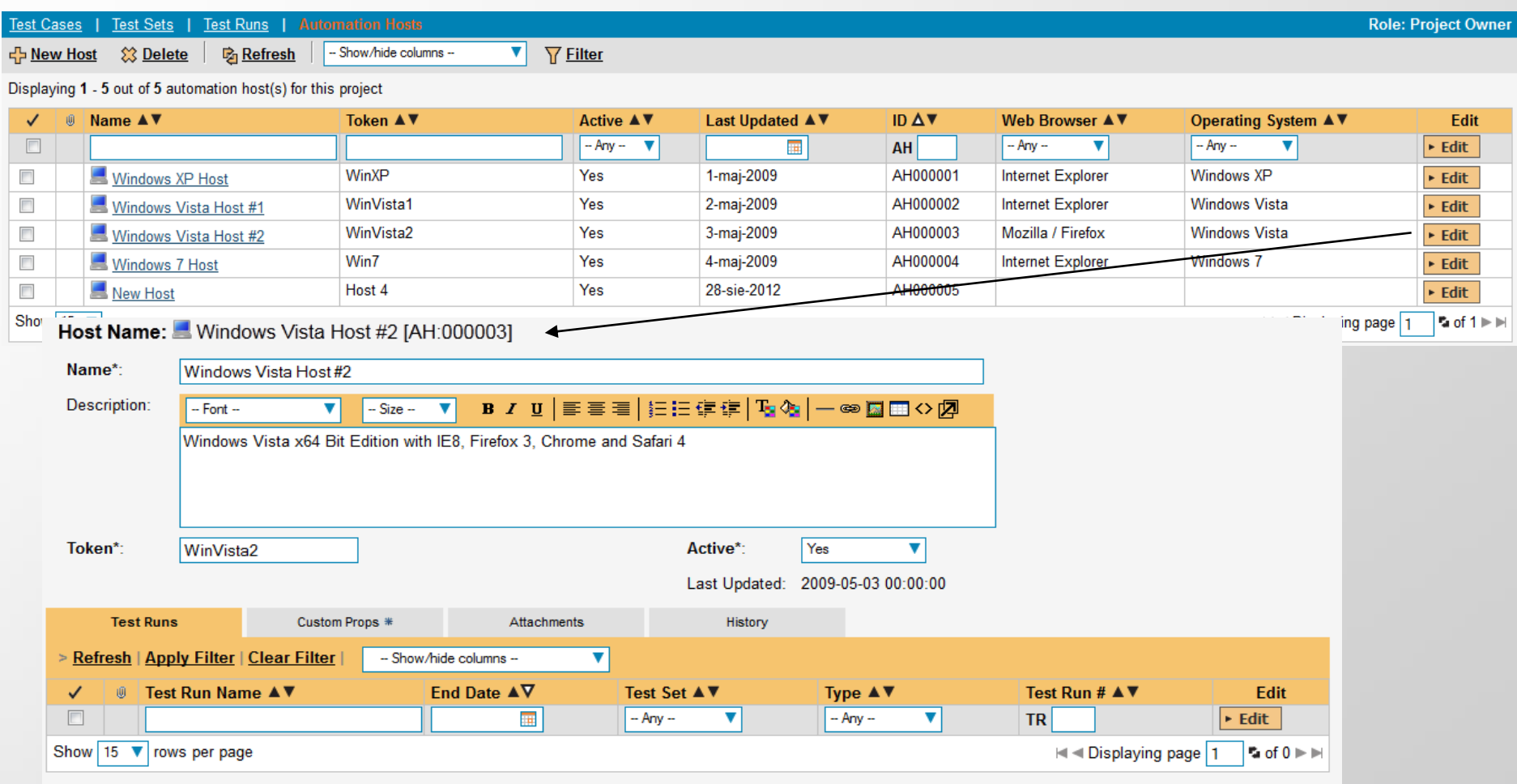

### Więcej informacji na stronie **[http://testerzy.pl](http://testerzy.pl/)**

### Masz pytania? Napisz na [kontakt@testerzy.pl](mailto:kontakt@testerzy.pl)

© testerzy.pl 91